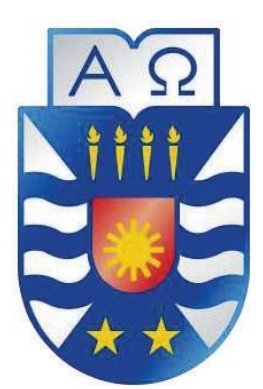

**UNIVERSIDAD DEL BÍO-BÍO FACULTAD DE CIENCIAS EMPRESARIALES ESCUELA DEINGENIERÍACIVILENINFORMÁTICA**

# **"Sistema para la atención de público online"**

16 de agosto de 2021 Chillán - Chile

## **Integrantes:**

Felipe Eduardo Chávez Manríquez

Ramón Aniceto Elgueta Fuentes

#### **Profesor guía:**

MaríaAngélica Caro Gutiérrez

Memoria para optar al título de Ingeniero Civil en Informática

# **Resumen**

Este proyecto se presenta para dar conformidad a los requisitos exigidos por la Universidad de Bío-Bío en el proceso de titulación para la carrera de Ingeniería Civil en Informática. El proyecto lleva como título "Sistema para la atención de público online".

En la actualidad la Universidad del Bío-Bío en la ciudad de Chillán, no dispone de un sistema que le permita realizar una atención personalizada al estudiante o a externos de forma remota, por lo tanto, cuando estos desean que se les atienda por algún tema en particular deben acercarse de manera presencial al establecimiento e ir directamente a hablar con la entidad correspondiente (docente o jefa de carrera). Esto último a veces se ve entorpecido por la falta de conocimiento con respecto a la disponibilidad horaria de esta, por lo que esto conlleva esperar en largas filas de espera dependiendo de la entidad con la cual deseenhablar dentro de la institución.

Este proyecto tiene como objetivo desarrollar un sistema para optimizar los procesos administrativos que permiten asignar una hora de atención con el personal de una entidad académica para finalmente recibir una atención personalizada de forma remota, por lo tanto, se propone desarrollar un sistema que facilite a la Sra. Marlene Muñoz, directora de escuela de ingeniería civil en informática, la creación de agendas, horarios de atención, turno de atención y preguntas frecuentes por cada personal del establecimiento que requiera realizar atención a público, a través de unsistemaweb y una aplicación móvil.Este sistema también otorgará la generación de reportes.

En cuanto al desarrollo, seoptó por utilizar la metodología iterativa e incremental, usando el enfoque Orientado a Objetos, mediante el modelo MVC (Modelo, Vista y Controlador).

Al implementar estesistema semejorará la forma enlaque se realiza una atenciónal público, además de proporcionar mejoras en la organización de horarios de atención.

# Índice General

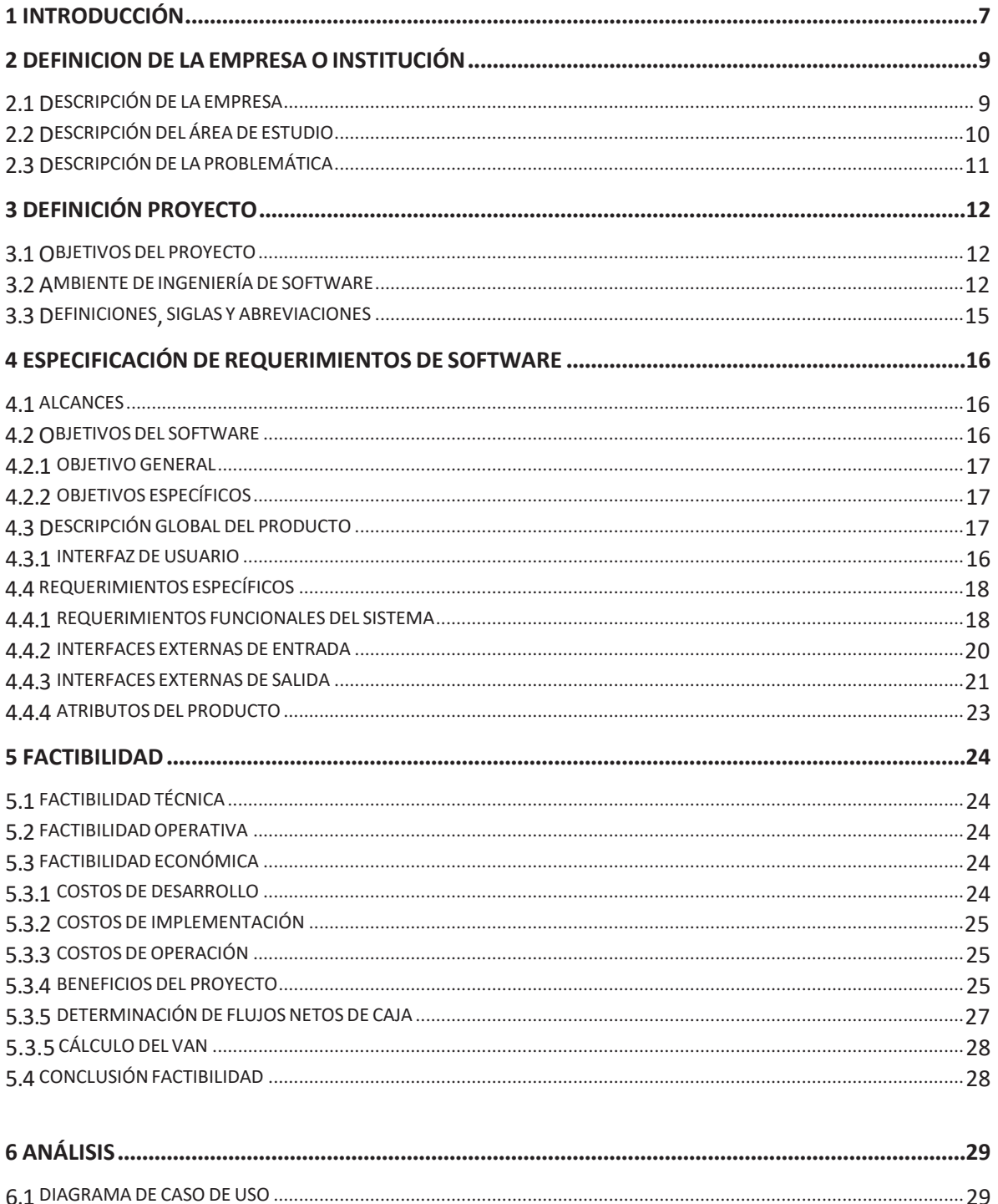

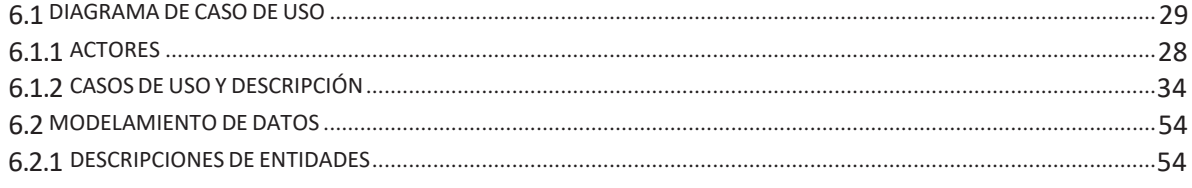

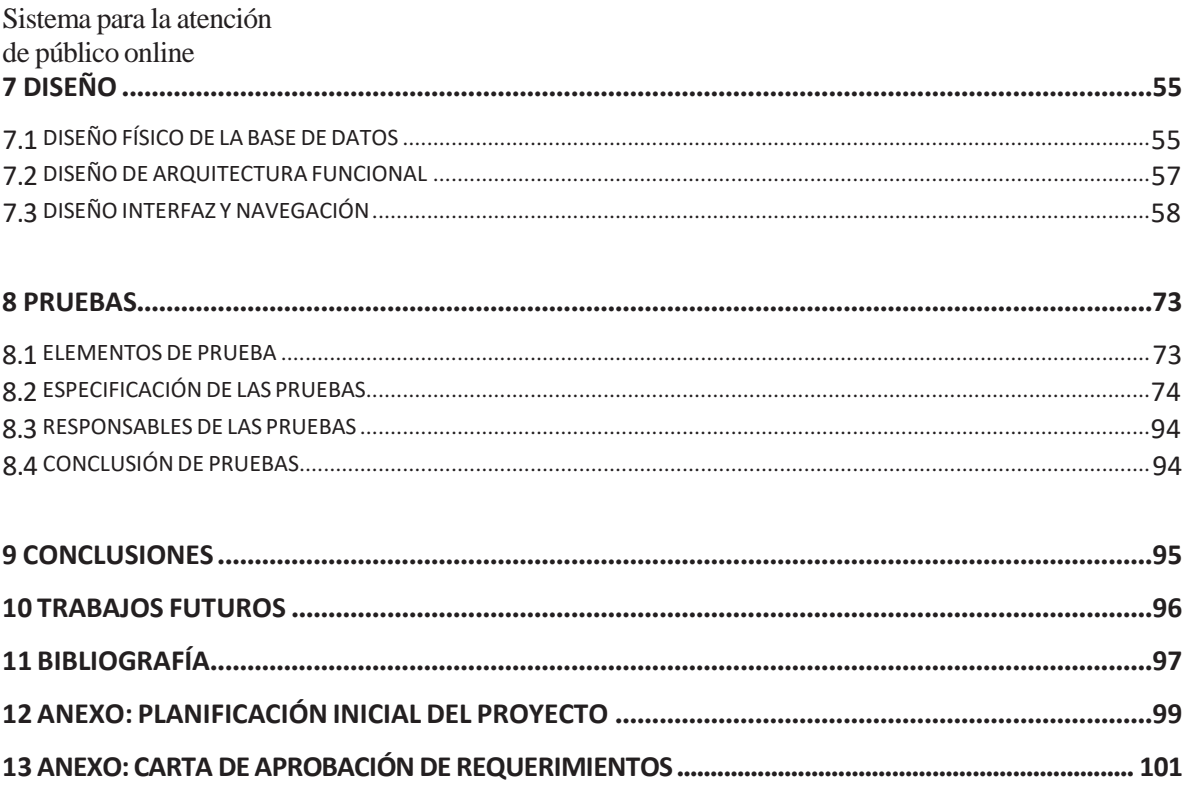

# **Índice Tablas**

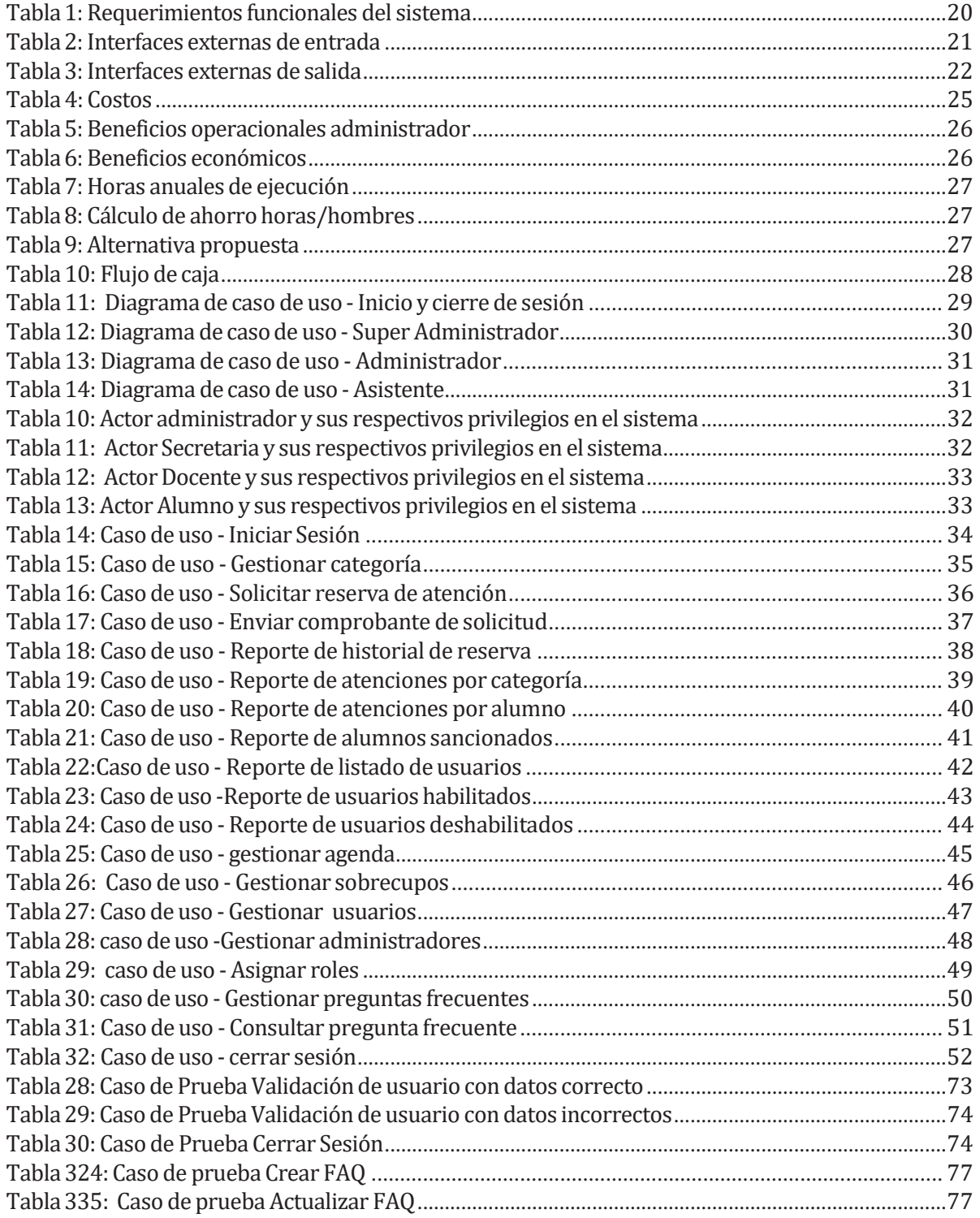

# **Índice Figuras**

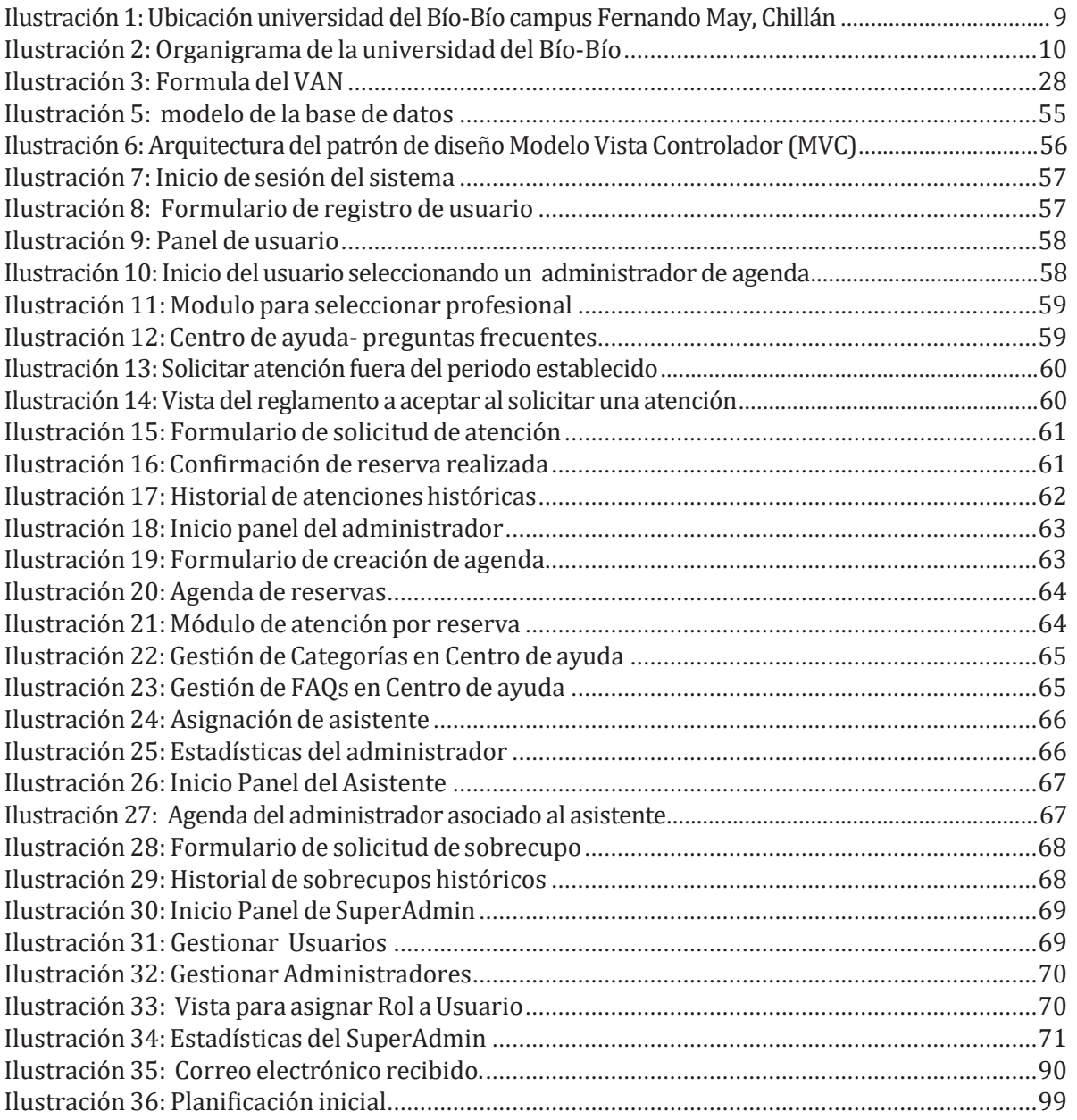

J.

## <span id="page-6-0"></span>**1 INTRODUCCIÓN**

"La tecnología, en la actualidad, tiene un gran impacto en las operaciones comerciales. No importa el tamaño de la organización, la tecnología puede aportar muchos beneficios que ayudarán a obtener mayores ingresos. El rol principal de la tecnología en los negocios es impulsar el crecimiento y mejorar las operaciones. Sin la tecnología, es casi seguro que las organizaciones no logren mantenerse vigente en el competitivo mercado actual"(Melo, 2018).

La Universidad del Bío-Bío es una institución de educación superior chilena, de carácter estatal, ubicada en las regiones del Biobío y Ñuble, con sedes en Concepción y Chillán.

Dentro de las problemáticas que se presentan en la universidad es que durante cada atención que la jefa de carrera realiza no se lleva un registro de estas, por lo cual no se tiene un registro de las preguntasquemásserealizan,tampocosesabeconexactitudlacantidaddepersonasquevanaasistir undeterminado día ymucho menos se sabe la consulta que vana realizar, esta problemática también se ve presente en la atención que realizan los docentes y la secretaria de la carrera.

La solución que se propone es desarrollar un sistema que gestione las reservas de atenciones, dentro de la gestión se incluye que la jefa de carrera podrá crear su agenda de atención, se almacenará la información de las reservas en dicha agenda, gestionar preguntas frecuentes, gestionar categorías, gestionar usuarios. Los alumnos podrán realizar reserva de atenciones de manera online lo cual implica un ahorro a nivel económico y también de tiempo producto que algunos alumnos deben viajar de largas distancias además esto evita que los alumnos tengan que realizar filas.

El informe contempla diferentes capítulos que se describirán brevemente a continuación:

En el capítulo II se presenta una descripción general de la universidad, indicando su misión, visión y objetivos. Se describe además la problemática a solucionar y cada uno de los problemas detectados referentes al proyecto.

En el capítulo III se dan a conocer las bases del proyecto, las metodologías, enfoques, arquitecturas y tecnologías a utilizar, así como las herramientas usadas para su construcción.

En el capítulo VI se presentan los requerimientos de software obtenidos tras reuniones y acuerdos con la universidad, detallando sus objetivos, alcances, interfaces y los distintos requerimientos.

En el capítulo V se lleva a cabo todo el estudio de factibilidad correspondiente al proyecto, en el cual se presenta la información cuantificada, para la realización del análisis de la respectiva factibilidad de la construcción del proyecto.

En el capítulo VI se documenta el análisis y diseño, en el cual se describen BPMN y diagramas y descripción de casos de uso.

En el capítulo VII se detallan los modelos correspondientes a la solución de la problemática, entre ellos, modelo entidad relación, modelo de base de datos, arquitectura funcional y diseño de interfaz y navegación.

Enel capítuloVIII sedocumentan todas laspruebas realizadas al sistema y además sedejaconstancia del resultado de tales pruebas.

J.

## **2 DEFINICIÓNDELAEMPRESAOINSTITUCIÓN**

La Universidad del Bío-Bío es una institución dedicada a prestar servicios educacionales tanto en la región del Biobío como la región de Ñuble.

#### **Descripciónde la empresa**

Antecedentes generales de la Empresa

- Nombreo razón social:Universidad del Bío-Bío
- Rubro: Educacional
- Nro. de Rut: 60.911.006-6
- Dirección: Andrés Bello 720, Chillán, Región de Ñuble, Chile.

#### **Ubicaciónde la institución:**

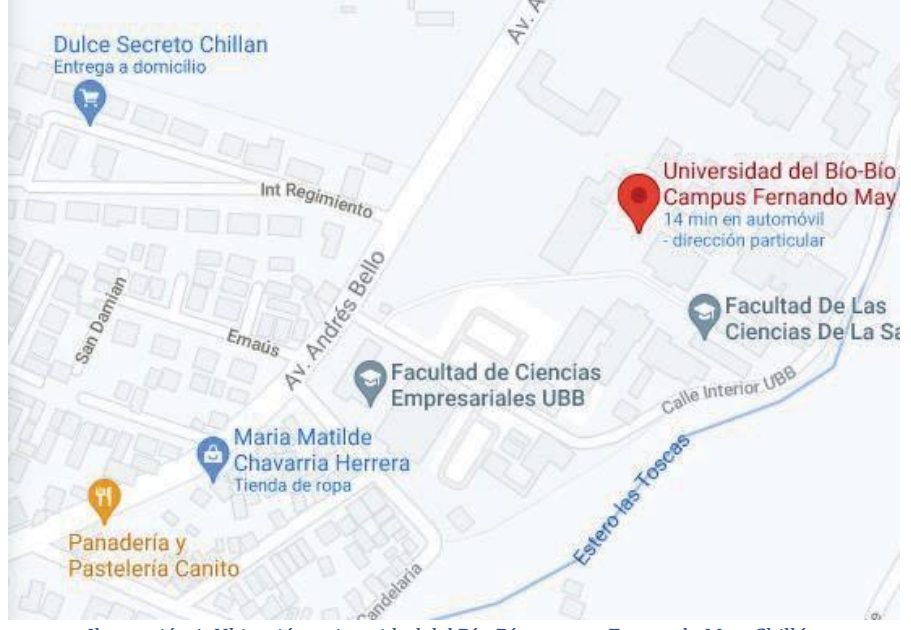

*Ilustración 1:Ubicación universidad delBío-Bío campus FernandoMay, Chillán*

#### **Misión:**

Crear y transmitir el conocimiento mediante la docencia, la investigación, la innovación, la creación artística y la interacción con el entorno social en las diversas áreas del conocimiento y la cultura, basada en la responsabilidad social y en los principios de excelencia, pluralismo, transparencia y equidad de género.

Contribuir a la formación de ciudadanos con espíritu crítico, reflexivo y tolerante, así como a la movilidad e integración social y al desarrollo sostenible, promoviendo la identidad cultural y la interculturalidad de las regiones del Biobío yÑuble, y vinculada con los requerimientos y desafíos de su territorio y del país.

### **Visión:**

Ser una Universidad comprometida con su carácter estatal y birregional, innovadora, inclusiva y compleja, con proyección nacional e internacional, que contribuye al progreso sostenible de su territorio y sus habitantes, de excelencia en la formación de personas y con sentido de equidad social y de género.(Universidad del Bío-Bío, 1988)

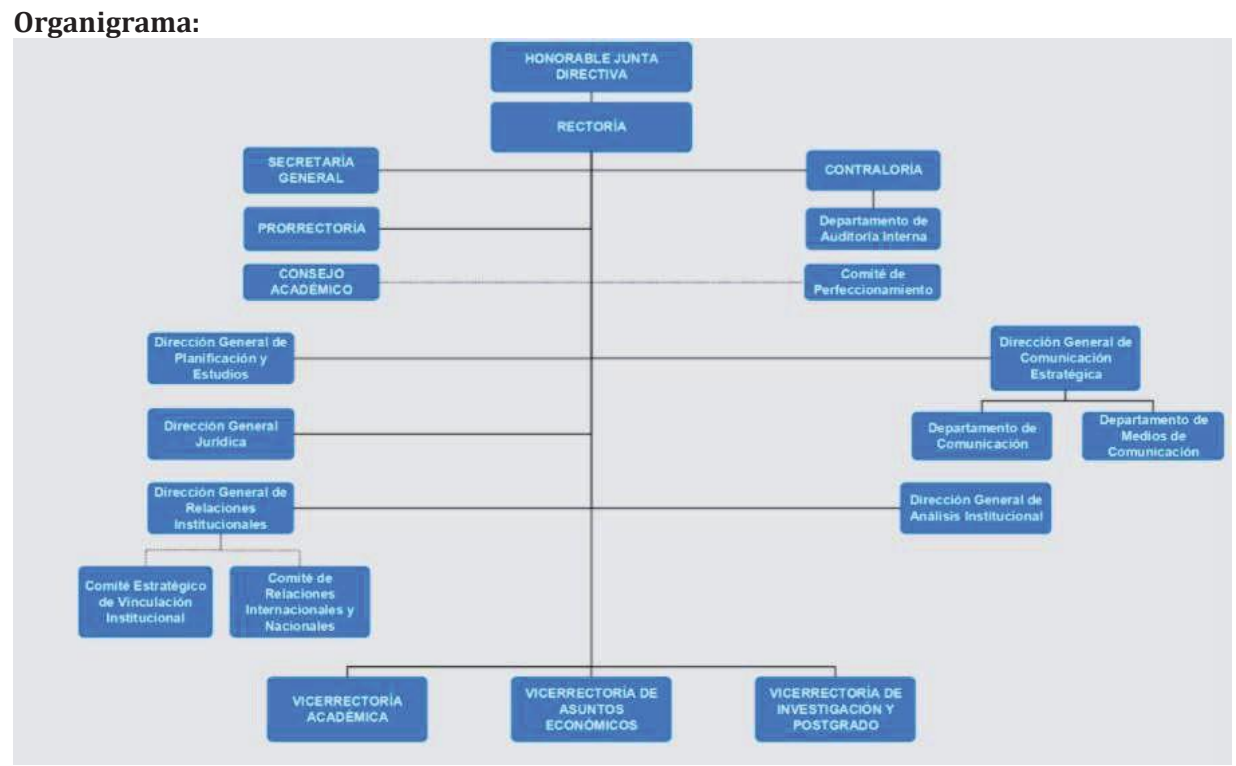

*Ilustración2:Organigrama de la universidad delBío-Bío*

## **2.1 Descripción del área de estudio**

La Universidad del Bío-Bío es una institución que se encarga de prestar servicios educacionales tanto en la ciudad de Chillán como en la ciudad de Concepción.

Dentrode la jerarquía organizacionalde la universidad, los alumnos tienenmayor contacto con la jefa de carrera, secretaria y con los docentes, producto que es con quienes pueden resolver sus dudas y solucionar algunos inconvenientes que se vayan presentando a lo largo de la carrera. Esto corresponde al enfoque del objetivo del proyecto, producto que se pueden implementar mejoras que beneficien tanto a los alumnos como a la jefa de carrera. Dichas mejoras consisten en disminuir la cantidad de alumnos en las filas o incluso eliminarlas según estime la universidad presentando otras opciones de atenciones, ya sea telefónica o mediante video conferencia, también disminuir los tiempos de atenciones, dichos tiempos se pueden disminuir mediante preguntas frecuentes los cuales los alumnos pueden consultar y así evitarse solicitar atención.

Dentro del área de estudio podemos identificar 4 roles fundamentales, a continuación, se detallan las características y como estos influyen en el área de estudio:

- Jefa de carrera: Se encarga de gestionar todo lo concerniente a una carrera entre las cuales una de sus actividades es resolver dudas de los alumnos.
- Secretaria: Se encarga de ayudar a la jefa de carrera ya sea resolviendo algunas dudas a los alumnos o recepcionando algún tipo de documento enviado a la jefa de carrea.
- Docente:Imparten conocimiento a los alumnos de la carrera y además deben disponer de un horario de atención para resolver dudas.
- Alumnos: Son el pilar fundamental dentro del área del estudio ya que estos hacen que los otros roles existan, estos son los que presentan dudas o presentan algún problema por lo cual recurren a los diferentes roles antes mencionados en busca de alguna solución.

El enfoque de este proyecto tiene su base en la reserva de citas, ya que lo que se busca es optimizar las atenciones asignando tiempos de atención, se busca eliminar la incertidumbre producto que durante la reserva el alumno debe indicar el motivo de su consulta y de esta se desprende que los alumnos van a poder consultar las preguntas frecuentes evitando realizar muchas atenciones por el mismo motivo.

## **2.2 Descripción de la problemática**

Actualmente la atención que realiza se basa en un horario de atención que envía la jefa de carrera a principio de cada semestre, lo cual no es muy flexible. Los alumnos que asisten lo hacen en cualquier momento dentro del horario por lo cual hay momentos críticos donde se produce una gran aglomeración de alumnos yotras ocasiones donde no se presenta ningún alumno.

La jefa de carrera no lleva un registro con las preguntas que hacen los alumnos por lo cual muchas veces los alumnos realizan la misma pregunta lo que no es óptimo tanto para el alumno como para la jefa de carrera.

Ala hora de querer un alumno asistir a la oficina de la jefa de carrera se presenta la incertidumbre de saber si esta está desocupada o está atendiendo algún alumno o en el peor de los casos es que no esté atendiendo porque está en una reunión importante, por el lado de la jefa de carrera está no sabe en qué momento se va a presentar algún alumno y mucho menos el tipo de consulta que va a realizar.

Por otro lado, tenemos a los docentes los cuales en gran parte tienen el mismo problema que tiene la jefa de carrera ya que estos no saben a la hora que se van a presentar los alumnos, tampoco pueden determinar la pregunta que se les puede realizar y mucho menos llevan un registro de las atenciones realizadas.

## <span id="page-11-0"></span>**3 DEFINICIÓNPROYECTO**

## <span id="page-11-1"></span>**3.1 Objetivos del proyecto**

#### **3.1.1 ObjetivoGeneral**

Desarrollar un sistema que optimice los tiempos de atención del público y controle el flujo de personas en espacios de espera de la organización.

#### **3.1.2 Objetivos específicos**

- Realizar clasificación de tipos de atenciónde público (temas).
- Gestionar usuarios
- Gestionar los turnos de atención.
- Gestionar preguntas frecuentes.

## <span id="page-11-2"></span>**3.2 Ambientede Ingeniería de Software**

#### **3.2.1 Metodologíade desarrollo**

La metodología de desarrollo utilizada es intertictiva incremental stesta metodología consistenen separar el desarrollo en diferentes etapas, cada etapa depende de la anterior, también esta metodología es recomendada para grupos de trabajo pequeños, fomentando la comunicación y eliminando los tiempos muertos. Acontinuación, se detallan las etapas.

#### • **Etapade definición de requerimientos.**

Esta etapa es una de las más importantes porque es donde se hace el levantamiento de los requerimientos del proyecto, servicios y objetivos del proyecto.

#### • **Etapa deldiseño**

Luego de levantar los requerimientos estos se deben pasar a un modelo más concreto entre los cuales está el MER, casos de uso y el modelo de datos, también se puede realizar mockups.

#### • **Etapa de implementación**

Se comienza con el desarrollo del sistema el cual se puede guiar por algunos mockups realizado en la etapa de diseño con el finde que se incluyan todos los requerimientos

#### • **Etapa de integración ypruebas**

Consiste en ver que todo funcione a la perfección y que el sistema no tenga errores que vayan a afectar el funcionamiento de este a futuro.

#### • **Etapade operación**

Se debe dejar funcionando el sistema al cliente

## **3.2.2 Arquitectura**

El patrón o arquitectura a utilizar es el Modelo Vista Controlador conocido por sus siglas MVC, es un estilo de arquitectura de software que separa los datos de una aplicación, la interfaz de usuario, y la lógica de control en tres componentes distintos.

Se trata de un modelo muymaduro y que ha demostrado su validez a lo largo de los años entodo tipo de aplicaciones, y sobre multitud de lenguajes y plataformas de desarrollo.

La arquitectura MVC se divide en 3 componentes:

- Modelo:Contieneunarepresentaciónde losdatos quemanejael sistema, sulógicadenegocio, y sus mecanismos de persistencia.
- Vista: Interfaz de usuario que compone la información que se envía al cliente y los mecanismos de interacción con este.
- Controlador: Actúa como intermediario entre el Modelo y la Vista, gestionando el flujo de información entre ellos y las transformaciones para adaptar los datos a las necesidades de cada uno.(Universidad deAlicante, s.f.)

#### **3.2.3 Tecnologías**

#### **3.2.3.1 Front-End**

- ANGULAR: Angular separa completamente el frontend y el backend en la aplicación, evita escribir código repetitivo y mantiene todo más ordenado gracias a su patrón MVC (Modelo-Vista-Controlador) asegurando los desarrollos con rapidez, a la vez que posibilita modificaciones y actualizaciones. (QUALITY DEVS, 2019)
- BOOTSTRAP: Bootstrap es un framework front-end utilizado para desarrollar aplicaciones web y sitios mobile first, o sea, con un layout que se adapta a la pantalla del dispositivo utilizado por el usuario.(rockcontent, 2020)

#### **3.2.3.2 Back-End**

- NODE JS: Node js es un entorno de tiempo de ejecución de JavaScript (de ahí su terminación en.js haciendo alusión al lenguaje JavaScript).Este entorno de tiempo de ejecuciónentiempo real incluye todo lo que se necesita para ejecutar un programa escrito en JavaScript. (Lucas, 2019)
- MySQL: es un sistema de gestión de bases de datos relacionales de código abierto (RDBMS, por sus siglas en inglés) con un modelo cliente-servidor. RDBMS es un software o servicio utilizado para crear y administrar bases de datos basadas en un modelo relacional.(Gustavo, 2020)

#### **3.2.4 Herramientas**

- Visual Studio Code: es un editor de código fuente que permite trabajar con diversos lenguajes de programación, admite gestionar tus propios atajos de teclado y refactorizar el código. Es gratuito, de código abierto y nos proporciona una utilidad para descargar y gestionar extensiones con las que podemos personalizar y potenciar esta herramienta. (AITANASOLUCIONES ERP Y CRM, 2018)
- XAMPP: es una herramienta de desarrollo que te permite probar tu desarrollo web basado en PHP en tu propio ordenador sin necesidad de tener acceso a internet. Si eres un diseñador web o desarrollador web que recién está comenzando, no es necesario saber sobre las configuraciones de servidores (aun), ya que XAMPP te provee de una configuración totalmente funcional desde el momento que lo instalas. Básicamente lo extraes y listo. Es bueno acotar que la seguridad de datos no es su punto fuerte, por lo cual no es suficientemente seguro para ambientes grandes o de producción. (Garcia, 2020)
- Bizagi modeler: Software de mapeo de procesos de negocio gratuito, intuitivo y colaborativo utilizado por millones de personas en todo el mundo. Bizagi Modeler les permite a las organizaciones crear y documentar los procesos de negocio en un repositorio central en la nube para obtener un mejor entendimiento de cada paso e identificar las oportunidades de mejora de los procesos para aumentar la eficiencia de la organización.(bizagi, s.f.)
- yEd Graph Editor: yEd es una poderosa aplicación de escritorio que puede usarse para generar rápida y efectivamente diagramas de alta calidad. Cree diagramas manualmente o importe sus datos externos para su análisis.(yworks, s.f.)
- phpMyAdmin: es un software de código abierto, diseñado para manejar la administración y gestión de bases de datos MySQL a través de una interfaz gráfica de usuario. Escrito en PHP, se ha convertido en una de las más populares herramientas basadas en web de gestión de Base de datos, viene con una documentación detallada y está siendo apoyado por ungranmulti-idioma de la comunidad.(Cahuana, 2020)
- Marvel App: Marvel App es una herramienta para crear prototipos interactivos de plataformas digitales.

Los prototipos se pueden adaptar para todo tipo de dispositivos y sistemas operativos, solo con seleccionar la función. Dentro de una página, se pueden agregar áreas de interacción, transiciones y gestos, para un resultado más realista.

Además, el trabajo se puede exponer directamente desde la aplicación, sin necesidad de hacer una presentación aparte.(Pérez, 2017)

## <span id="page-14-0"></span>**3.3 Definiciones, Siglas yAbreviaciones**

En esta sección se incluye la definición de las siglas, abreviaciones, conceptos técnicos o de negocio que son necesarios para el buen entendimiento de este documento.

- Framework: Los frameworks son una especie de template que cuenta con diversas funcionalidades que puede ser utilizada en proyectos. Ellos cuentan con herramientas, sistemas, componentes y guías que agilizan el proceso de creación de soluciones; siendo, por lo tanto, un artificio esencial en la vida de un profesional en TI. (HostGator Mexico, 2020)
- UML: UML es sólo un lenguaje gráfico (símbolos que cuando los vemos todos interpretamos lo mismo) para representar partes de un sistema de software (diseño, comportamiento, arquitectura, etc.), con diagramasUML (Garzas, 2013)

## <span id="page-15-0"></span>**4 ESPECIFICACIÓNDEREQUERIMIENTOSDESOFTWARE**

## **4.1 Alcance**

Este proyecto tiene como objetivo hacer una aplicación web que gestione las reservas de atenciones mediante agendas electrónicas entre la jefa de carrera (super administrador) y sus estudiantes, incluyendo la atención a personas externas de forma fácil y flexible, también el sistema contempla que los docentes pueden realizar atenciones de manera online, a su vez .

Este sistema tendrá la facultad de ayudar al administrador a llevar un mejor registro de sus atenciones, por otro lado, el estudiante podrá realizar solicitud de atención de manera más rápida y este tendrá siempre la información actualizada del número que está siendo atendido y del tiempo estimado que le falta por ser atendido.

La aplicación será responsiva por lo cual permitirá a los usuarios utilizarla desde computadores hasta dispositivos móviles generando una mejor experiencia.

Los informes a los cuales tiene acceso el administrador se mencionan a continuación:

- Reporte de historial de reservas
- Reporte de reserva de atenciones no confirmadas
- Reporte de reserva de atenciones confirmadas
- Reporte de alumnos sancionados

Los informes a los cuales tiene acceso el super administrador son:

- Listado de Usuarios
- Usuarios habilitados
- Usuarios deshabilitados

#### **4.1.1 Limitaciones del sistema**

- Los docentes que quieran tener una agenda electrónica la deben solicitar con el super administrador el cual corresponde a la jefa de carrera.
- El alumno no podrá cancelar la atención
- El sistema nocuenta convideo llamada

## **4.2 Objetivo del software**

## <span id="page-16-0"></span>**4.2.1 Objetivo general**

La aplicación tiene como objetivo implementar un sistema que ayude a la jefa de carrera a gestionar y administrar su agenda electrónica, la cual permitirá el ingreso de reserva de atenciones, gestionar los sobrecupos (lista de espera), generar reportes, gestionar usuarios y gestionar las preguntas frecuentes.

## <span id="page-16-1"></span>**4.2.2 Objetivos específicos**

- Gestionar la agenda
- Gestionar las atenciones
- Gestionar las preguntas frecuentes
- Gestionar usuarios y sus agendas

## <span id="page-16-2"></span>**4.3 DescripciónGlobal del Producto**

## <span id="page-16-3"></span>**4.3.1 Interfazdeusuario**

La interfaz de usuario tiene como característica ser sencilla e intuitiva, con tipografías entendibles y colores sobrios, provocando un fácil entendimiento, conocimiento y aprendizaje por parte del propietario, además al ser responsiva le permite al usuario utilizarla desde cualquier dispositivo móvil.

# <span id="page-17-0"></span>**4.4 Requerimientos Específicos**

# <span id="page-17-1"></span>**4.4.1 Requerimientos Funcionalesdel sistema**

Acontinuación, se presentan enla tabla 1 los requerimientos funcionales del sistema

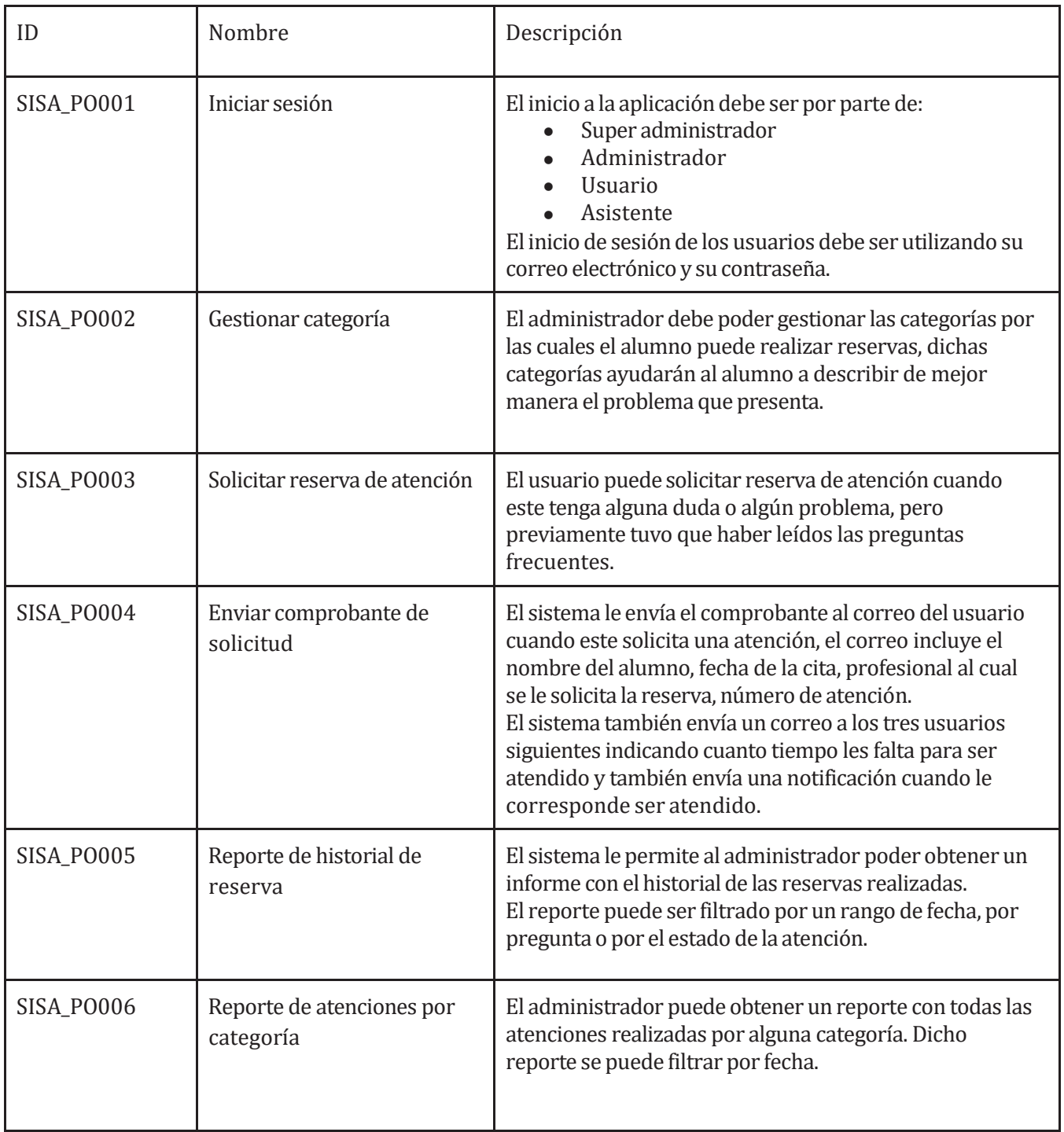

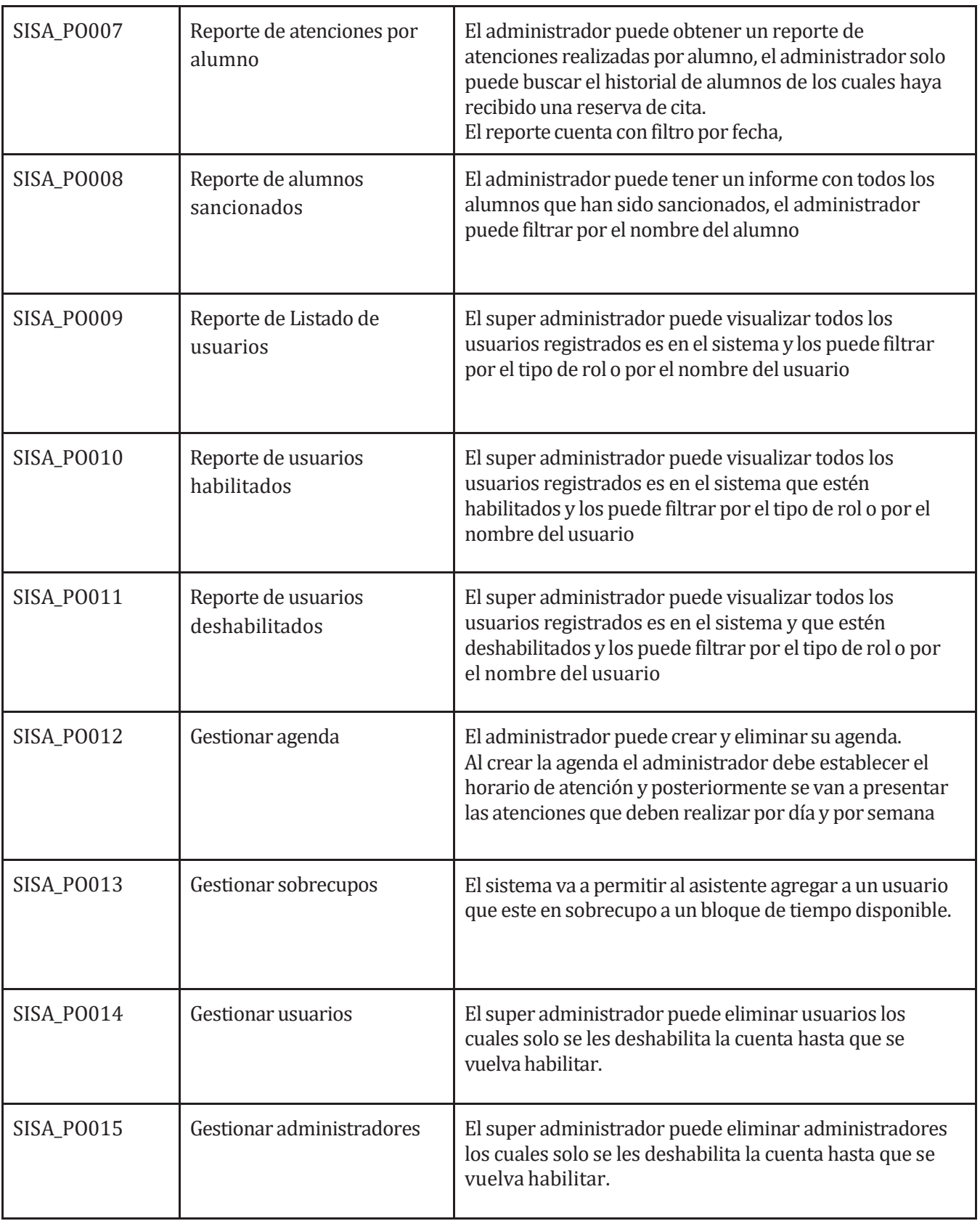

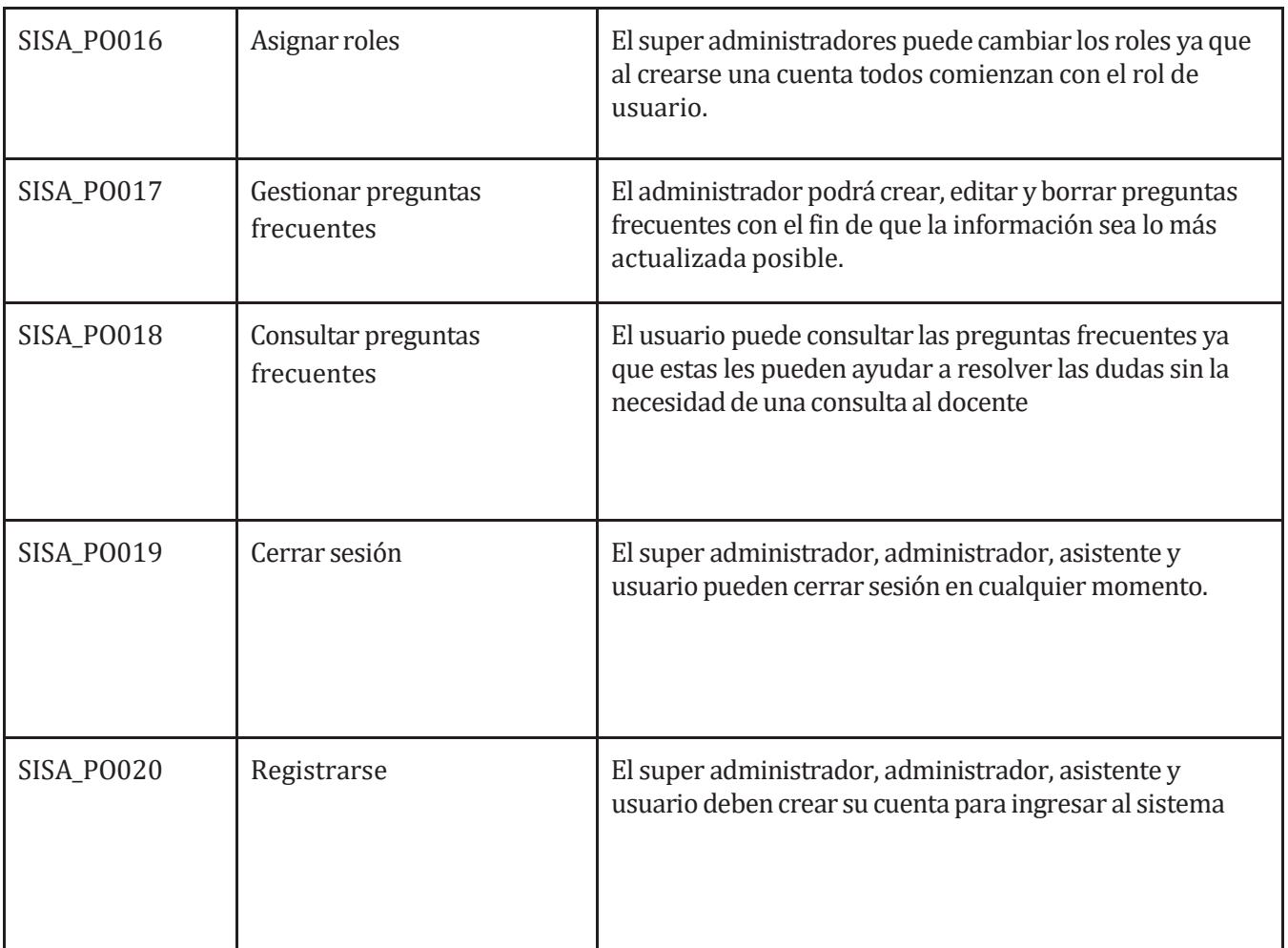

*Tabla1:Requerimientosfuncionales delsistema*

#### <span id="page-19-0"></span>**4.4.2 Interfacesexternas de entrada**

Cada interfaz de entrada indica todos los grupos de datos que serán ingresados al sistema independiente del medio de ingreso.

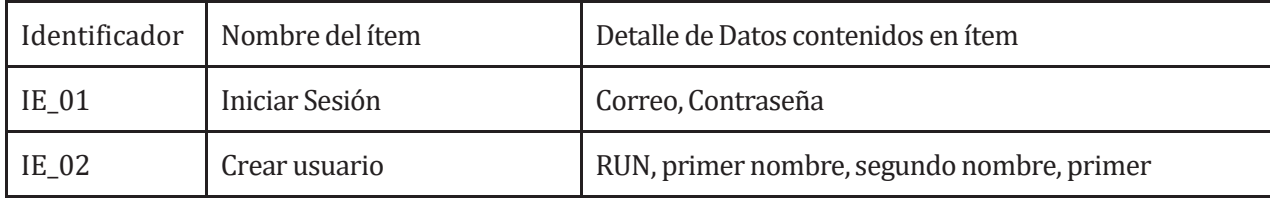

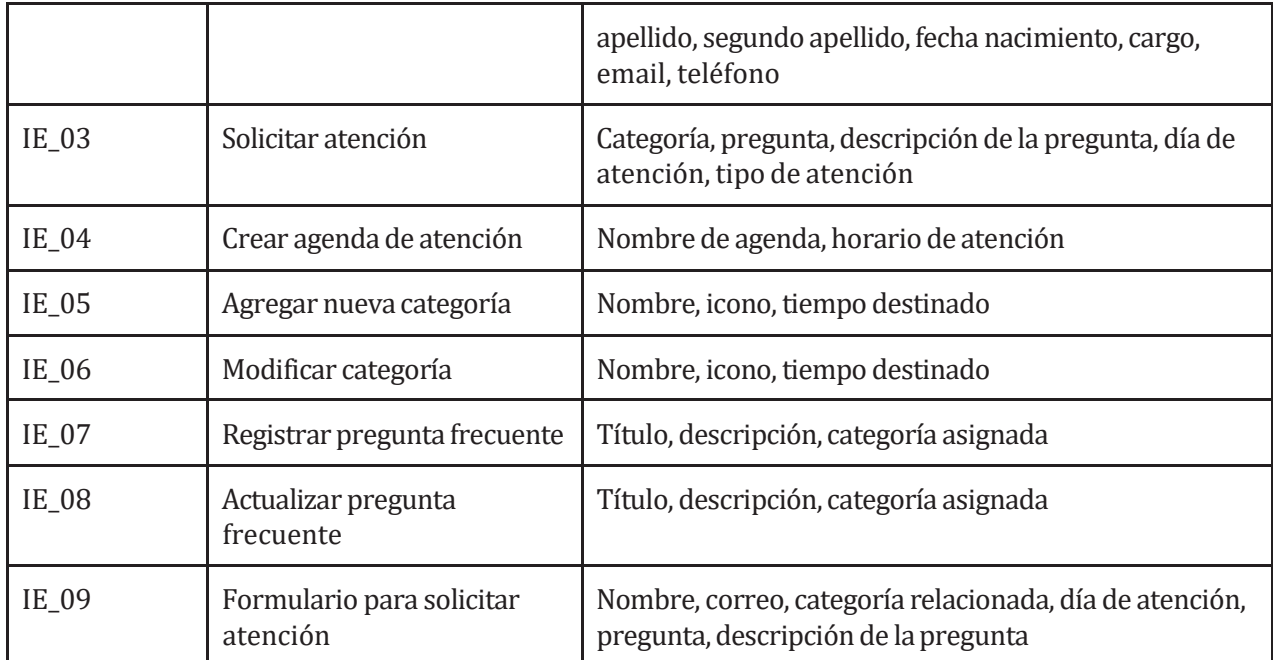

*Tabla 2:Interfaces externas de entrada*

## <span id="page-20-0"></span>**4.4.3 Interfacesexternas de Salida**

Se especifica cada salida del sistema, indicando encada caso el formato o medio de salida.

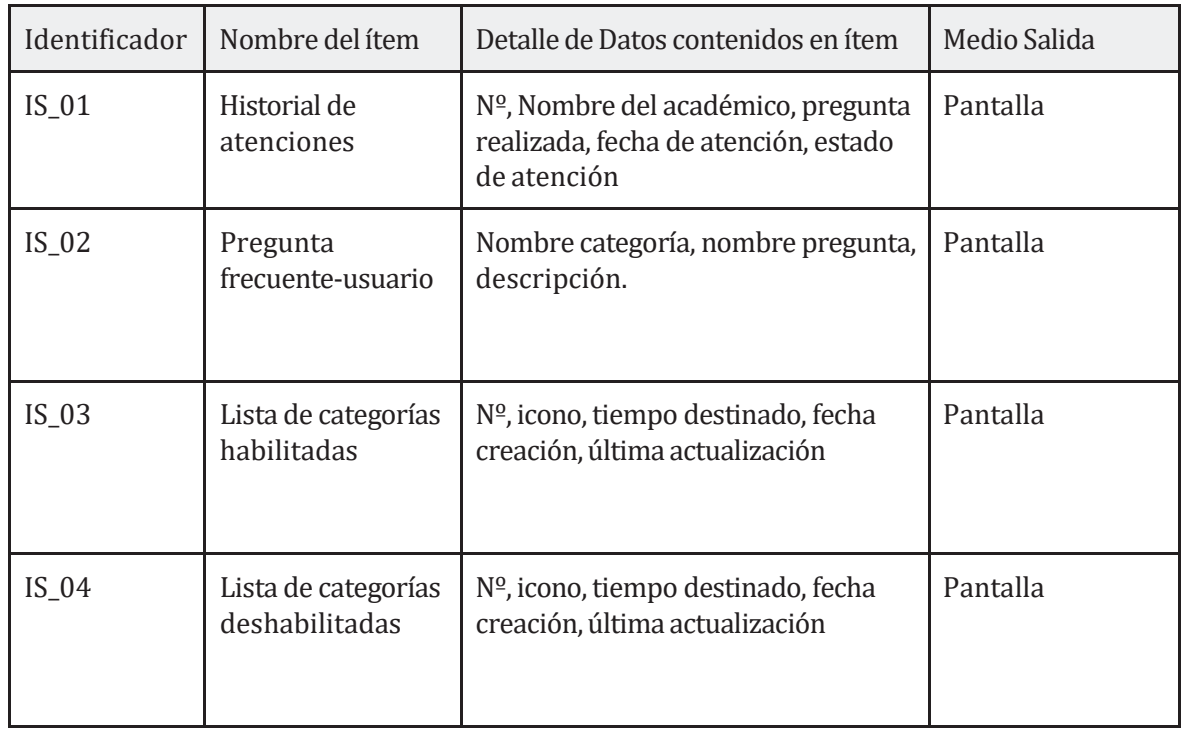

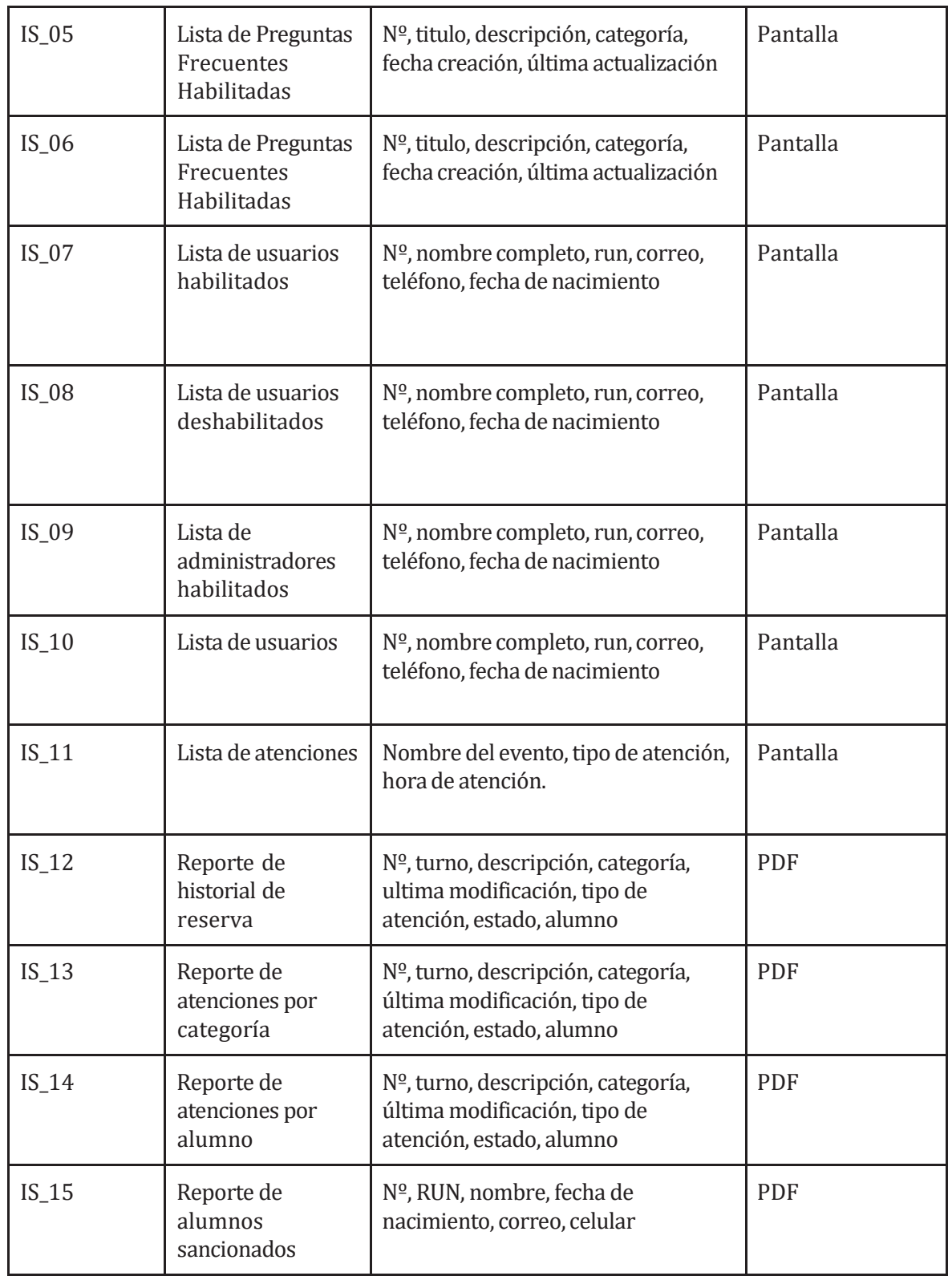

*Tabla 3:Interfaces externas de salida*

#### <span id="page-22-0"></span>**4.4.4 Atributos del producto**

Para la definición de los atributos del producto este proyecto se basa en el modelo de la ISO/IEC 9126. Los atributos más relevantes son los que se detallan a continuación:

Portabilidad: Al ser una aplicación web el sistema puede ser ejecutado en cualquier navegador y en cualquier equipo con acceso a internet independiente de la plataforma utilizada.

**Mantenibilidad:** Al ser una aplicación compuesta por componentes esto hace que la mantenibilidad sea más fácil de realizar.

**Seguridad:** La aplicación web posee mecanismos de seguridad para la restricción de acceso a esta, permitiendo el uso de sus funcionalidades solo a los usuarios registrados.

## <span id="page-23-0"></span>**5 FACTIBILIDAD**

## <span id="page-23-1"></span>**5.1 Factibilidad técnica.**

El estudio de factibilidad técnica está centrado en la realización de un análisis del equipamiento computacional e instalaciones que posee la empresa o institución, determinando si éstos cumplen con los requisitos para su utilización o si, de lo contrario, es necesario complementarlos con nuevos recursos ya sea de software o hardware, además se debe hacer un análisis si la empresa desarrolladora cuenta conlos equipos necesarios para llevar el proyecto adelante.

El análisis arrojó los siguientes resultados:

Usuarios:

La universidad del Bío-Bío cuenta con equipos computacionales para que el administrador y los docentes puedan utilizar el sistema, respecto a los alumnos la mayoría cuenta con dispositivos móviles para utilizar el sistema web, además la universidad cuenta con su propio servidor para alojar el sistema.

## <span id="page-23-2"></span>**5.2 Factibilidad operativa.**

El sistemadeatencióndepúblicoonlineestápensadoparaeláreadelaeducación,más especificapara la carrera de ingeniería civil en informática de la Universidad del Bío-Bío, Campus Fernando May, Chillán.

Los usuarios (administrador, docente, secretaria y alumnos) deben tener conocimiento nivel básico en informática que le permita entender el sistema y poder solicitar una atención, aunque el administrador, docente y secretaria deben tener un conocimiento mayor producto que va a ser quienes tenganque administrar sus agendas y gestionar las reservas que les corresponde.

# <span id="page-23-3"></span>**5.3 Factibilidad económica.**

En este estudio se determinan los recursos necesarios para desarrollar el proyecto y los costos en los que se debe incurrir para su implementación, se realiza una comparación entre los costos en hardware, software y mano de obra con los beneficios que se obtendrán cuando el sistema esté en su fase de explotación.

## <span id="page-23-4"></span>**5.3.1 Costosde desarrollo:**

**Hardware y Software de desarrollo:** Tiene un costo total de \$0, ya que el hardware no se requiere adquirir y es propiedad del desarrollador.

**Encargado del desarrollo:** para llevar a cabo el proyecto se requiere de un ingeniero civil informático:

En lo que se refiere a costo de personal, la solución necesita la contratación de un programador experto en lenguajes typeScript, CSS, HTML, Angular, Node Js entre otros, para el desarrollo del software.

El costo total del desarrollador es de \$1.400,000 mensual por desarrollador, dada la complejidad del sistema se requiere de dos desarrolladores los cuales estarán trabajando por 4 meses, el costo total calculado anteriormente, no es considerado, debido a que los desarrolladores son alumnos que se encuentra realizando su proyecto de título.

## <span id="page-24-0"></span>**5.3.2 Costos de implementación**

**costo de software:** Se tiene contemplado utilizar software libre en cuanto a todas las herramientas de desarrollo y base de datos, los cuales se listan a continuación:

IDE de programación: Visual Studio Code Gestor de base de datos: MySQL Servidor Apache: XAMPP

## <span id="page-24-1"></span>**5.3.3 Costos de operación**

**soporte técnico:** En cuanto a la mantención del sistema, se realizará por el informático de la universidad del Bío-Bío por lo cual es costo del soporte se reduce a \$0

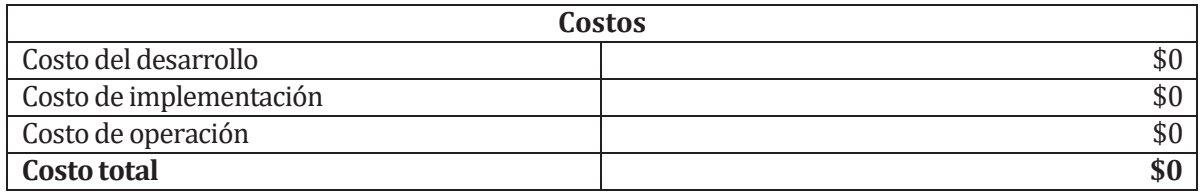

*Tabla 4: Costos*

## <span id="page-24-2"></span>**5.3.4 Beneficios del proyecto**

Con el fin de asegurar la viabilidad del proyecto, todos los beneficios deben ser claramente identificados; sin embargo, resulta una tarea difícil, ya que se obtienen beneficios tangibles e intangibles.

Los beneficios tangibles son de fácil cuantificación y generalmente están relacionados con la reducción de recursos o talento humano. Por otro lado, los beneficios intangibles no son fácilmente cuantificables y están relacionados con mejoras en otros procesos de la organización.

## **5.3.4.1 Beneficios intangibles**

- Información confiable: El alumno siempre va a tener a su disposición el horario de atención de la jefa de carrera, también va a saber si es que esta se encuentra atendiendo a alguien. La jefa de carrera siempre tendrá a su disposición el listado de alumnos que debe atender y también tendrá anticipadamente la pregunta por la cual el alumno reserva una atención.
- Mejoras enla satisfacción de los usuarios: Eltener un software como herramienta de trabajo, permite optimizar en tiempo ya sea al efectuar una reserva, consultar las preguntas frecuentes, cancelar atenciones, entre otras cosas, facilitando la labor, por lo que se consigue una mayor satisfacción.

## **5.3.4.2 Beneficios tangibles**

A la hora de evaluar económicamente un proyecto se hace difícil de cuantificar algunas variables, una de ellas es el tiempo que ahorra una persona al realizar una actividad ya que con la utilización del sistema se provee una disminución de carga laboral.

El principal beneficio del sistema es el ahorro de tiempo tanto por parte del administrador (jefa de carrera) como también por parte de los alumnos.

- Se estima 5 atenciones aproximadamente por día de atención
- Se estima 5 días a la semana de atención a alumnos
- Se estima que un alumno consulte una vez al mes
- Se estima que se cancela la atención tres veces al mes por parte de la jefa de carrera
- Se estima un promedio de espera entre uno y otro alumno de 2 minutos (Hay momentos en que la jefa de carrera no realiza espera y en otro momento eltiempo de espera es mayor).

Beneficios operacionales de la jefa de carrera

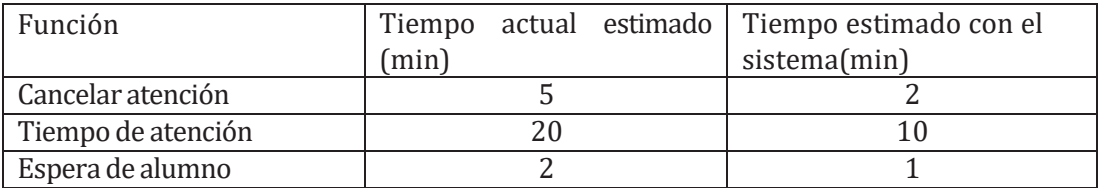

*Tabla 5:Beneficios operacionales administrador*

Con respecto al beneficio económico lo explicaremos con las siguientes tablas

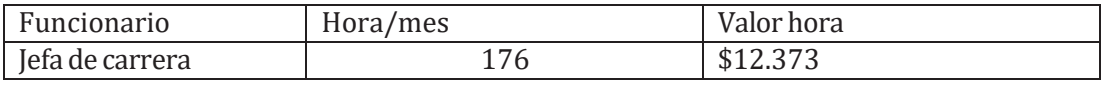

*Tabla6:Beneficios económicos*

Tablade horas anuales de ejecución de las actividades

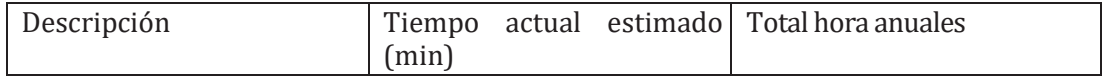

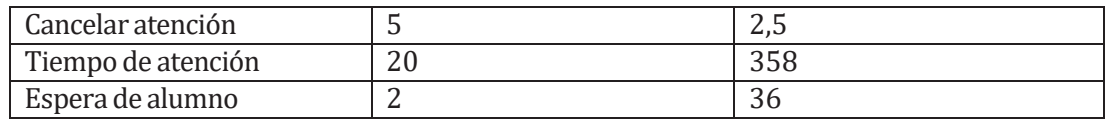

*Tabla 7:Horas anuales de ejecución*

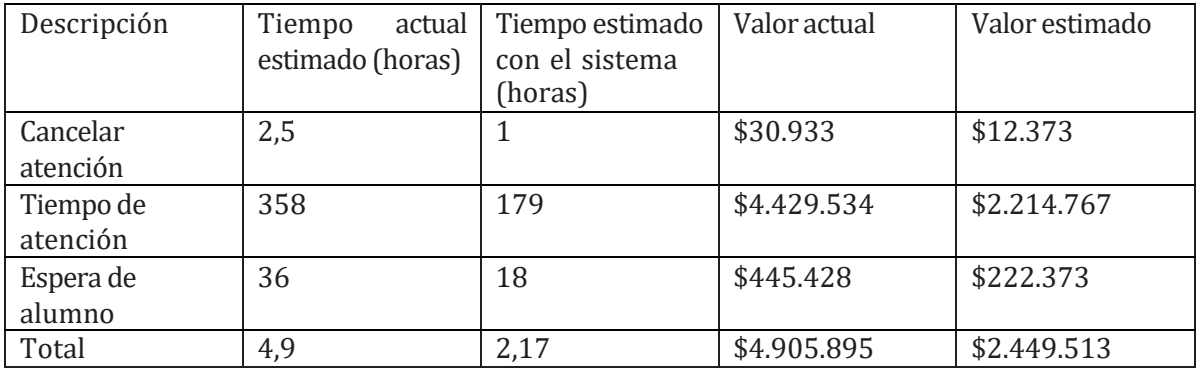

*Tabla 8: Cálculo de ahorro horas/hombres*

Beneficio de la Alternativa Propuesta

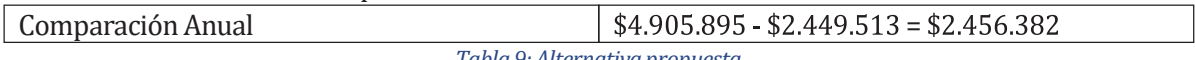

*Tabla 9:Alternativapropuesta*

#### <span id="page-26-0"></span>**5.3.5 Determinación de flujosnetos de caja**

Parapodercalcularlafactibilidadeconómicadeesteproyecto,seusarácomoindicadorelValorActual Neto (VAN).

Consideraciones para el análisis

- Se estima untiempo de vida útil del proyecto de 5 años
- Beneficios tangible anuales \$52.710

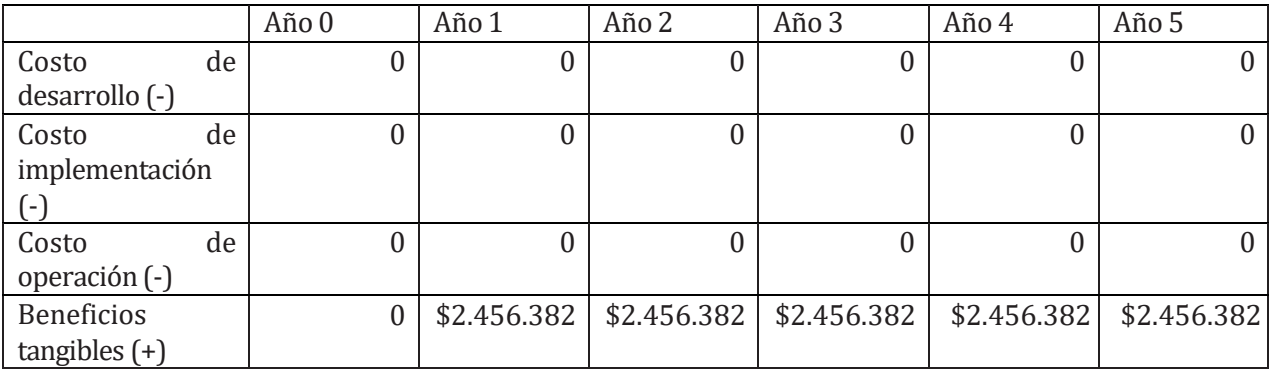

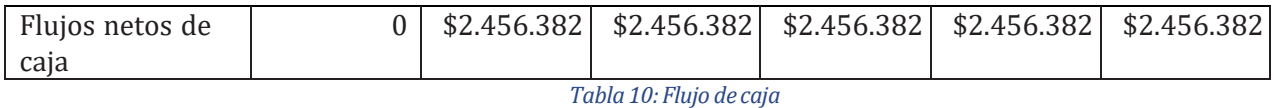

#### **5.3.6 CálculodelVAN**

El cálculo del VAN se hará con la siguiente fórmula:

$$
VAN = \sum_{t=1}^{n} \frac{F_t}{(1+k)^t} - I_0
$$

*Ilustración3:Formula del VAN*

- n=es eltotal de años de vida útil del proyecto, en este caso 5, lo efectivo para proyectos informáticos.
- t =representa el año correspondiente.
- $\bullet$  F<sub>t</sub>= Son cada uno de los flujos de caja
- K=Tasa de Interés, para los proyectos informáticos corresponde un 5%.
- $\bullet$  I<sub>0</sub> = es la Inversión Inicial, que para este caso es lo que corresponde al Año 0.

 $VAN(5%) = 2.456.382 + 2.456.382 + 2.456.382 + 2.456.382 + 2.456.382 + 6$  $(1+0.05)^{1}$   $(1+0.05)^{2}$   $(1+0.05)^{3}$   $(1+0.05)^{5}$   $(1+0.05)^{5}$ 

= 10.634.848

## **5.4 Conclusiónde la factibilidad**

Del análisis de factibilidad se concluye que el proyecto es factible tanto técnico, operacional y económicamente, desde el punto económico se tiene que no genera ingresos económicos para la universidad, sino que el sistema generará un ahorro de tiempo tanto para la jefa de carrera como para los alumnos.

Se puede inferir que la satisfacción del cliente aumentará ya que los tiempos de esperas van a disminuir tanto por parte de la jefa de carrera como de los alumnos, además el sistema va a incluir funcionalidades que van a ayudar a mejorar la experiencia del usuario.

# <span id="page-28-0"></span>**6 ANÁLISIS**

## **6.1 Diagrama de casos deuso**

La utilidad de este tipo de diagramas radica en que solo indica el"comportamiento" que se desea del sistema, por lo tanto, es un buen punto de partida para el análisis a desarrollar.

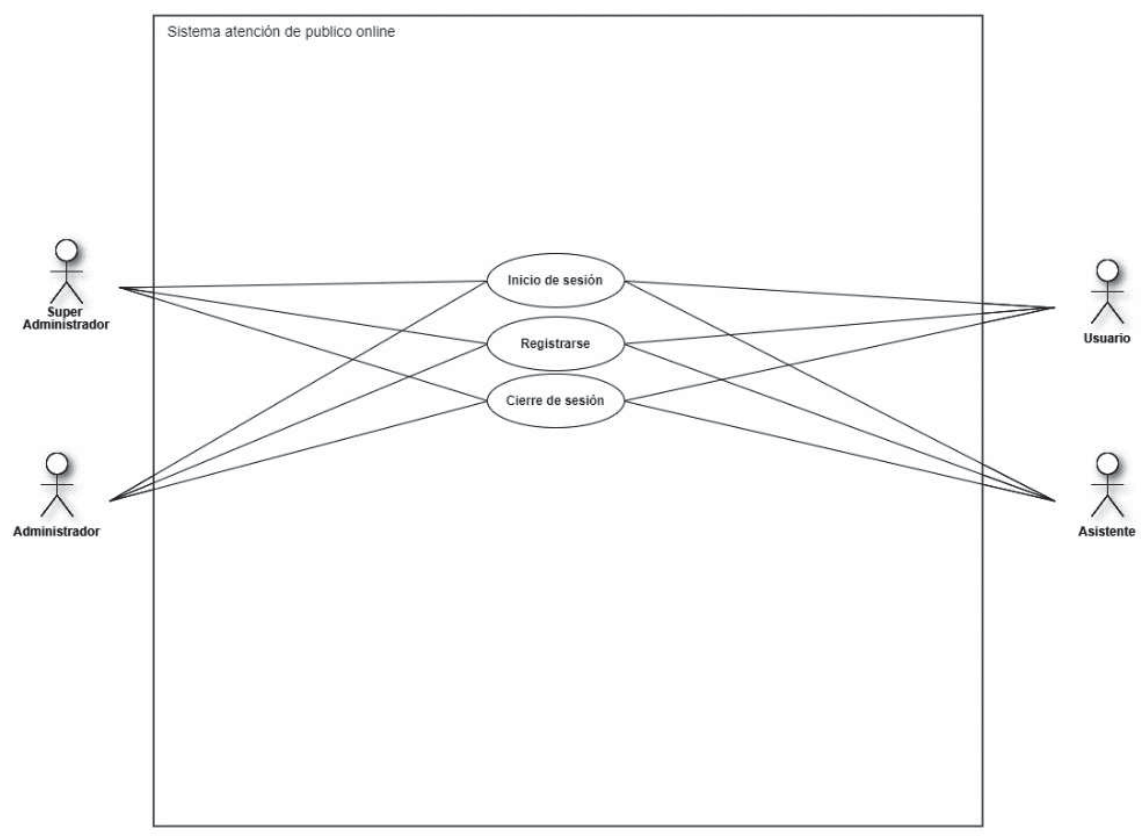

*Tabla 11: Diagrama de caso de uso -Inicio y cierre de sesión*

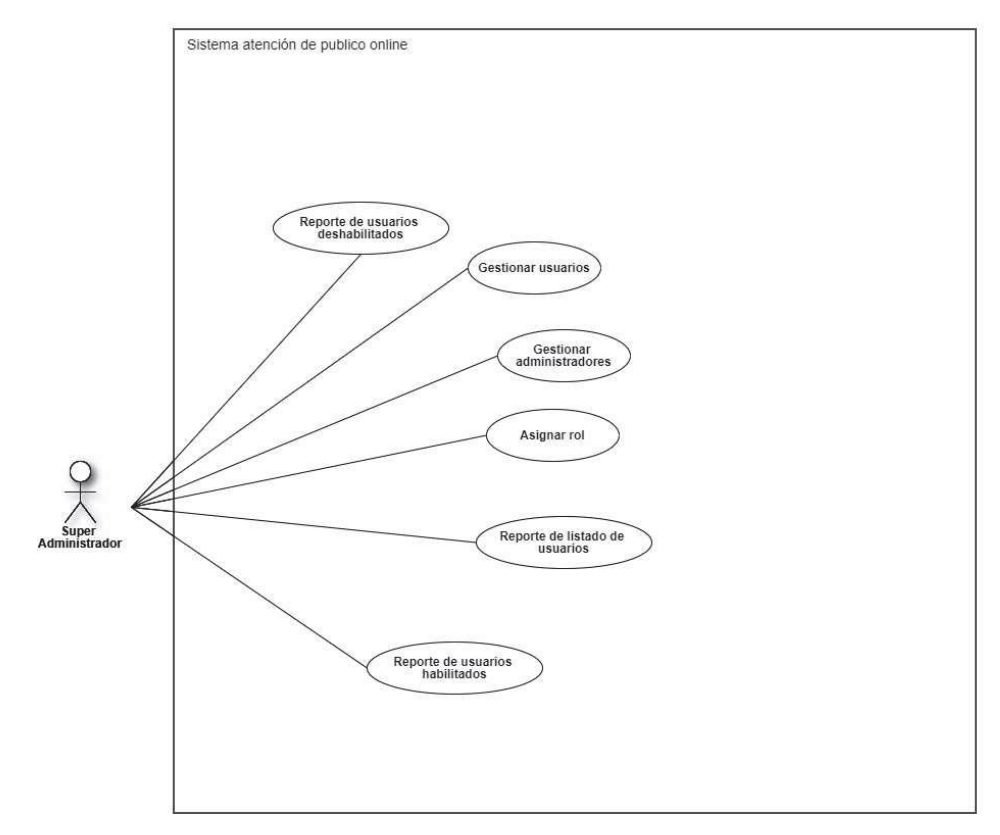

*Tabla 12:Diagrama de caso de uso - Super Administrador*

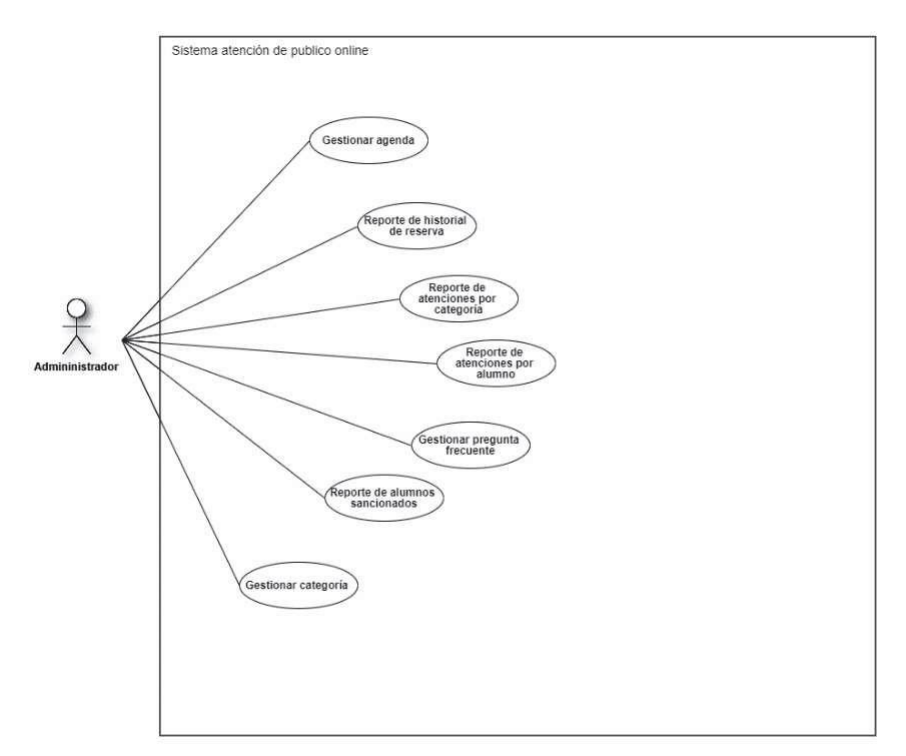

*Tabla 13:Diagrama de caso de uso - Administrador*

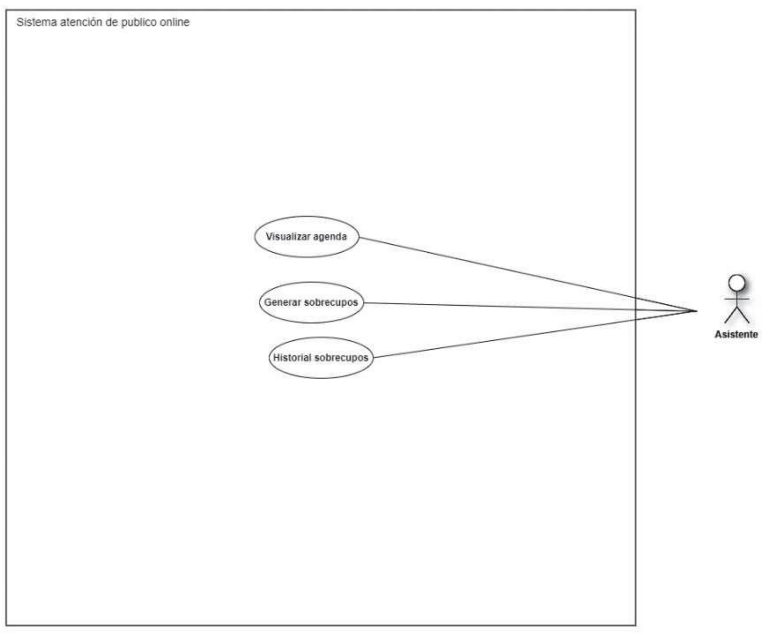

*Tabla 14:Diagrama de caso de uso - Asistente*

## <span id="page-31-0"></span>**6.1.1 Actores**

• Super administrador: Persona autorizada para la utilización del sistema, su rol dentro del sistema corresponde a la de gestionar usuarios, una de la más importante es la de asignar roles.

| Actor               | Privilegios en el sistema                                                                                                    |
|---------------------|----------------------------------------------------------------------------------------------------|
| Super administrador | Generales                                                                                                    |
|                     | -Iniciar sesión<br>-Cerrar sesión<br>- Registrarse                                                                                                    |
|                     | Exclusivas                                                                                                    |
|                     | - Gestionar usuarios<br>- Gestionar administradores<br>- Asignar rol<br>- Reporte de listado de usuarios<br>- Reporte de usuarios habilitados<br>- Reporte de usuarios deshabilitados |

*Tabla 15:Actor administrador y sus respectivos privilegios enelsistema*

• Administrador: Persona autorizada para utilizar el sistema, su función es la de realizar atenciones a los usuarios y crear preguntas frecuentes.

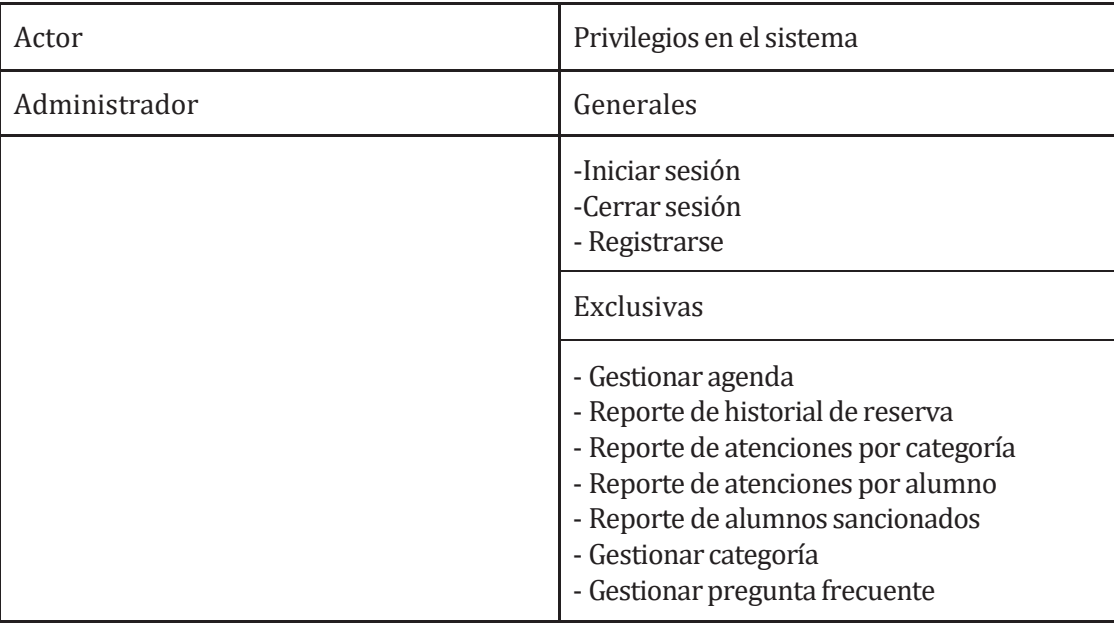

*Tabla 16: Actor Secretaria y sus respectivos privilegios en elsistema*

> • Asistente: Corresponde a la persona que ayuda al administrador, sus principales funciones están en asignar usuarios que están ensobrecupos.

| Actor     | Privilegios en el sistema                                             |
|-----------|-----------------------------------------------------------------------|
| Asistente | Generales                                                             |
|           | -Iniciar sesión<br>-Cancelar atención<br>- Registrarse                |
|           | Exclusivas                                                            |
|           | - Generar sobrecupos<br>- Visualizar agenda<br>- Historial sobrecupos |

*Tabla 17: ActorDocente y sus respectivos privilegios en elsistema*

• Usuario: Persona autorizada para la utilización del sistema web, su rol dentro del sistema es la persona que solicita la atención.

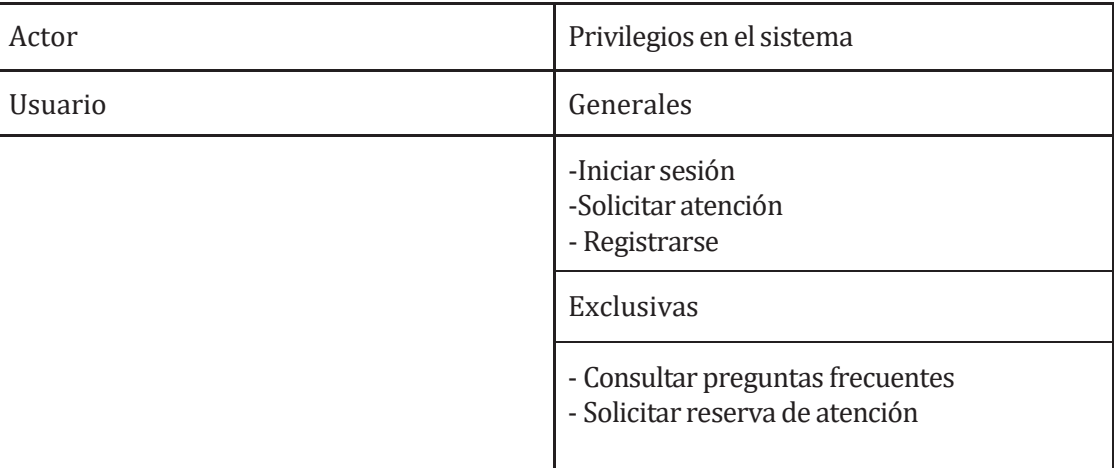

*Tabla 18:Actor Alumno y sus respectivos privilegios en elsistema*

## <span id="page-33-0"></span>**6.1.2 CasosdeUsoydescripción**

## **6.1.2.1 Casode Uso: Iniciar sesión**

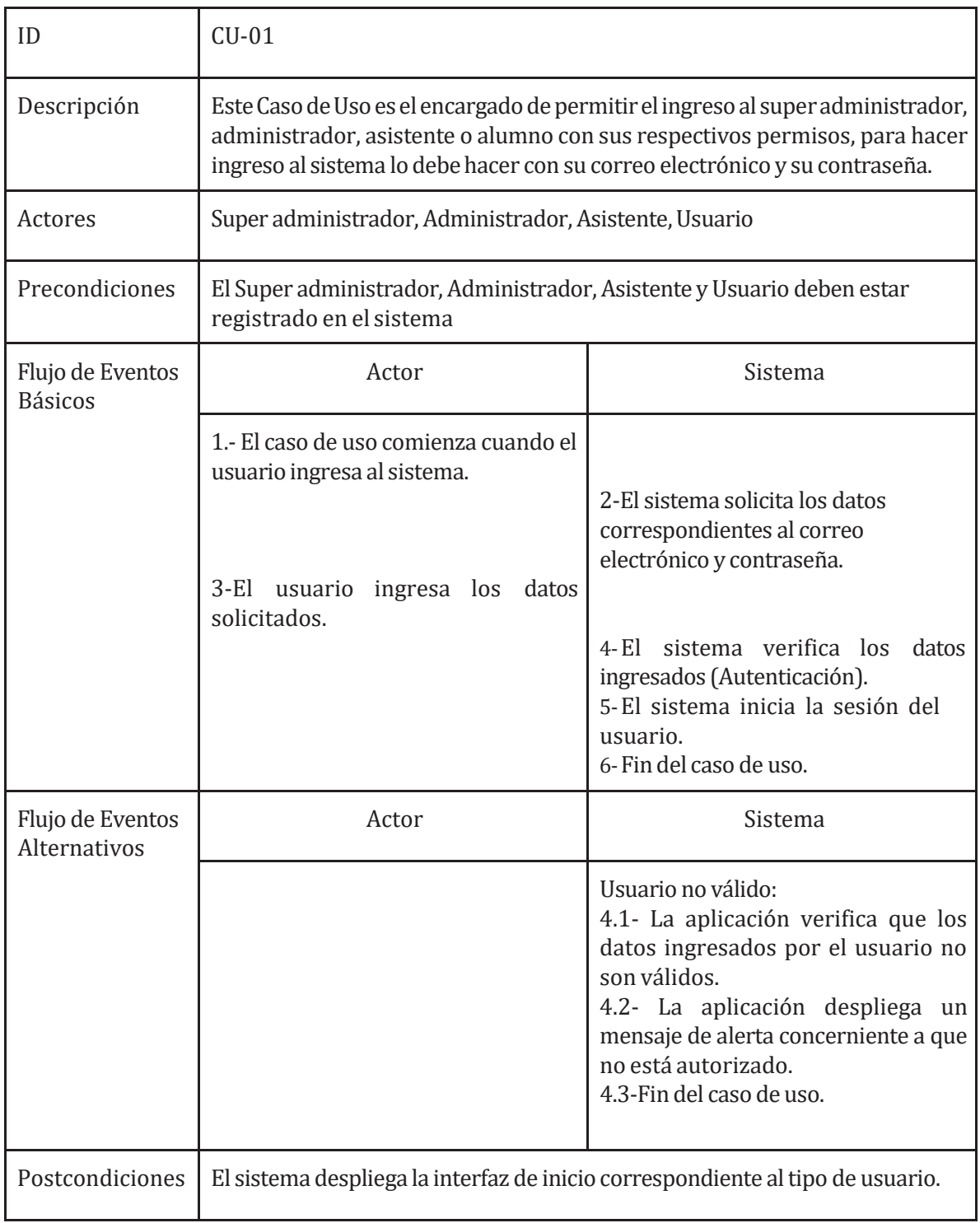

*Tabla 19:Caso deuso -Iniciar Sesión*

J

## **6.1.2.2 CasodeUso:Gestionar categoría**

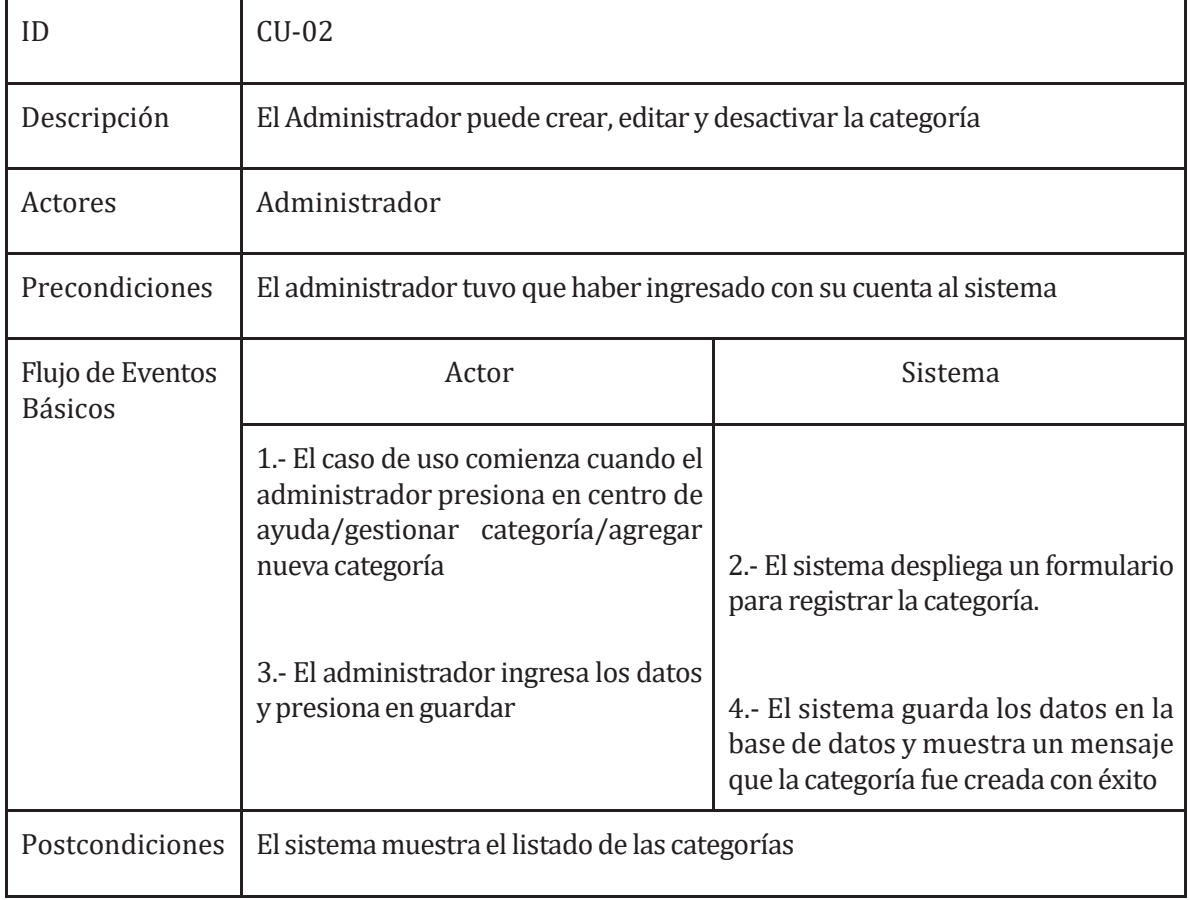

*Tabla 20:Caso deuso - Gestionar categoría*

## **6.1.2.3 CasodeUso: Solicitar reservade atención**

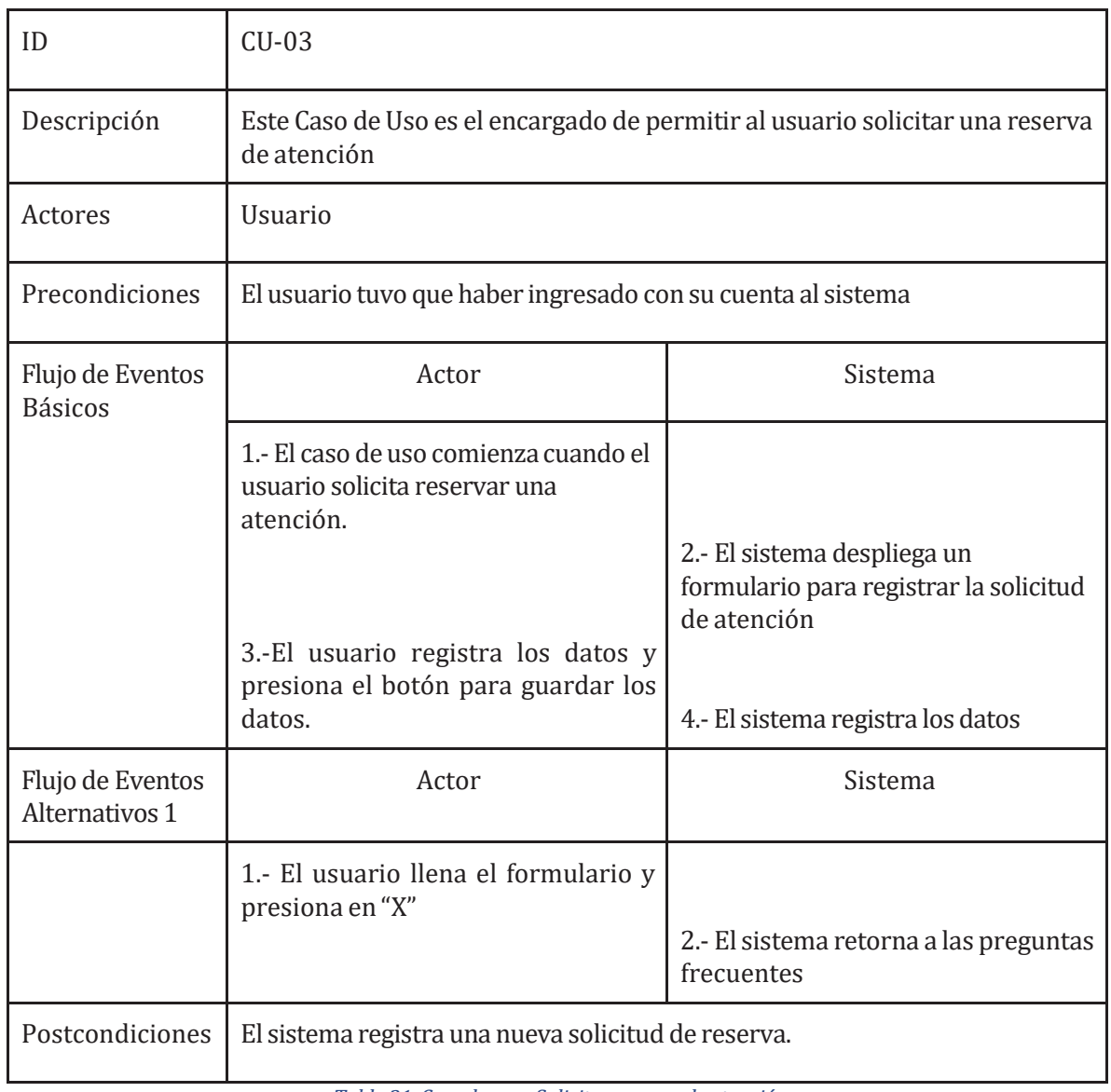

*Tabla 21:Caso de uso - Solicitar reserva de atención*
## **6.1.2.4 Casode Uso: Enviar comprobantede solicitud**

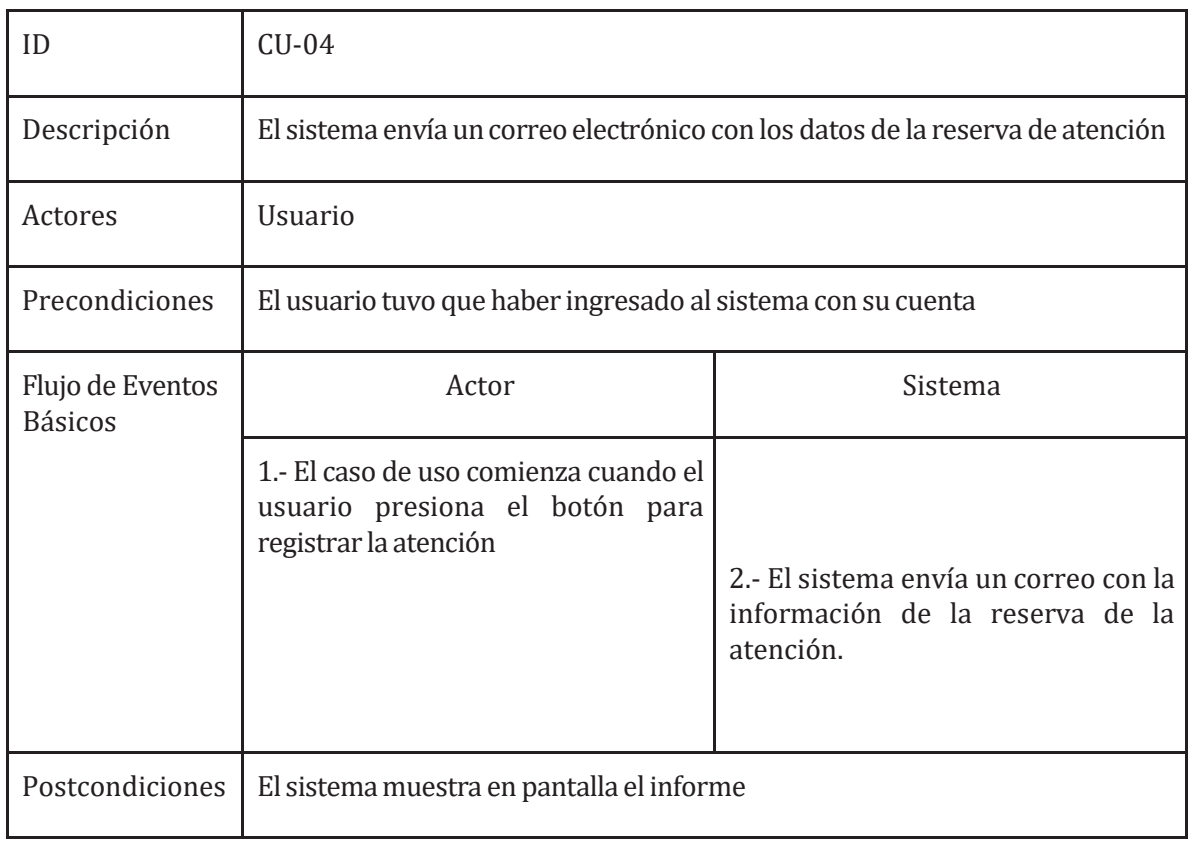

*Tabla 22:Caso deuso - Enviar comprobante de solicitud*

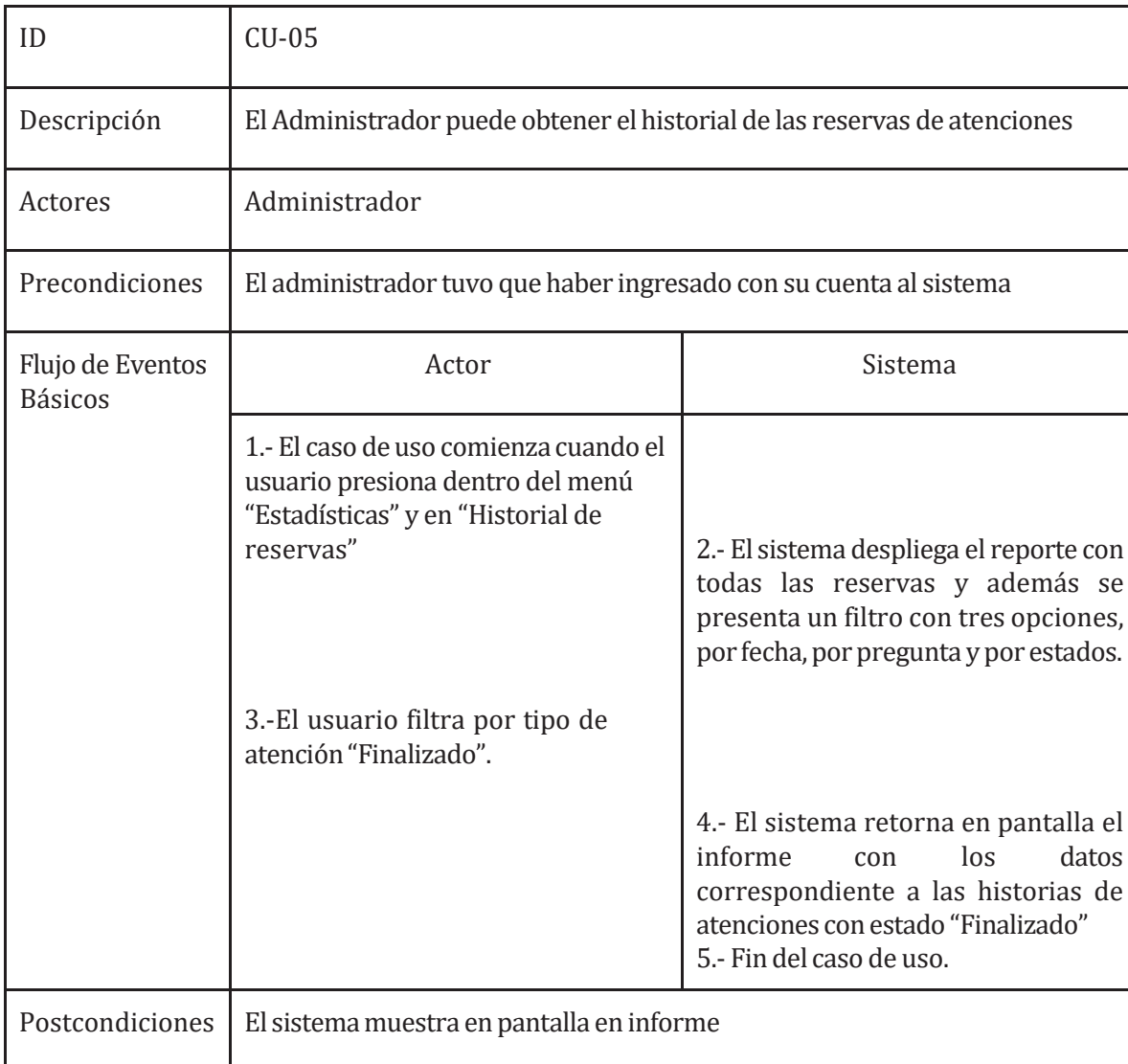

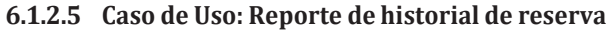

*Tabla 23:Caso deuso - Reporte dehistorial de reserva*

## **6.1.2.6 Casode Uso: Reportede atencionespor categoría**

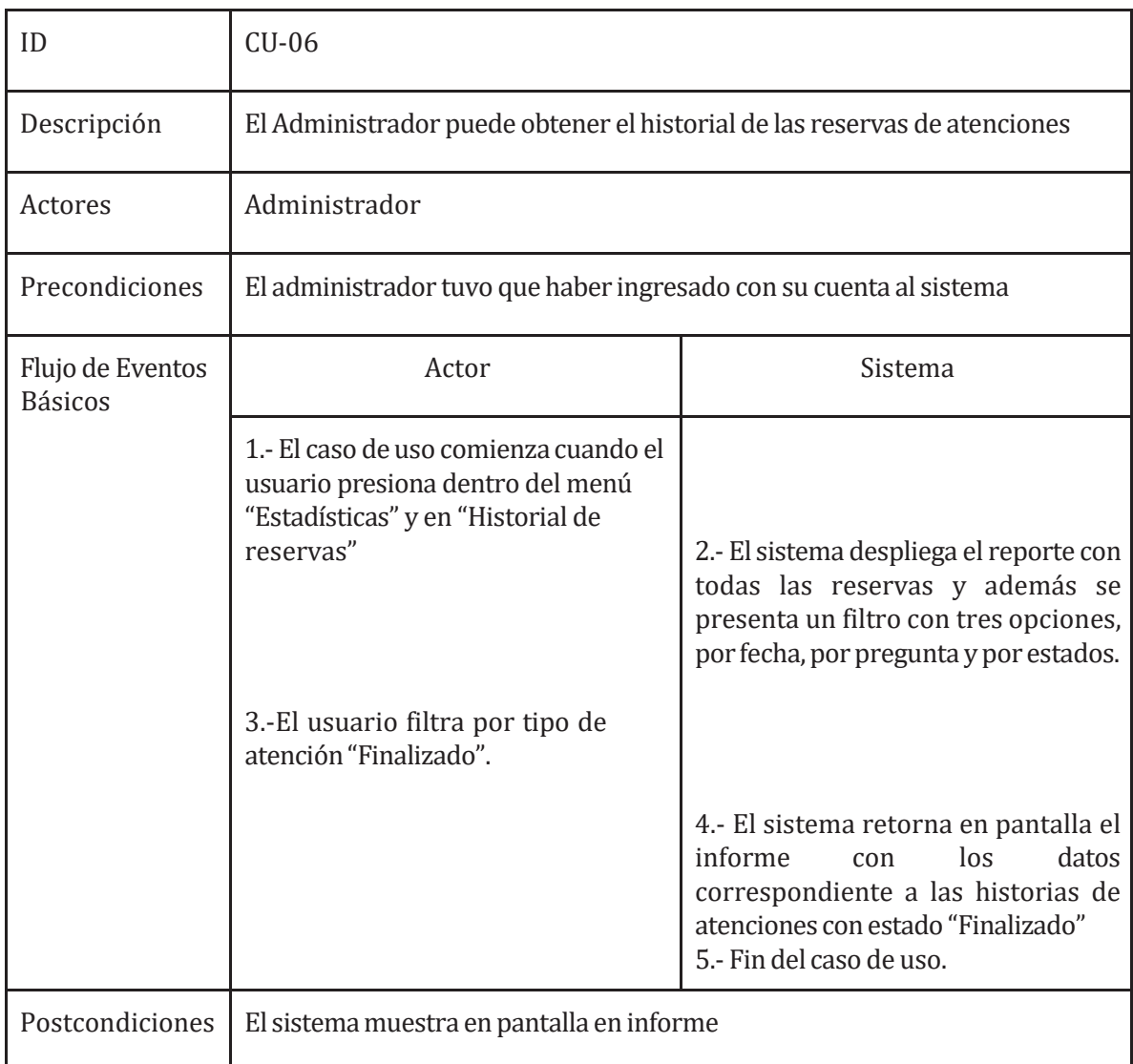

*Tabla 24:Caso deuso - Reporte de atenciones por categoría*

| ID                                 | $CU-07$                                                                                                    |                                                                                                    |  |  |  |
|------------------------------------|----------------------------------------------------------------------------------------------------|----------------------------------------------------------------------------------------------------|--|--|--|
| Descripción                        | El Administrador puede obtener las atenciones por alumno                                                                          |                                                                                                    |  |  |  |
| Actores                            | Administrador                                                                                                    |                                                                                                    |  |  |  |
| Precondiciones                     | El administrador tuvo que haber ingresado con su cuenta al sistema                                                                |                                                                                                    |  |  |  |
| Flujo de Eventos<br><b>Básicos</b> | Actor                                                                                                    | Sistema                                                                                                    |  |  |  |
|                                    | 1.- El caso de uso comienza cuando el<br>administrador presiona dentro del<br>menú "Estadísticas" y en "Atenciones<br>por alumno" | 2.- El sistema despliega una serie de<br>tipos de reportes el cual viene<br>acompañado de un filtro de datos. |  |  |  |
|                                    | 3.-El administrador busca el historial<br>de atención de "Felipe Eduardo<br>Chávez Manríquez" y presiona en<br>Abrir PDF          | 4.- El sistema retorna en pantalla el<br>informe.<br>5.- Fin del caso de uso.                                 |  |  |  |
| Postcondiciones                    | El sistema muestra en pantalla en informe                                                                                         |                                                                                                    |  |  |  |

**6.1.2.7 Casode Uso: Reportede atencionespor alumno**

*Tabla 25:Caso deuso - Reporte de atenciones por alumno*

| ID                                 | <b>CU-08</b>                                                                                                    |                                                                                                    |  |  |  |  |
|------------------------------------|----------------------------------------------------------------------------------------------------|----------------------------------------------------------------------------------------------------|--|--|--|--|
| Descripción                        | El super administrador puede obtener el listado de todos los usuarios que<br>han sido sancionados                                  |                                                                                                    |  |  |  |  |
| Actores                            | Administrador                                                                                                    |                                                                                                    |  |  |  |  |
| Precondiciones                     | El administrador tuvo que haber ingresado con su cuenta al sistema                                                                 |                                                                                                    |  |  |  |  |
| Flujo de Eventos<br><b>Básicos</b> | Actor                                                                                                    | Sistema                                                                                                    |  |  |  |  |
|                                    | 1.- El caso de uso comienza cuando el<br>administrador presiona dentro del<br>menú "Estadísticas" y luego "Alumnos<br>sancionados" | 2.- El sistema despliega el reporte con<br>el listado de todos los usuarios<br>sancionados y también una opción<br>para filtrar por el nombre del usuario. |  |  |  |  |
|                                    | 3.-El usuario presiona en filtro por<br>nombre el nombre de algún alumno<br>sancionado y luego presiona en Abrir<br><b>PDF</b>     | 4.- El sistema retorna en pantalla el<br>informe.<br>5.- Fin del caso de uso.                                                                              |  |  |  |  |
| Postcondiciones                    | El sistema muestra en pantalla en informe                                                                                          |                                                                                                    |  |  |  |  |

**6.1.2.8 CasodeUso:Reportede alumnos sancionados**

*Tabla 26:Caso deuso - Reporte dealumnossancionados*

| ID                                 | <b>CU-09</b>                                                                                                    |                                                                                                    |  |  |  |
|------------------------------------|----------------------------------------------------------------------------------------------------|----------------------------------------------------------------------------------------------------|--|--|--|
| Descripción                        | El super administrador puede obtener el listado de todos los usuarios<br>registrados en el sistema                                                                                                    |                                                                                                    |  |  |  |
| Actores                            | Super administrador                                                                                                    |                                                                                                    |  |  |  |
| Precondiciones                     | El super administrador tuvo que haber ingresado con su cuenta al sistema                                                                                                    |                                                                                                    |  |  |  |
| Flujo de Eventos<br><b>Básicos</b> | Actor                                                                                                    | Sistema                                                                                                    |  |  |  |
|                                    | 1.- El caso de uso comienza cuando el<br>administrador presiona dentro del<br>menú "Estadísticas" y luego "Listado<br>de usuarios"<br>3.-El usuario presiona en filtro por<br>nombre el nombre de algún alumno y<br>luego presiona en Abrir PDF | 2.- El sistema despliega el reporte con<br>el listado de todos los usuarios<br>sancionados y también una opción<br>para filtrar por el nombre del usuario<br>o por algún rol. |  |  |  |
|                                    |                                                                                                    | 4.- El sistema retorna en pantalla el<br>informe con los datos del usuario.<br>5.- Fin del caso de uso.                                                                       |  |  |  |
| Postcondiciones                    | El sistema muestra en pantalla en informe                                                                                                    |                                                                                                    |  |  |  |

**6.1.2.9 CasodeUso:Reportede Listadodeusuarios**

*Tabla 27:Caso de uso - Reporte de listado de usuarios*

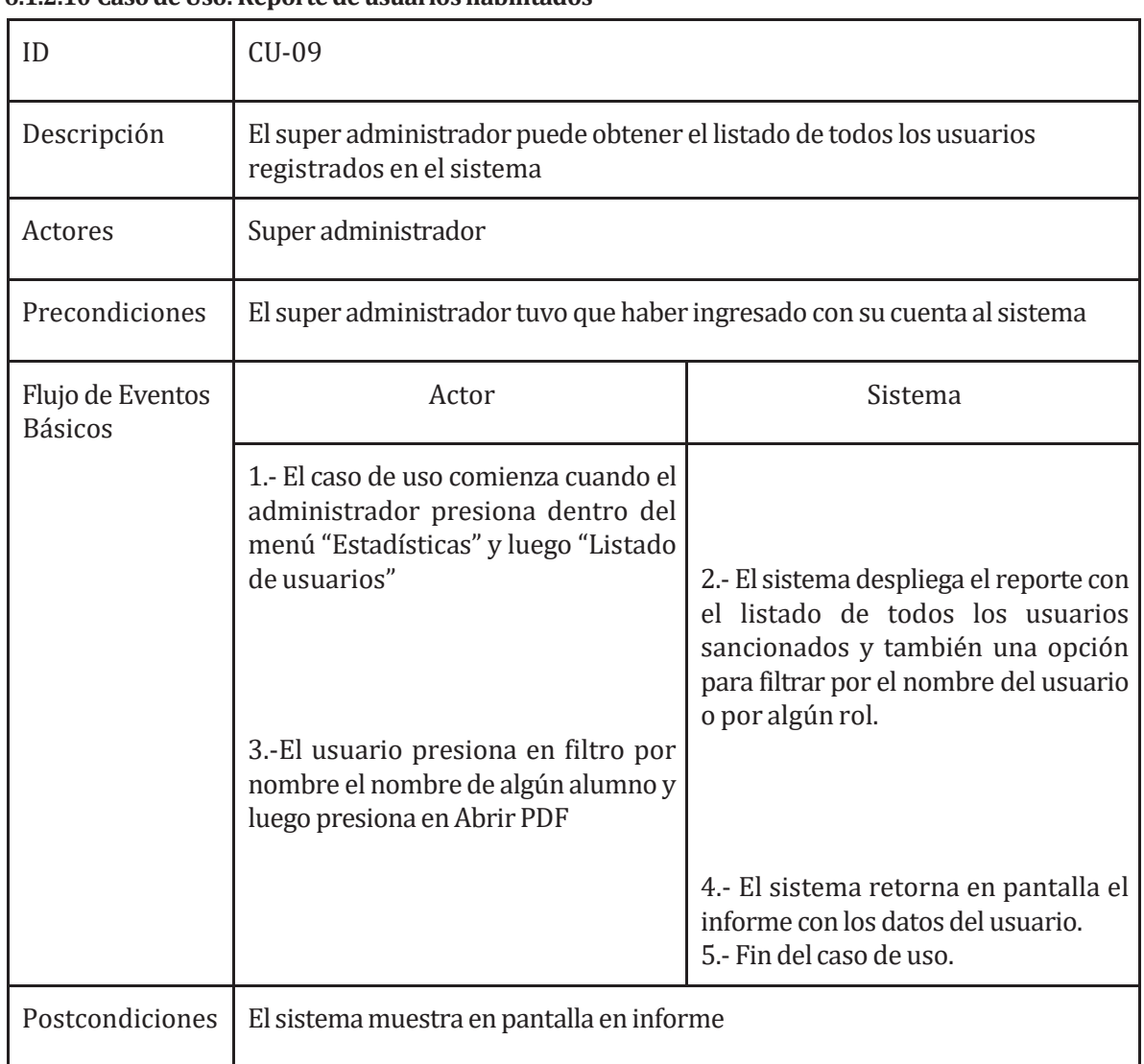

### **6.1.2.10 CasodeUso:Reportedeusuarioshabilitados**

*Tabla 28:Caso deuso -Reporte deusuarios habilitados*

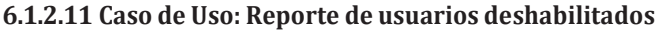

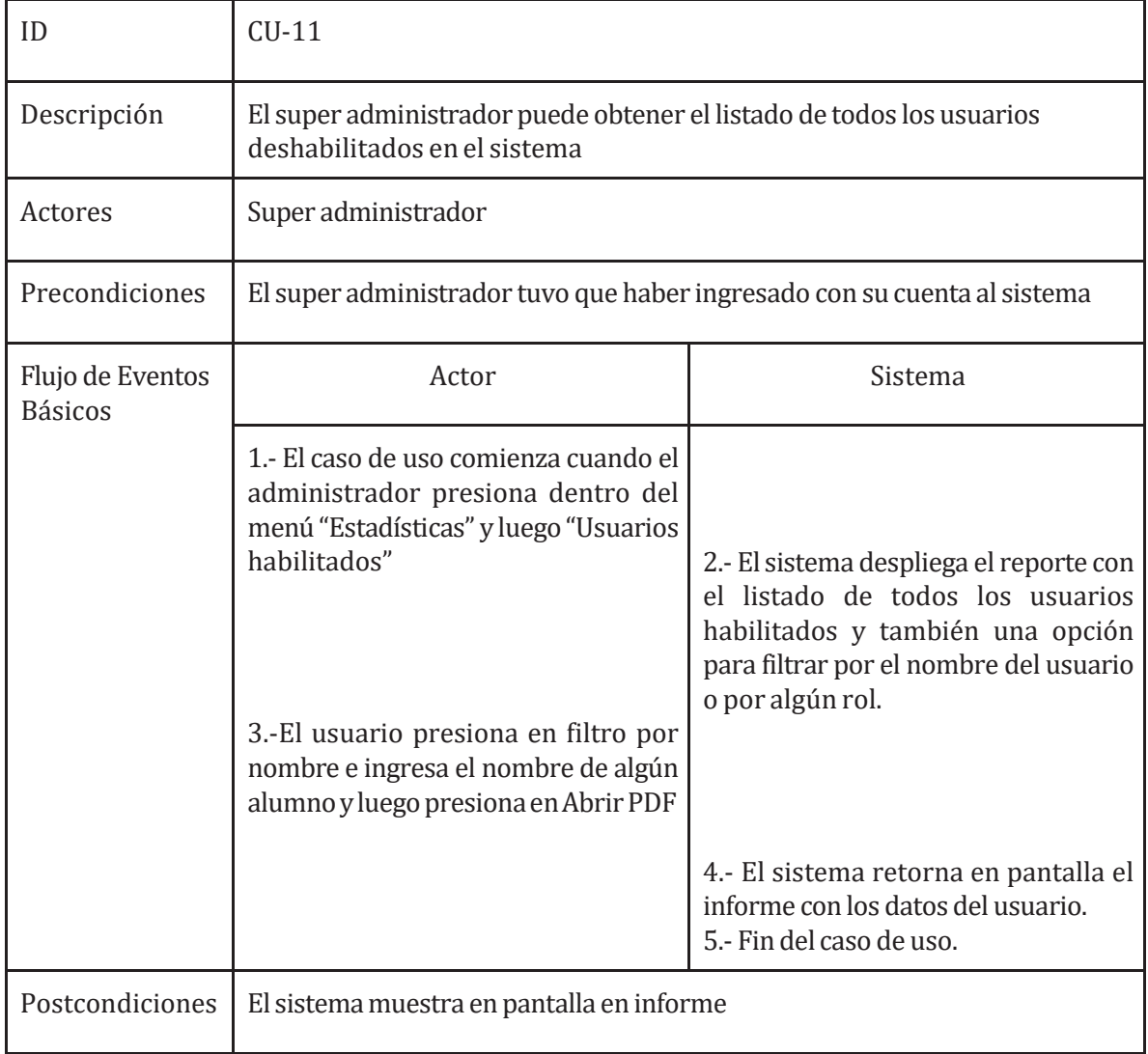

*Tabla 29:Caso deuso - Reporte deusuarios deshabilitados*

## **6.1.2.12 Casode Uso: Gestionar agenda**

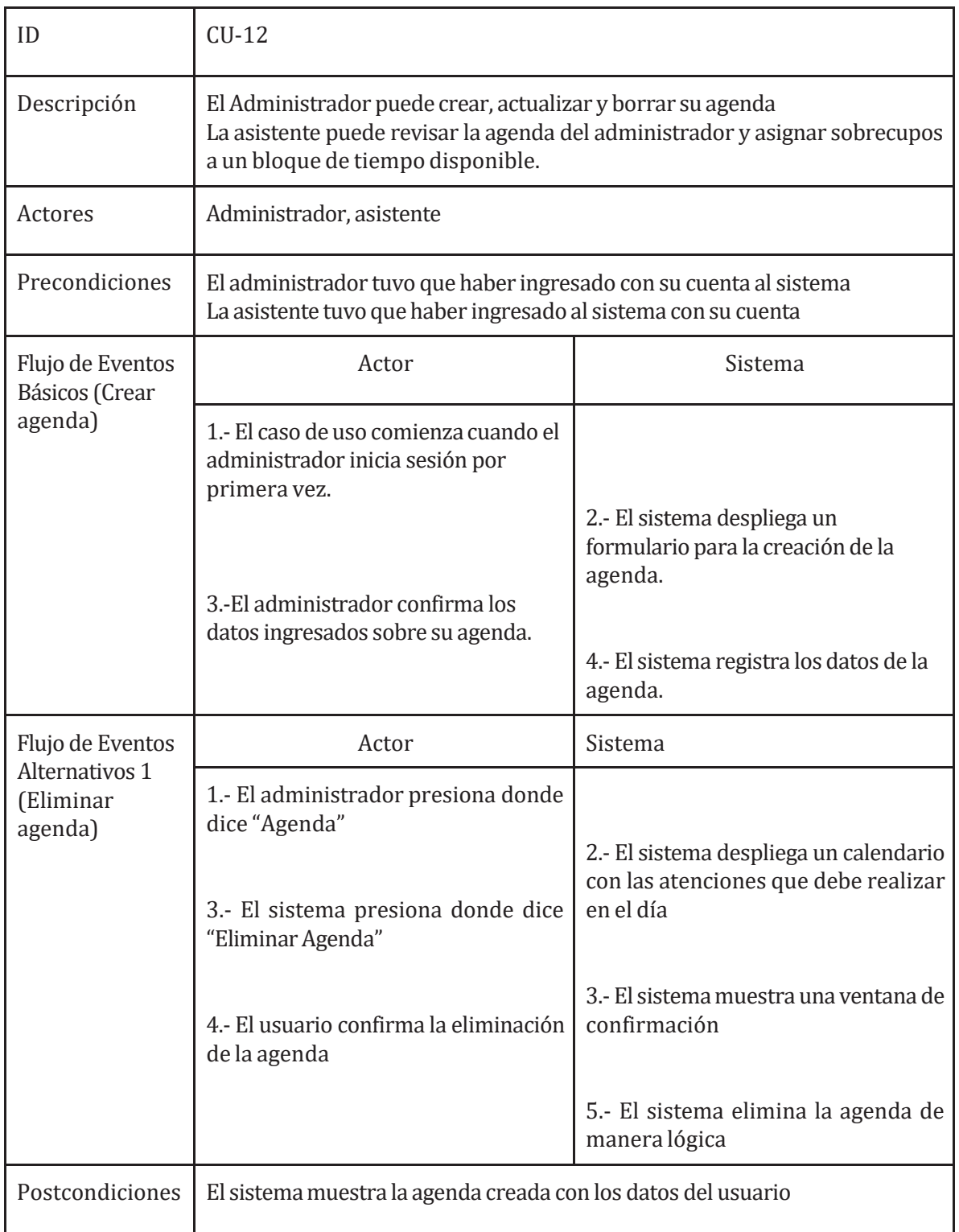

*Tabla 30:Caso deuso - gestionar agenda*

## **6.1.2.13 CasodeUso:Gestionar sobrecupos**

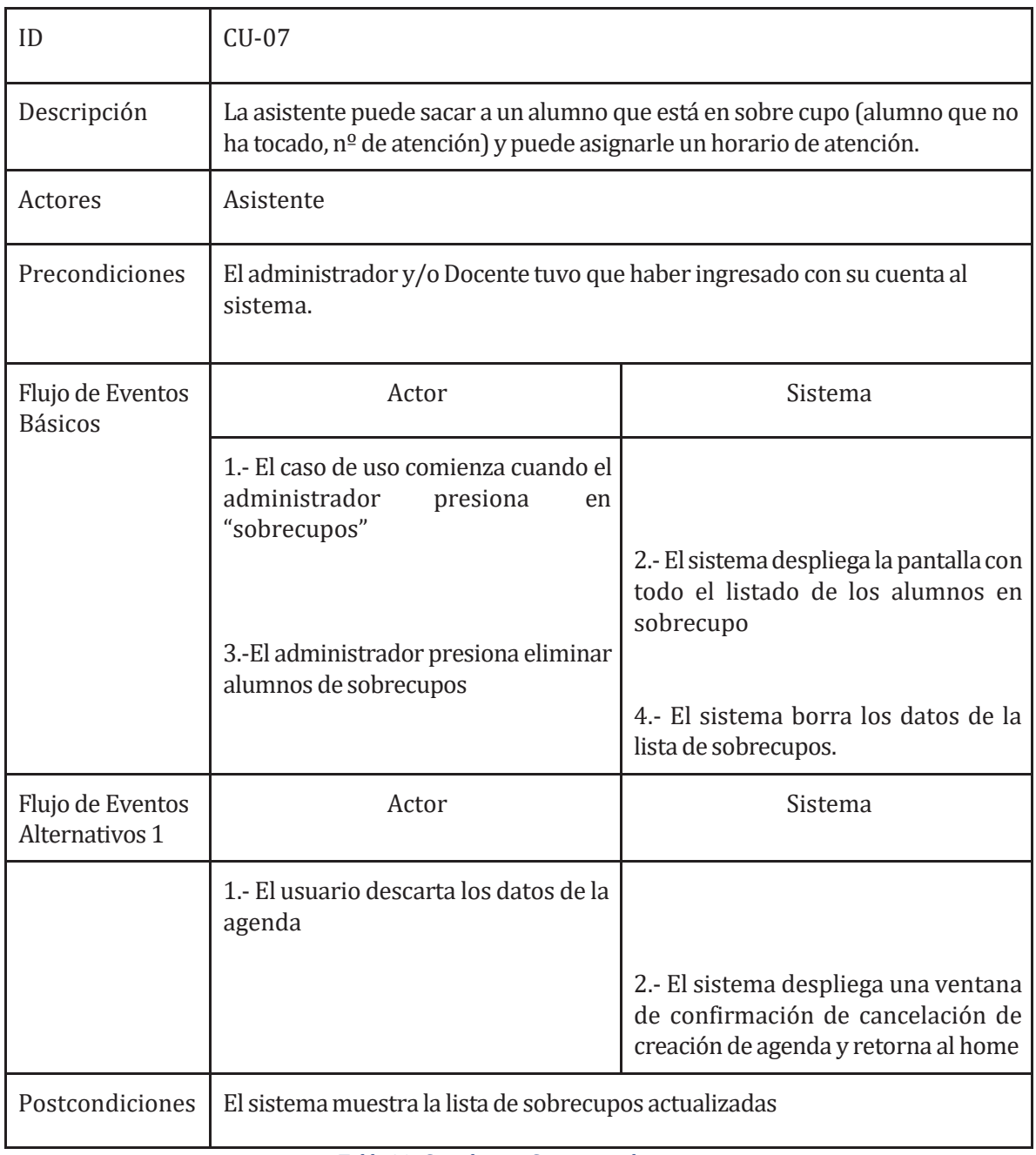

*Tabla 31: Caso de uso -Gestionar sobrecupos*

## **6.1.2.14 CasodeUso:Gestionar usuarios**

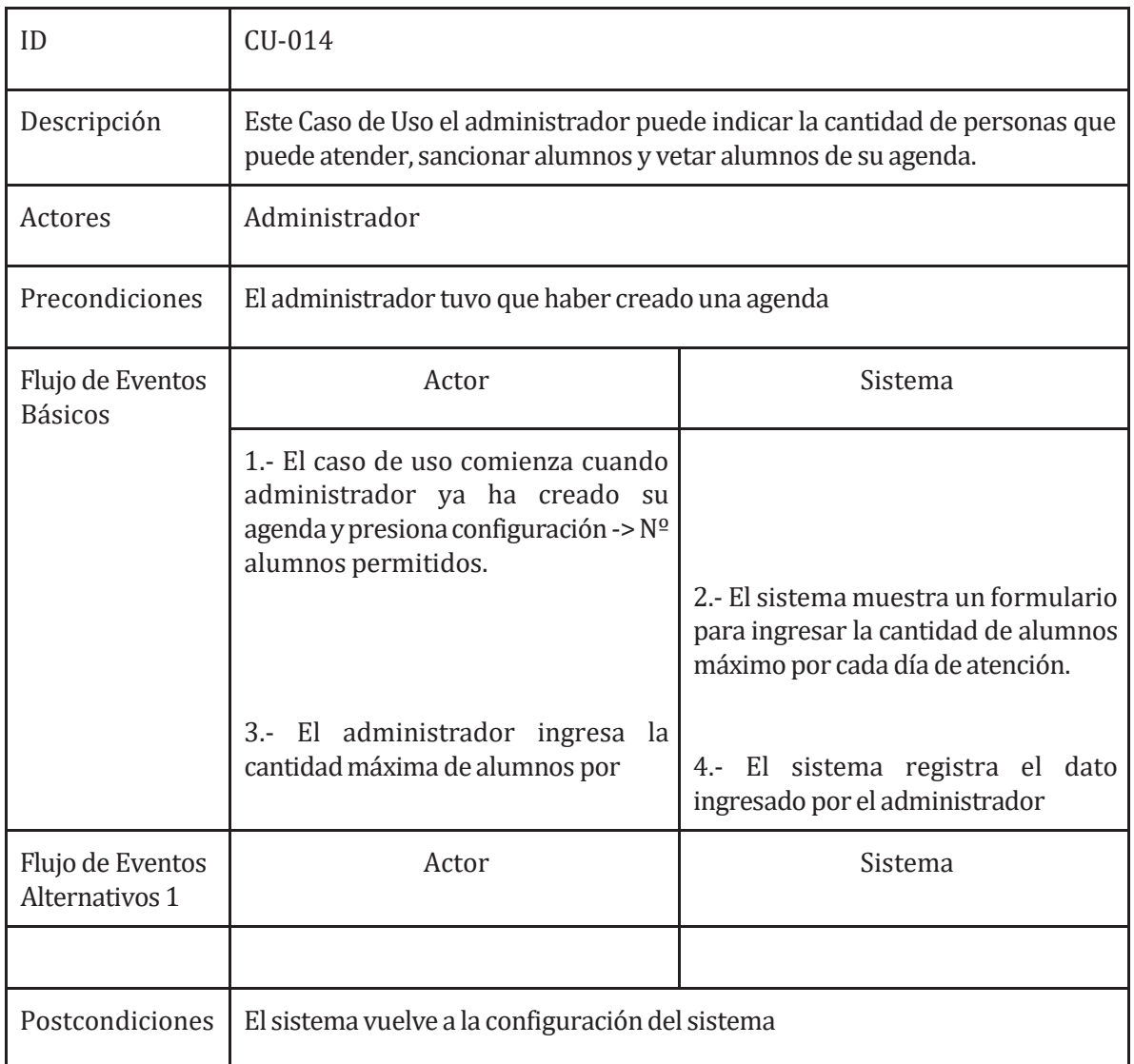

*Tabla 32:Caso deuso -Gestionar usuarios*

### **6.1.2.15 CasodeUso:Gestionar administradores**

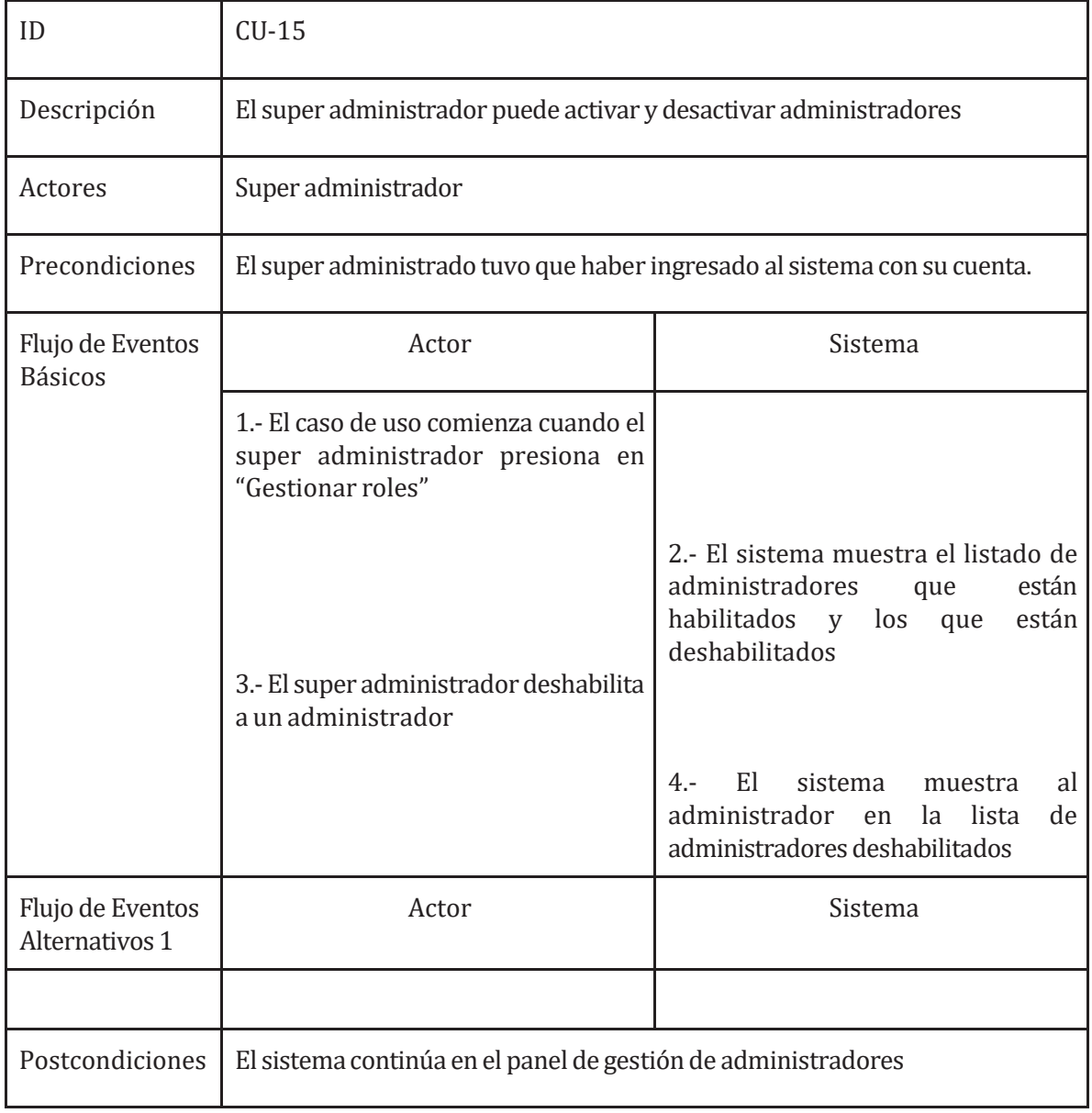

*Tabla 33: caso deuso-Gestionar administradores*

## **6.1.2.16 Casode Uso: Asignar roles**

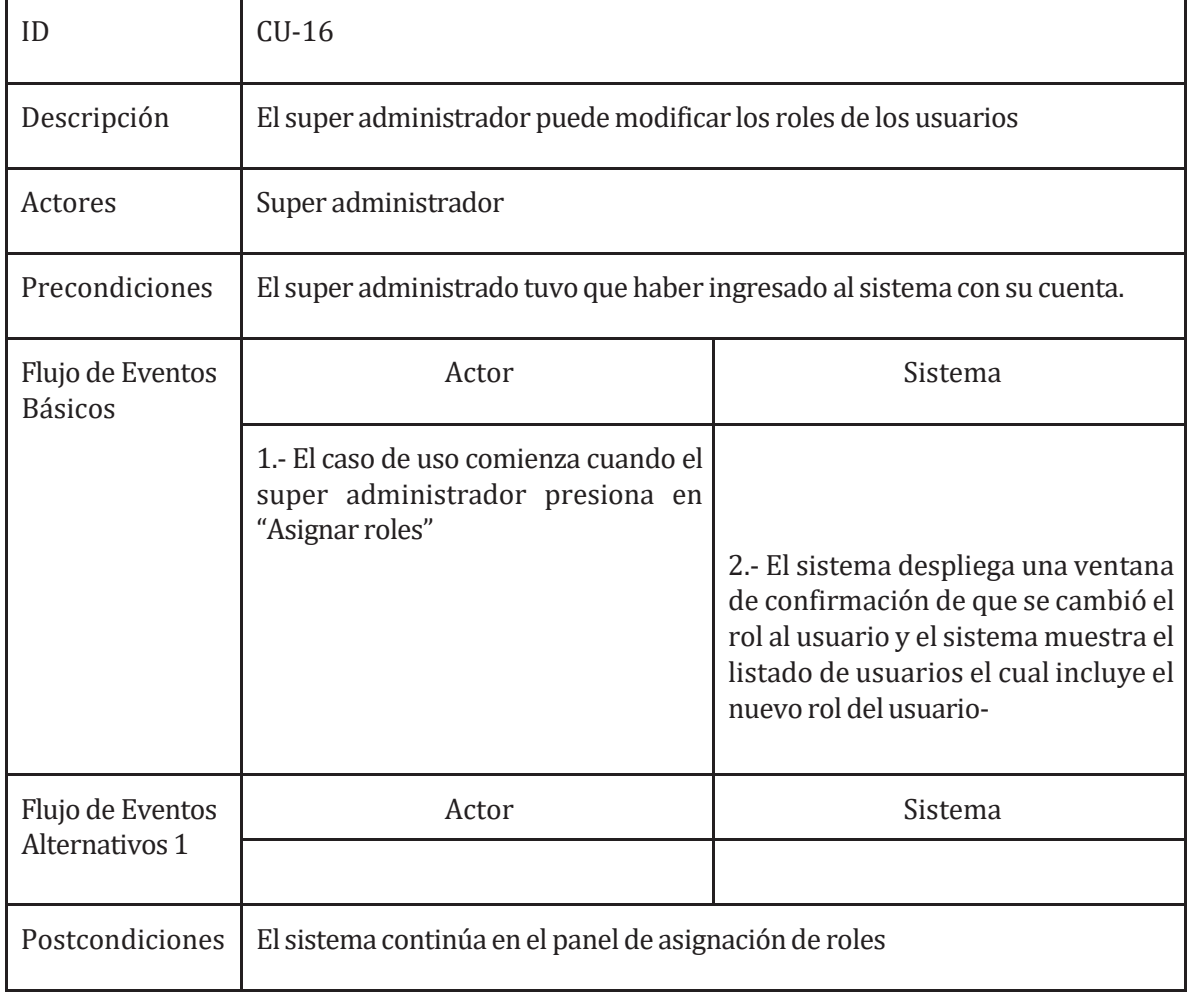

*Tabla 34: caso de uso - Asignar roles*

## **6.1.2.17 Casode Uso: Gestionarpreguntas frecuentes**

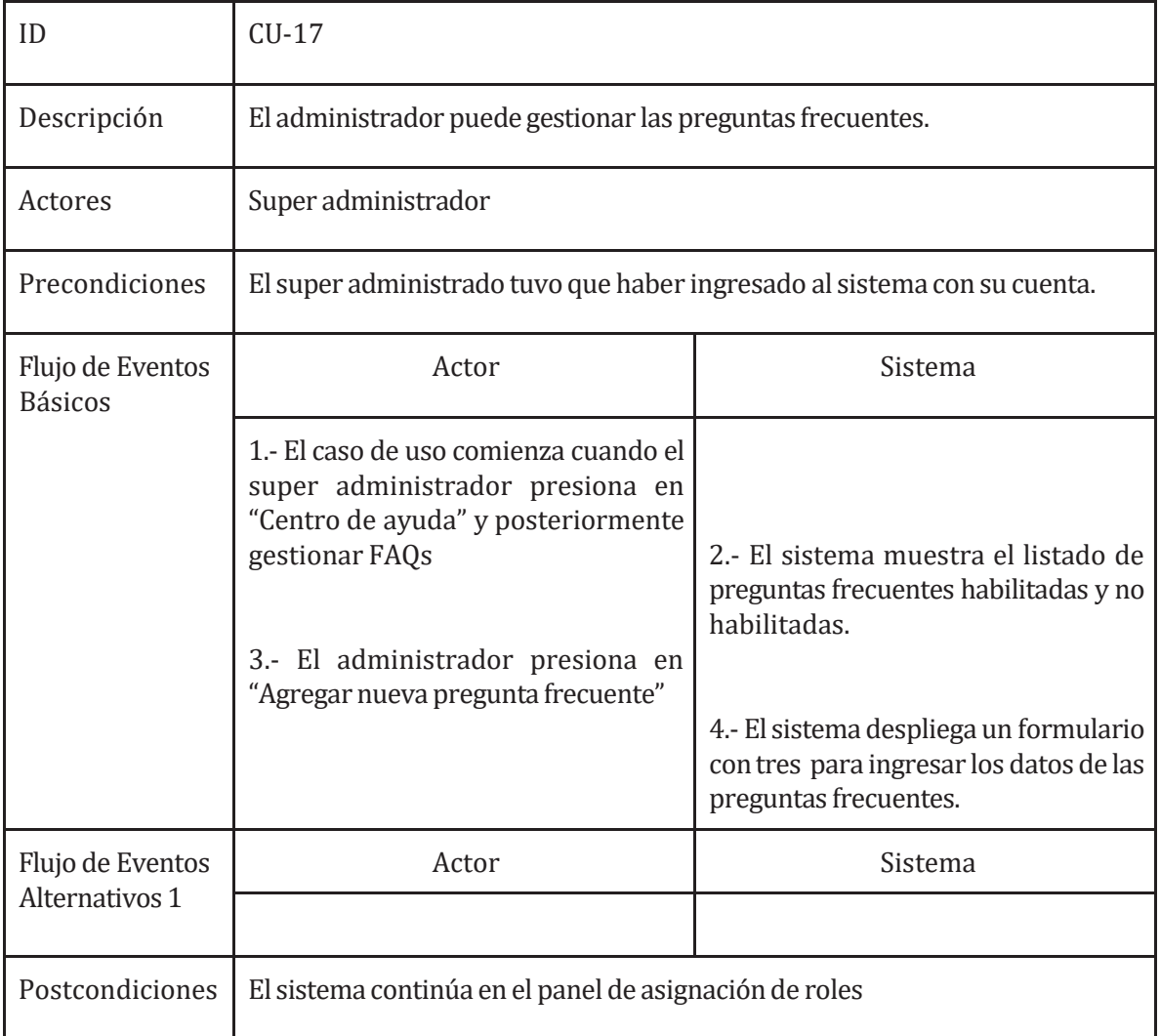

*Tabla 35: caso deuso -Gestionar preguntasfrecuentes*

### **6.1.2.18 Casode Uso: Consultarpreguntas frecuentes**

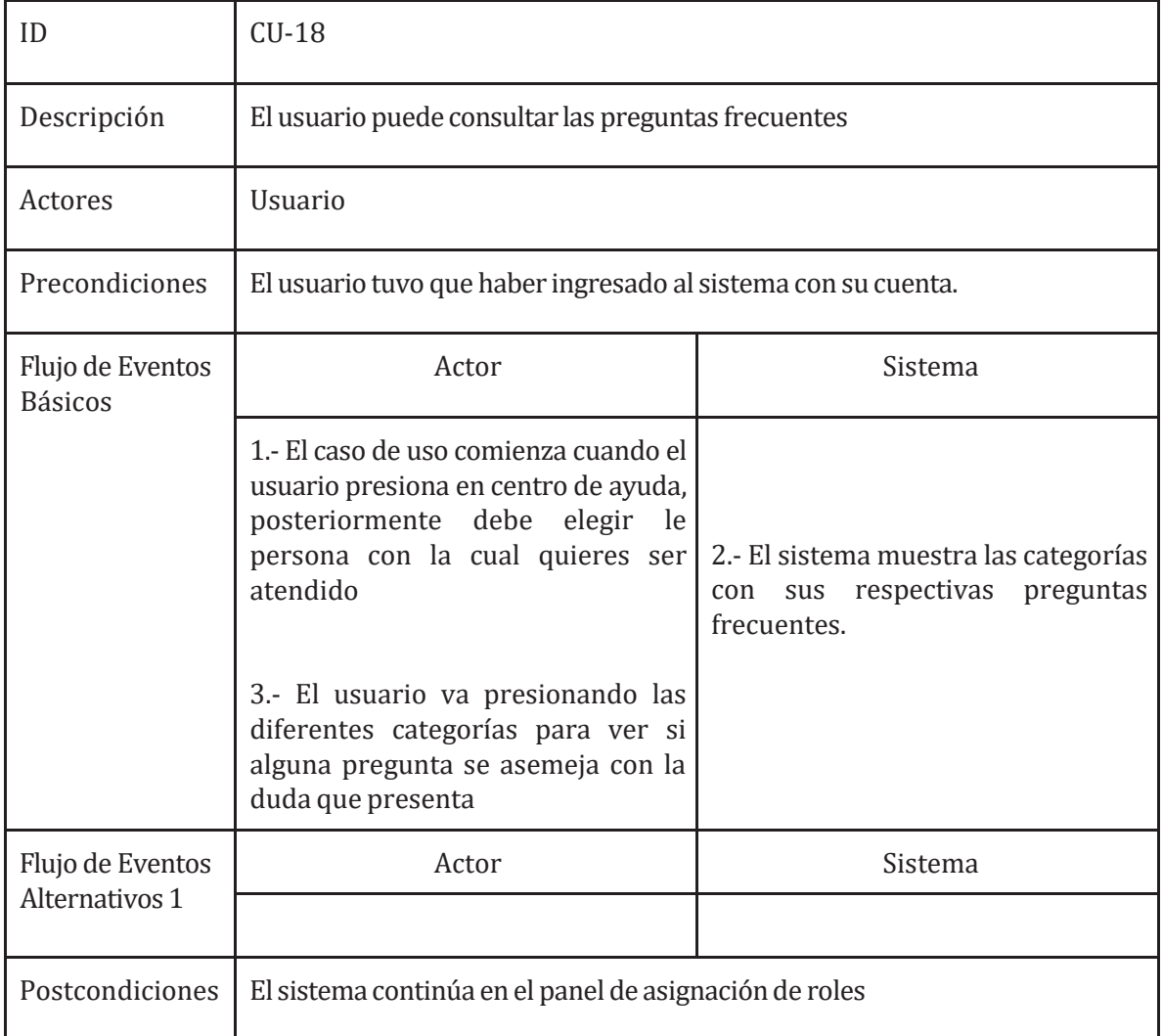

*Tabla 36:Caso deuso - Consultar pregunta frecuente*

# **6.1.2.19 Casode Uso: Cerrar sesión**

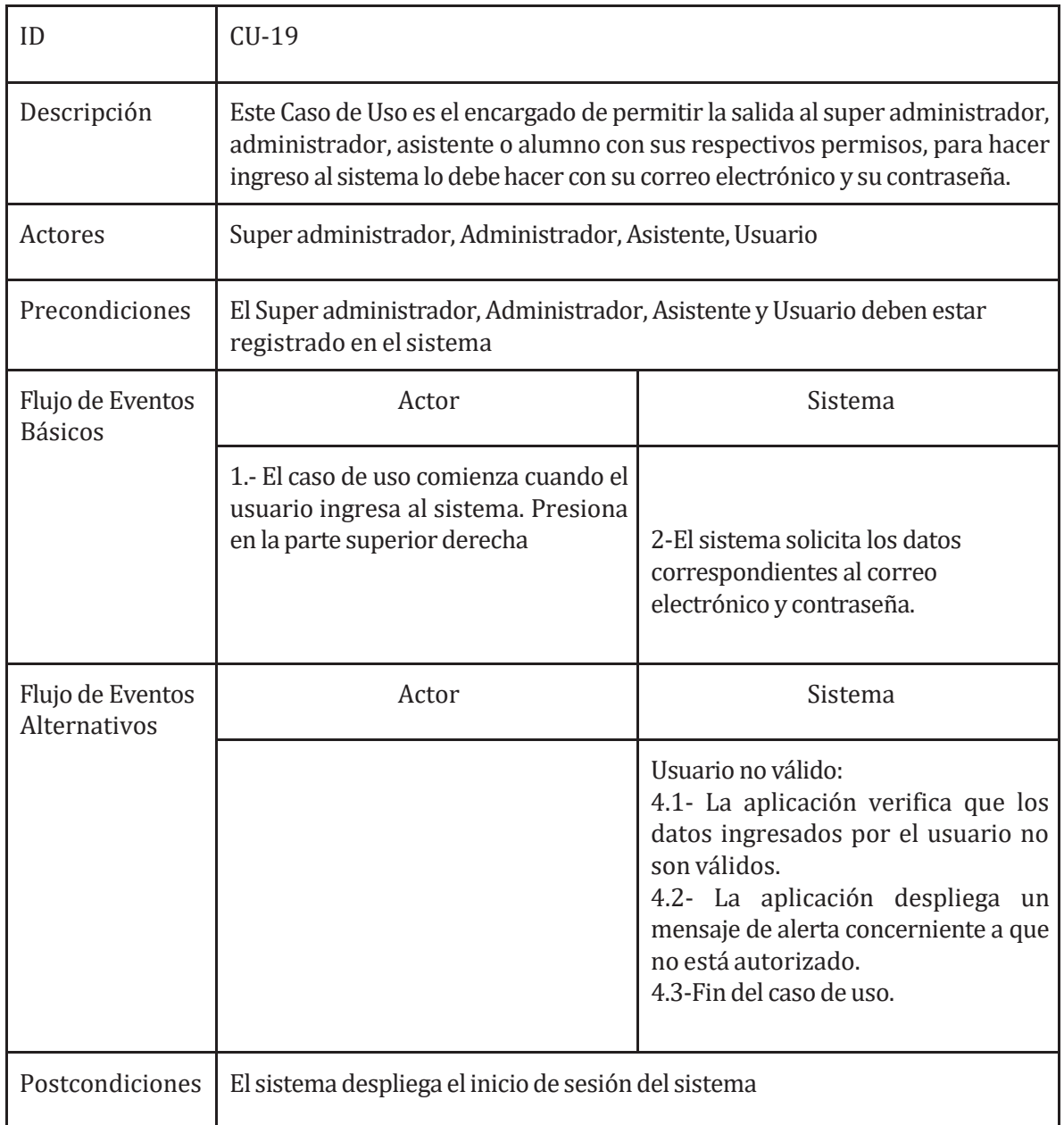

*Tabla 37:Caso deuso - cerrar sesión*

## **6.1.2.20 CasodeUso:Registrarse**

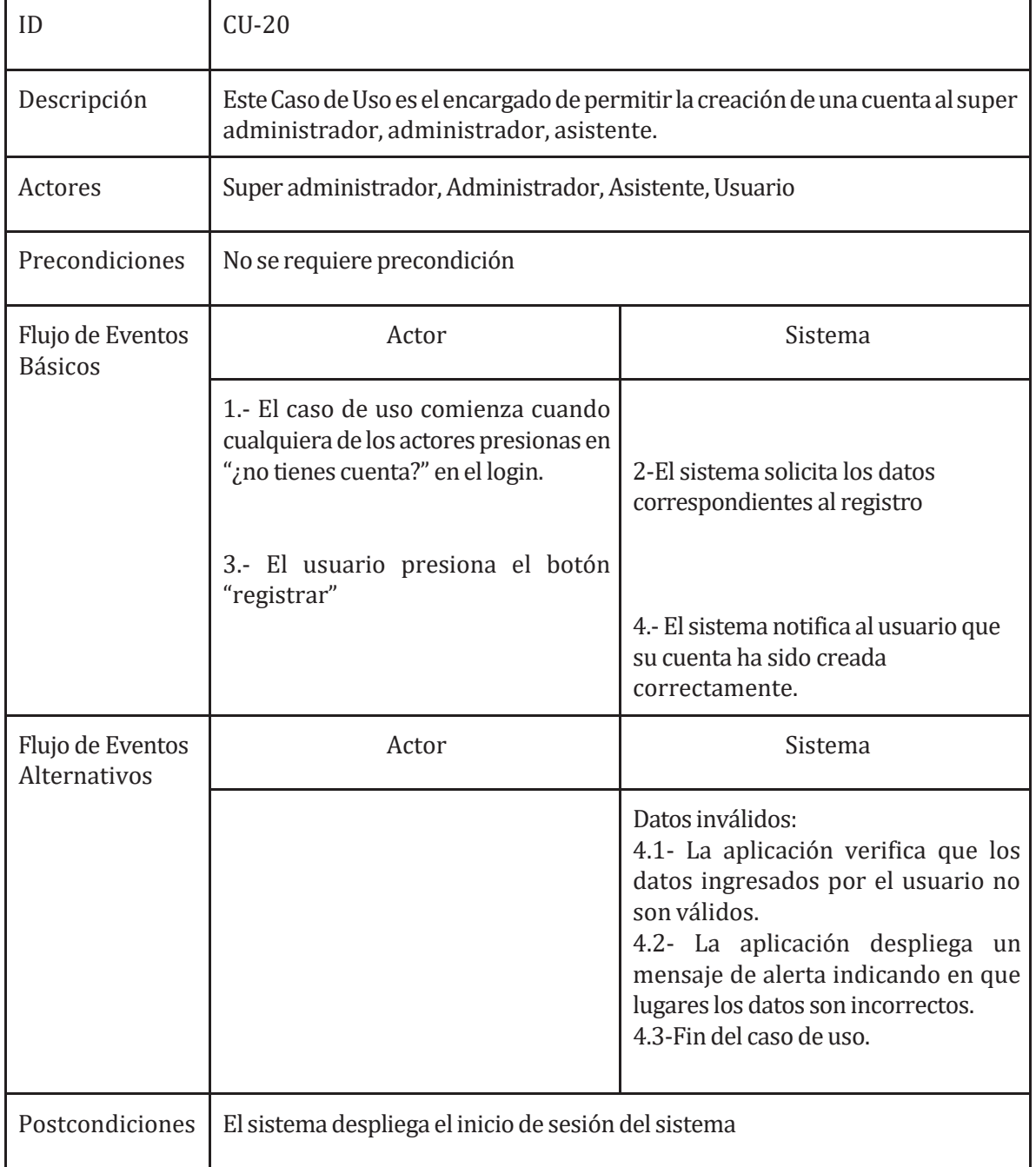

# **6.2 Modelamiento dedatos**

Para el Proyecto se utilizó un modelo de entidad relación para tener una percepción de cómo se construirá la base de datos.

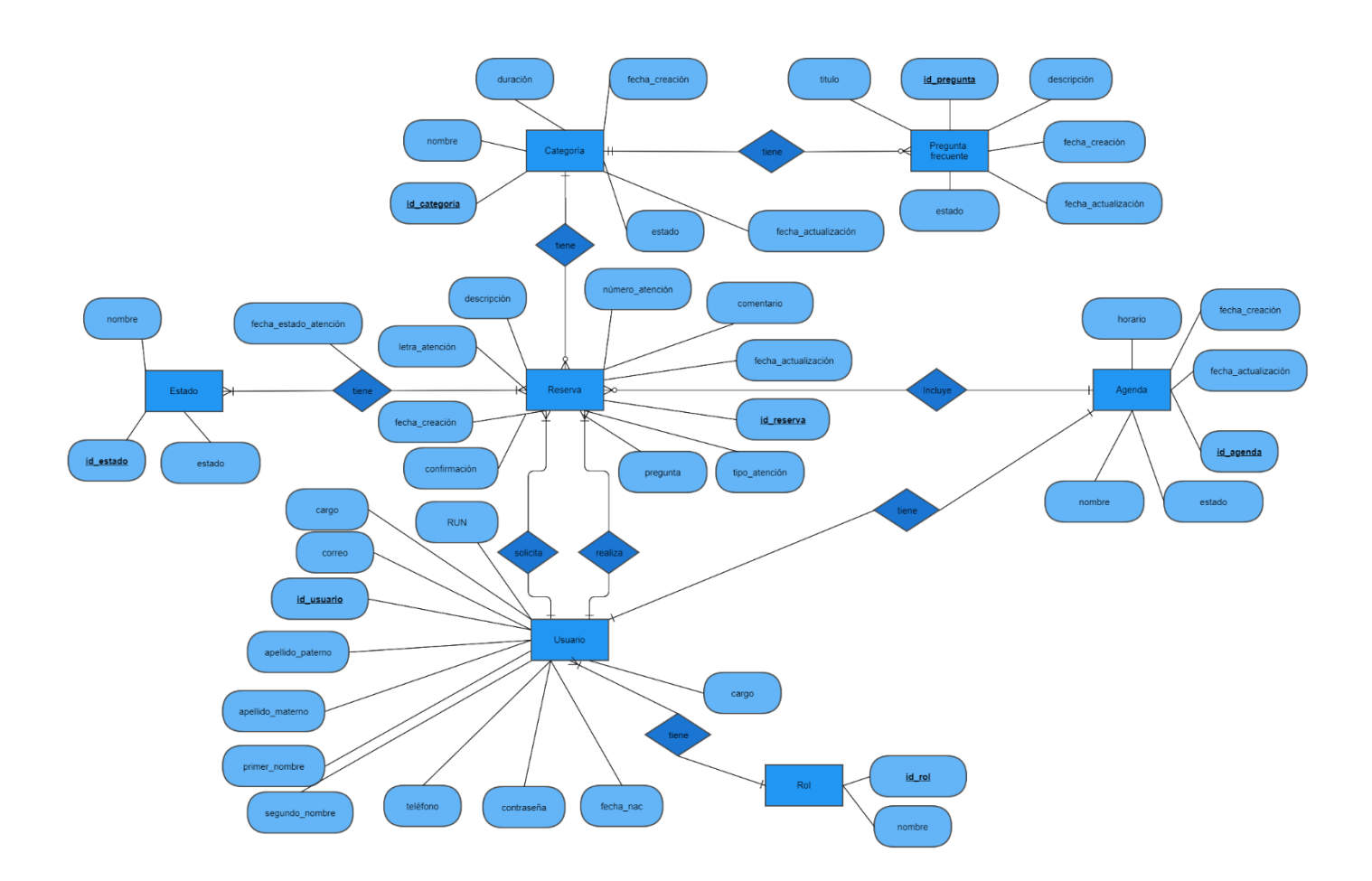

#### *Ilustración4:Modelo Entidad Relación*

## **6.2.1 Descripciónde entidades**

- Estado: Entidad que registra los diferentes estados de la reserva.
- Reserva: Registra la información de la reserva y el cometario posterior a la atención
- Categoría: Entidad la cual registra la categoría de las preguntas frecuentes
- Usuario:Entidadqueregistralainformacióndelosusuarios, administradores, asistentes y super administrador.
- Agenda:Entidad que registra los datos de la agenda.
- Pregunta frecuente: Contiene las preguntas frecuentes relacionadas a cada categoría
- Rol: Contiene los diferentes tipos de usuarios presentes dentro del sistema

# **7 DISEÑO**

## **7.1 Diseño Físico de la Base de datos**

En la figura 4 se aprecia el diseño físico de la base de datos, la cual se visualiza las tablas con susrespectivas relaciones, restricciones y los cambios entre el Modelo Entidad Relación y el resultado de la base de datos.

En primer lugar, se visualiza un cambio de idioma evidente entre el MER y el Modelo de base de datos. El MER está en español y el Modelo de base de datos está en inglés. Esto se debe a que el sistema utiliza la librería **FullCalendar**, la cual obliga al desarrollador a tener una tabla llamada **Event,** con sus correspondientes atributos en inglés, en la base de datos. Debido a esto último, se optó por cambiar el idioma de todo el Modelo de base de datos a inglés por buenas practicas.

En segundo lugar, en el Modelo de base de datos, hay atributos que no se encuentran definidos en el MER, debido a que se utilizan como **permisos y/o atributos auxiliares**. A continuación, se muestran las tablas que contienen atributos de permisos y/o auxiliares:

**User:** sanction (Atributo que especifica la fecha de la sanción asignada), formAccess (Define si el usuario tiene acceso al formulario de reserva), canOvercrowd (Define si el usuario puede realizar sobrecupos) y occupied (Define si el usuario ya está asignado a un administrador).

**Event:** petitionerOverCrowded (utilizado para guardar los datos del usuario que solicita un sobrecupo).

**Booking:** confirmed (utilizado para ver si la reserva fue confirmada), attended (Define si la atención de la reserva fue realizada satisfactoriamente) y overCrowded (Define si la reserva es un sobrecupo).

Finalmente, en el MER se presenta al horario como una entidad, la cual tiene relación con la agenda, pero en el Modelo de la base de datos se presenta como un atributo de la tabla **BookingBook** (Agenda en español), ya que, al realizar este cambio, se obtiene un acceso más eficiente a los datos, mejorando el tiempo de respuesta de la consulta a la base de datos.

En el Modelo Entidad Relación se presenta al horario como una entidad la que se relaciona con la agenda, pero en el modelo físico de la base de datos, esta se presenta como un atributo de la tabla BookingBook (Agenda en español) producto que, al realizar este cambio, se obtiene un acceso más eficiente a los datos, mejorando el tiempo de respuesta de la consulta a la base de datos.

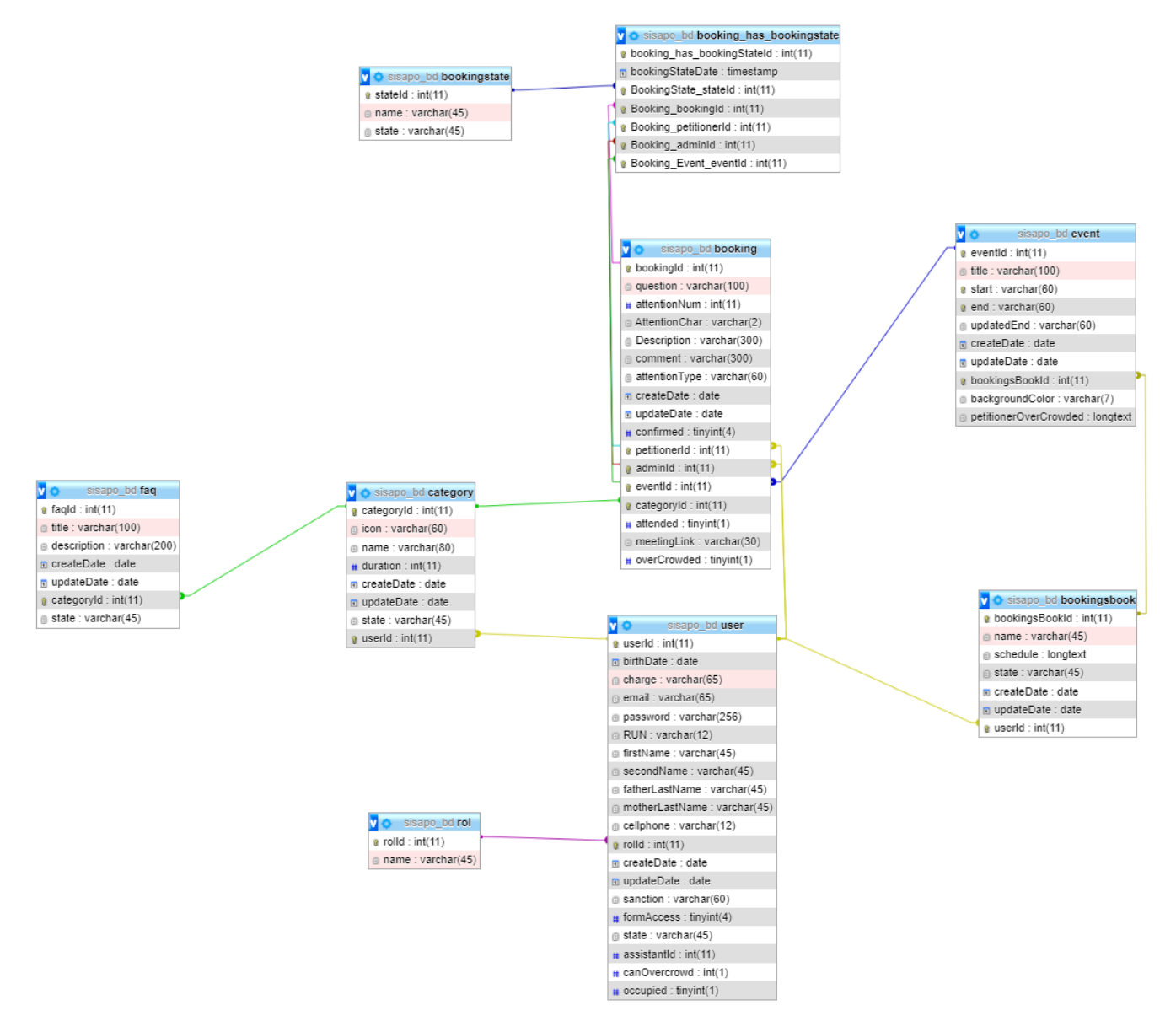

*Ilustración4: modelo de la basede datos*

### **7.2 Diseño de arquitectura funcional**

Para el desarrollo del sistema se utilizó el frameworkAngular el cual utiliza el patrón Modelo Vista Controlador (MVC)

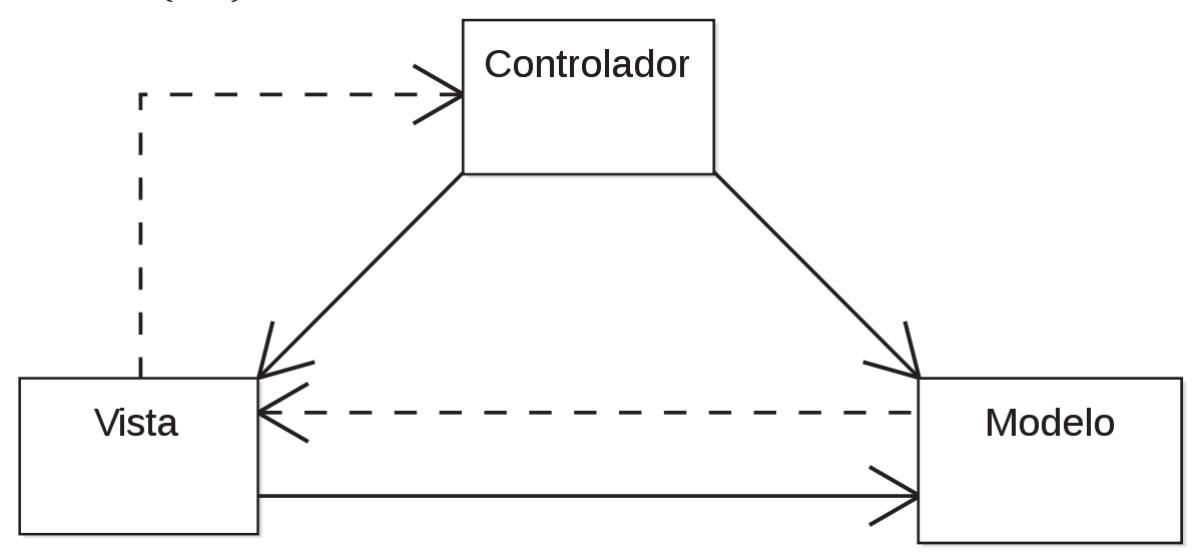

*Ilustración 5:Arquitectura del patrón de diseñoModelo Vista Controlador (MVC)*

Se utilizo esta arquitectura por la gran cantidad de beneficios que presenta.

- Fácil mantenimiento del código.
- Fácil de extender y crecer (facilidad de modificación).
- Los componentes del modelo MVC pueden ser probados por separado del usuario ya que todas las clases y objetos son independientes entre sí.
- Soporte más fácil para el nuevo tipo de clientes.
- El desarrollo de los componentes puede ser codificado paralelamente (desarrollo simultáneo).
- Ofrece elmejor soporte para el desarrollo dirigido por pruebas (testabilidad).
- Funciona bien para aplicaciones web.
- Amigable con la Optimización de Motores de Búsqueda.
- Permite la agrupación lógica de acciones relacionadas (alta cohesión).
- El código puede ser reutilizado para diferentes proyectos.
- Los marcos web de MVC tienen ahora grandes cuotas de mercado en relación con los conjuntos de herramientas web que no son de MVC
- Los modelos pueden tener múltiples vistas.(Kopca, 2020)

.

## **7.3 Diseño interfaz y navegación**

Acontinuación, se presentan capturas de pantalla del sistema.

### **7.3.1 Login**

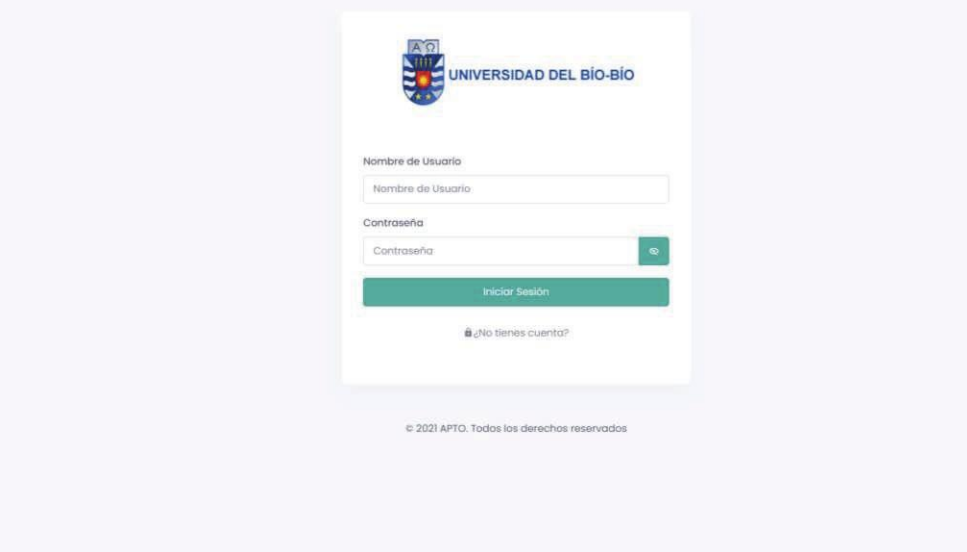

*Ilustración6:Inicio de sesión delsistema*

## **7.3.2 Formulariode registrodeUsuario**

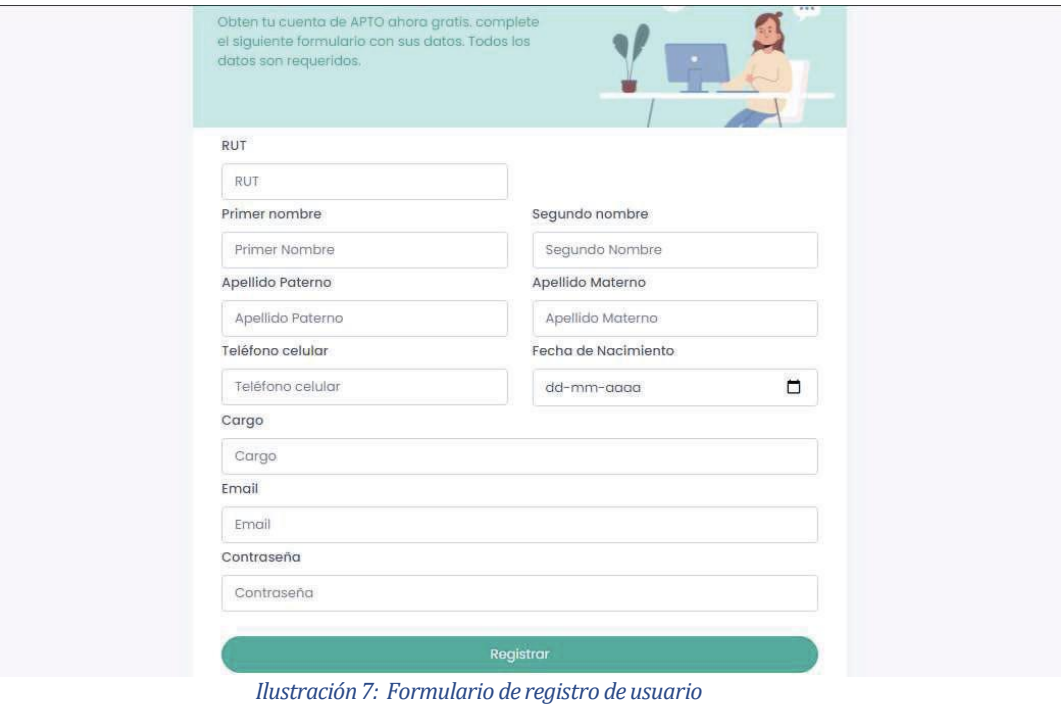

# **7.3.3 Vista delperfilUsuario**

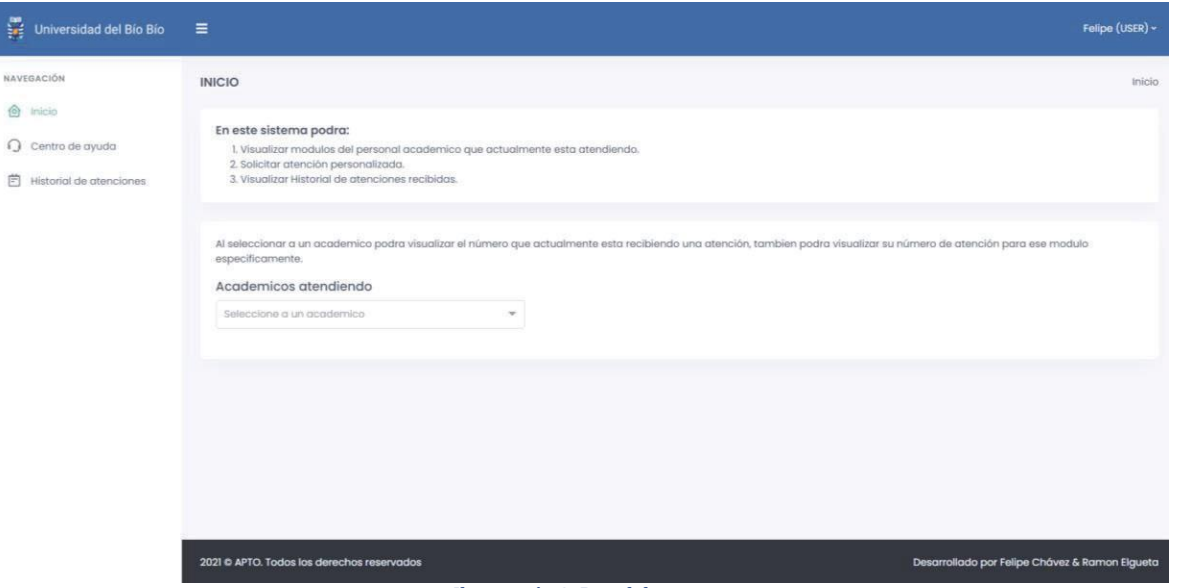

*Ilustración8:Panel de usuario*

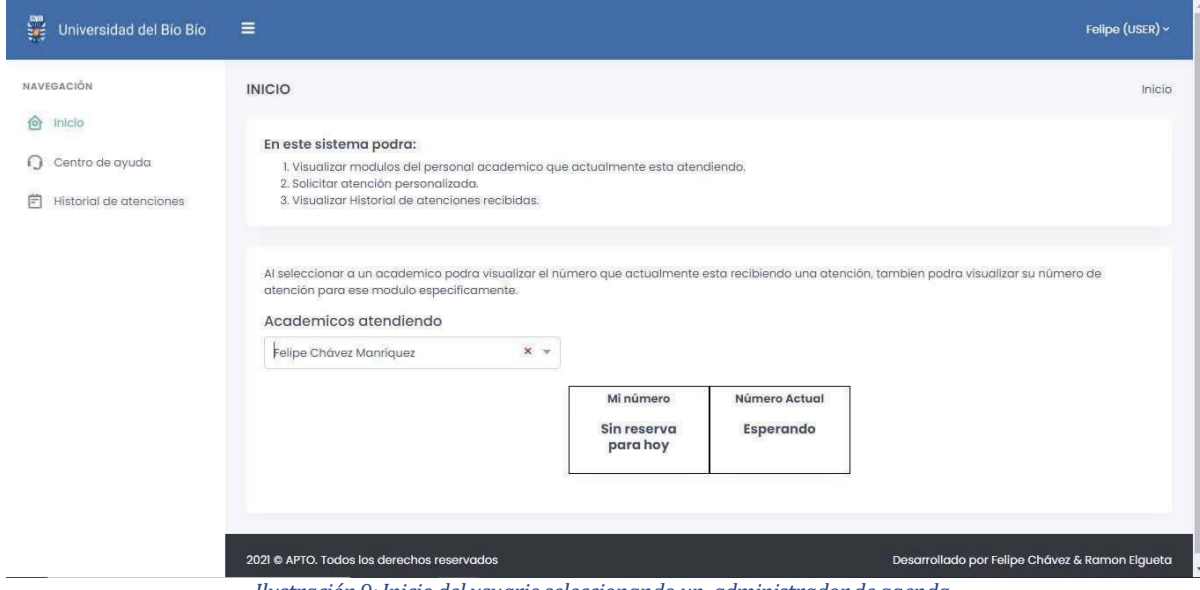

*Ilustración 9:Inicio del usuarioseleccionando un administrador de agenda*

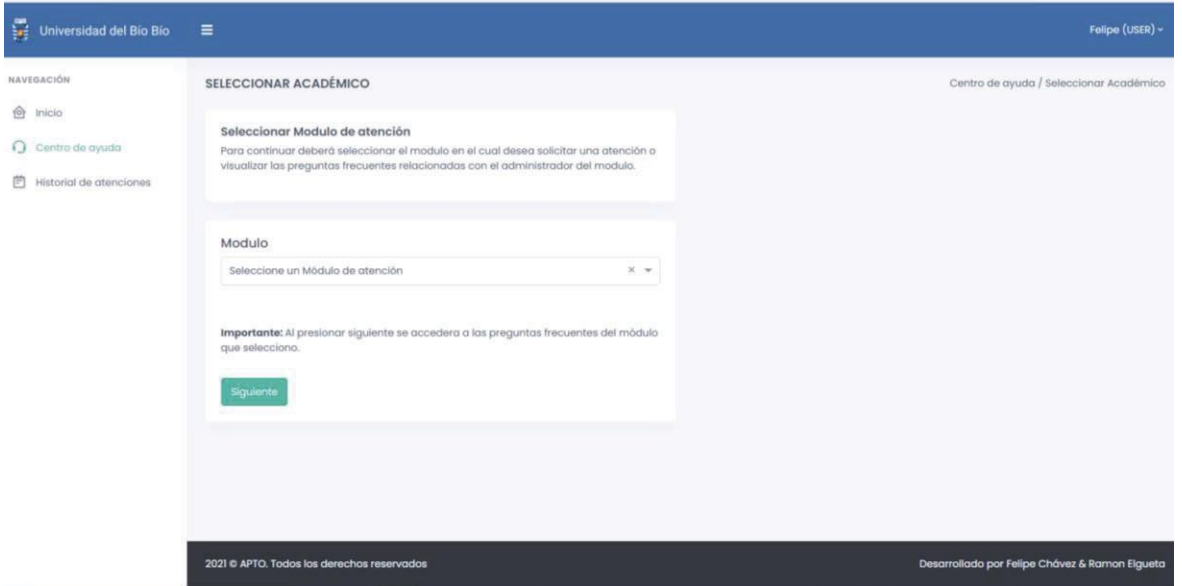

*Ilustración10:Modulo paraseleccionar profesional*

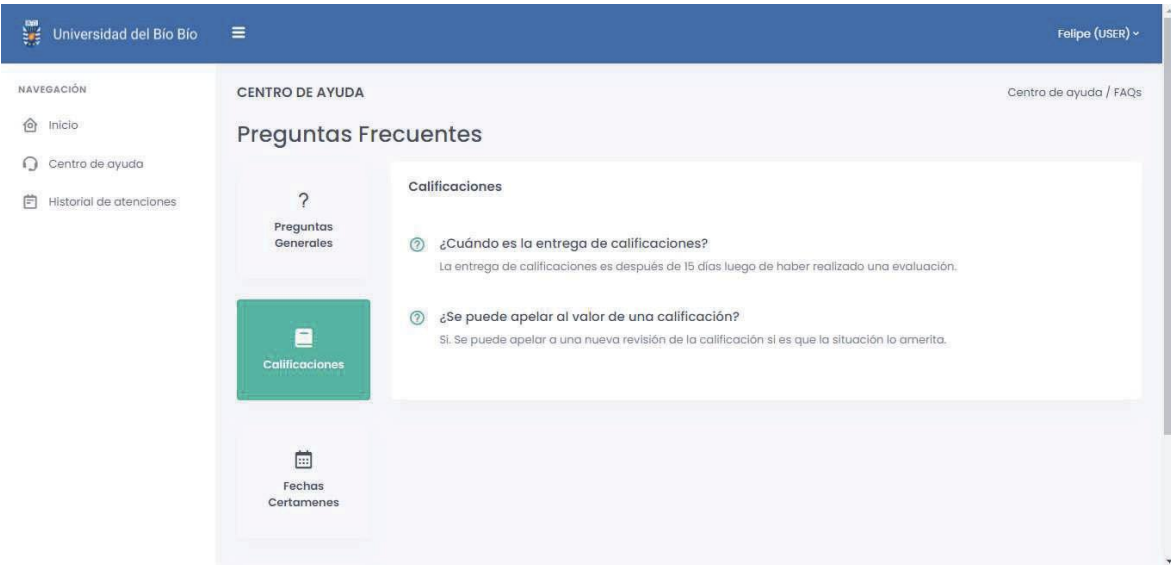

*Ilustración11: Centro de ayuda- preguntasfrecuentes*

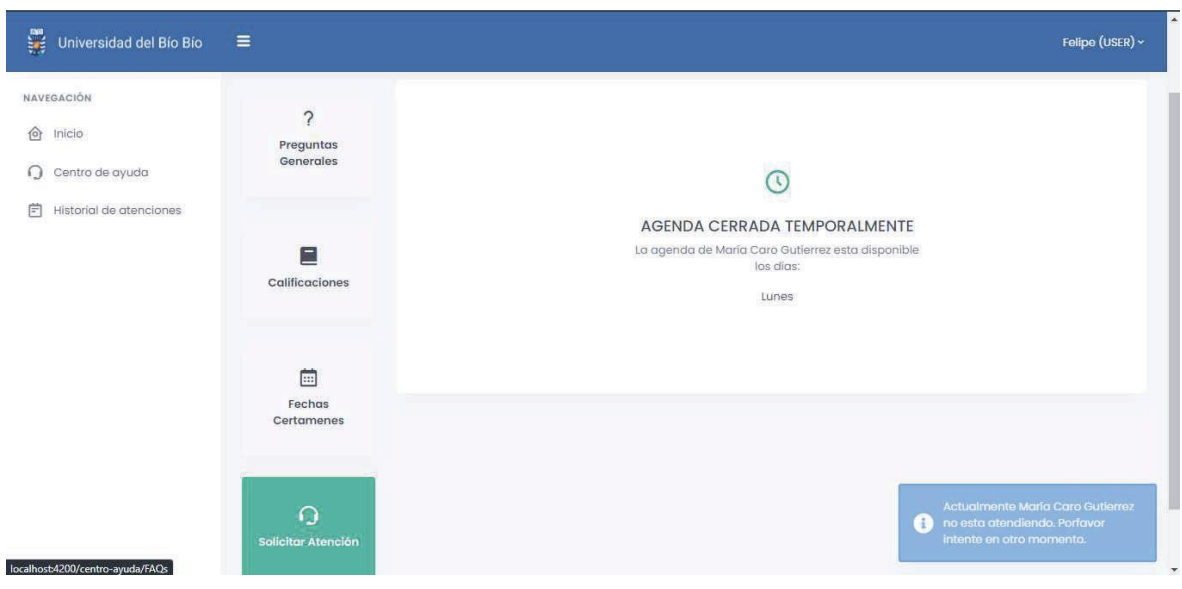

*Ilustración12: Solicitar atenciónfuera del periodo establecido*

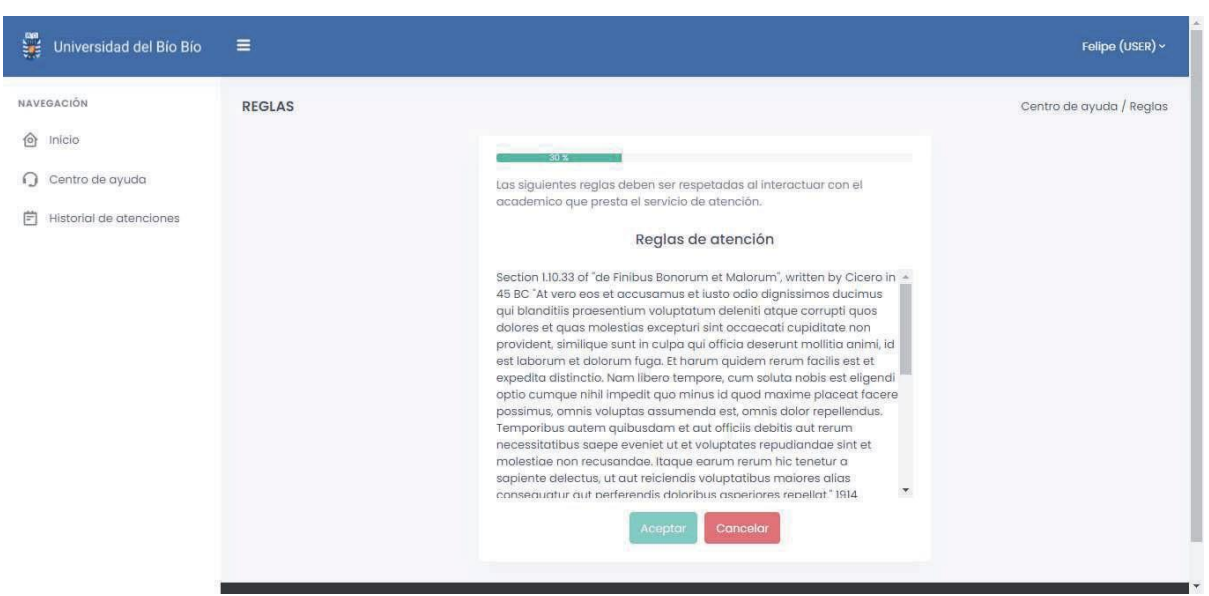

*Ilustración 13:Vistadel reglamento a aceptar alsolicitar una atención*

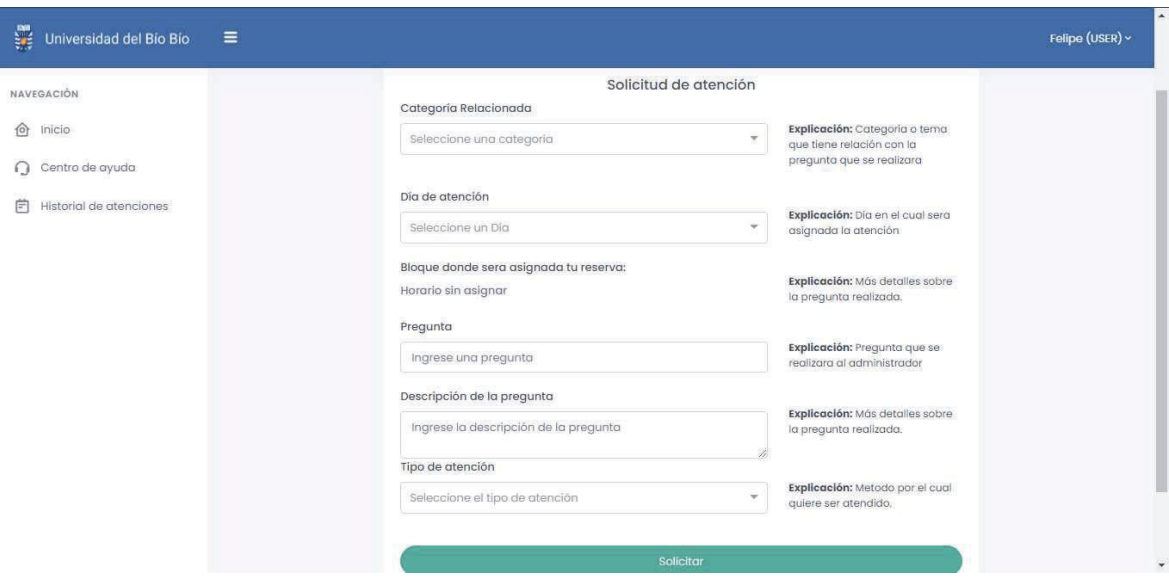

*Ilustración14:Formulario de solicitud de atención*

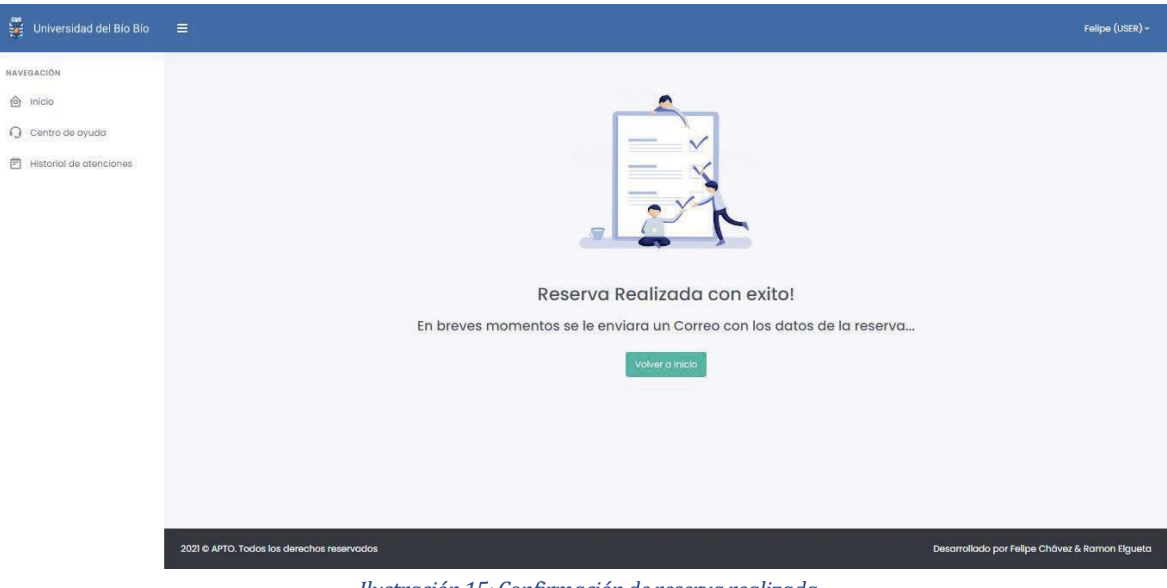

*Ilustración15:Confirmaciónde reservarealizada*

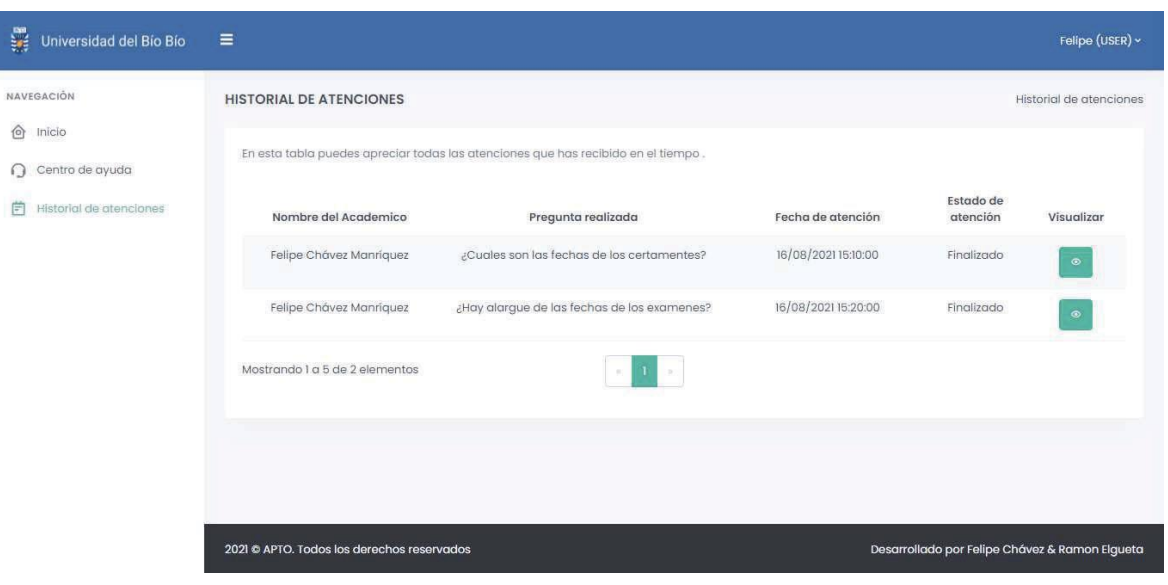

*Ilustración16:Historial de atenciones históricas*

# **7.3.4 Vista delperfilAdministrador**

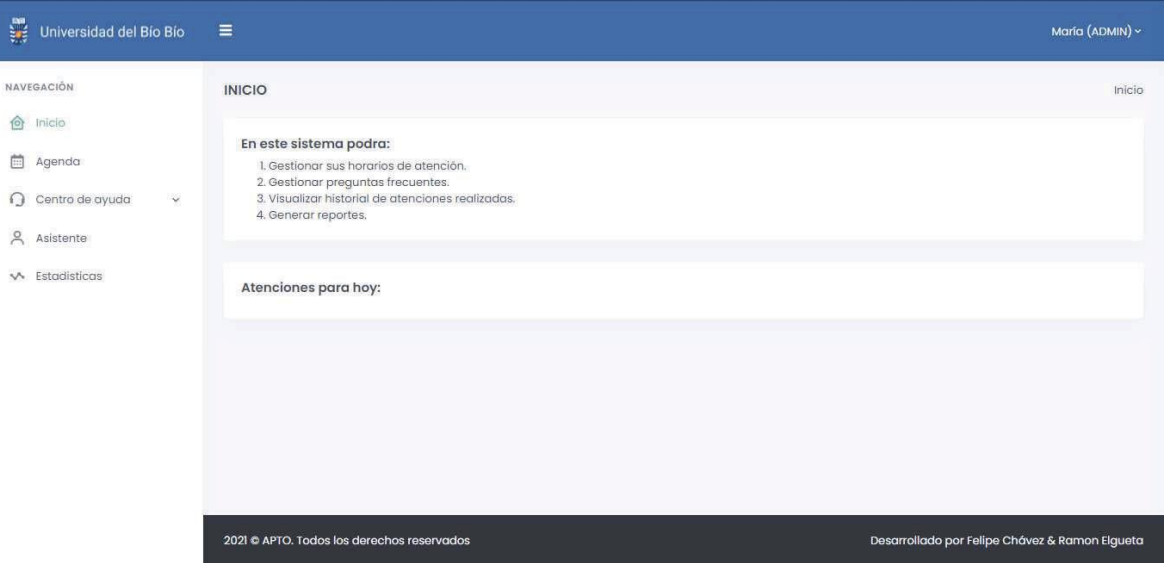

*Ilustración17:Inicio panel del administrador*

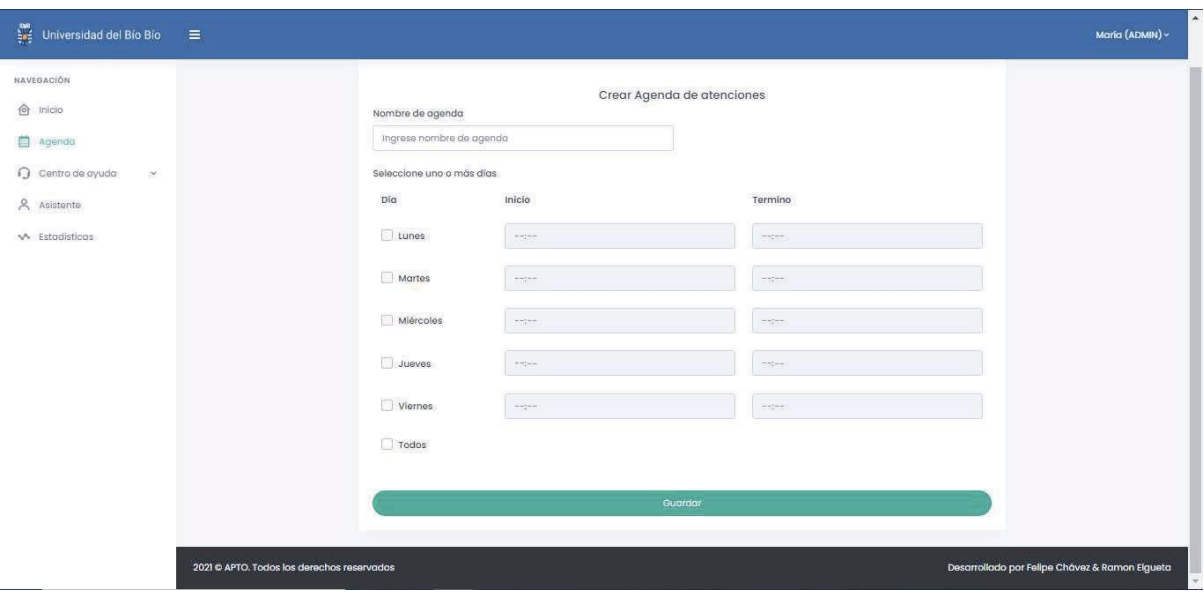

*Ilustración18:Formulario de creación de agenda*

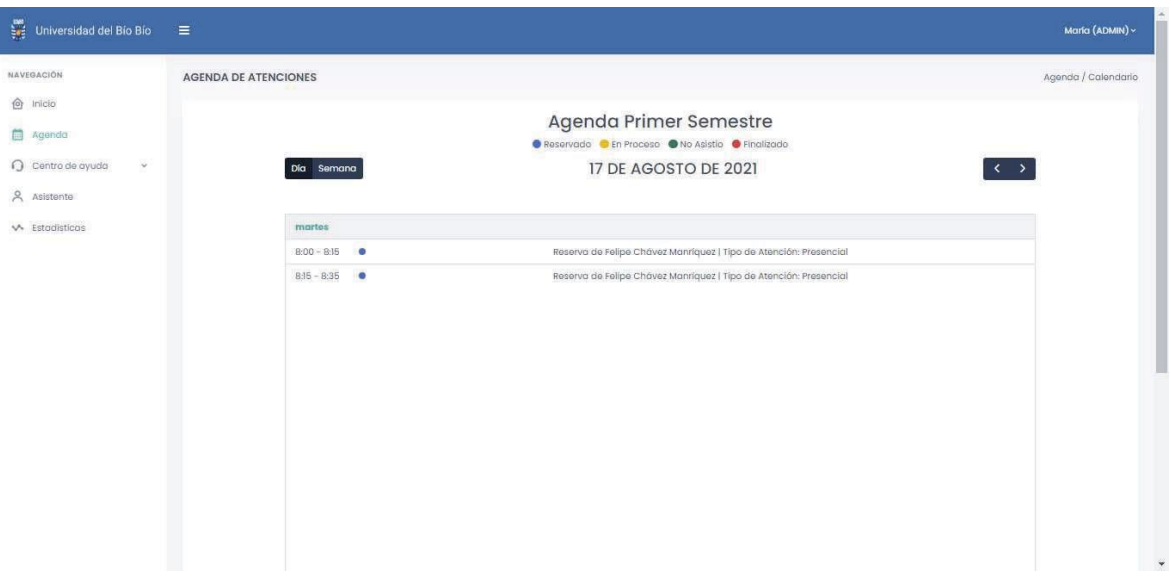

#### *Ilustración19:Agenda de reservas*

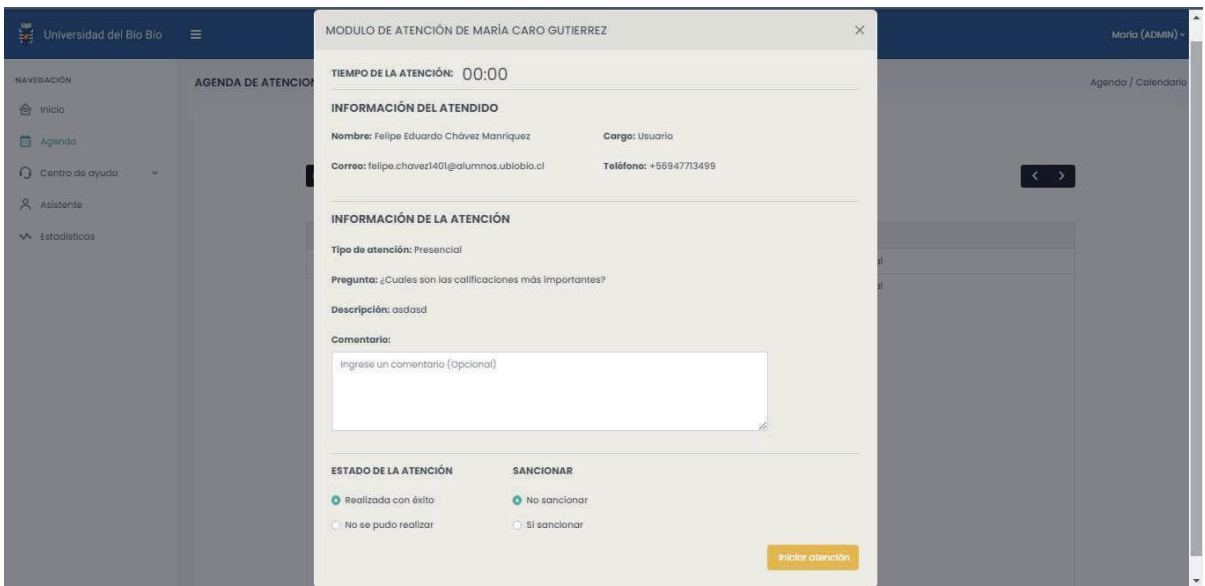

*Ilustración20:Módulo de atención por reserva*

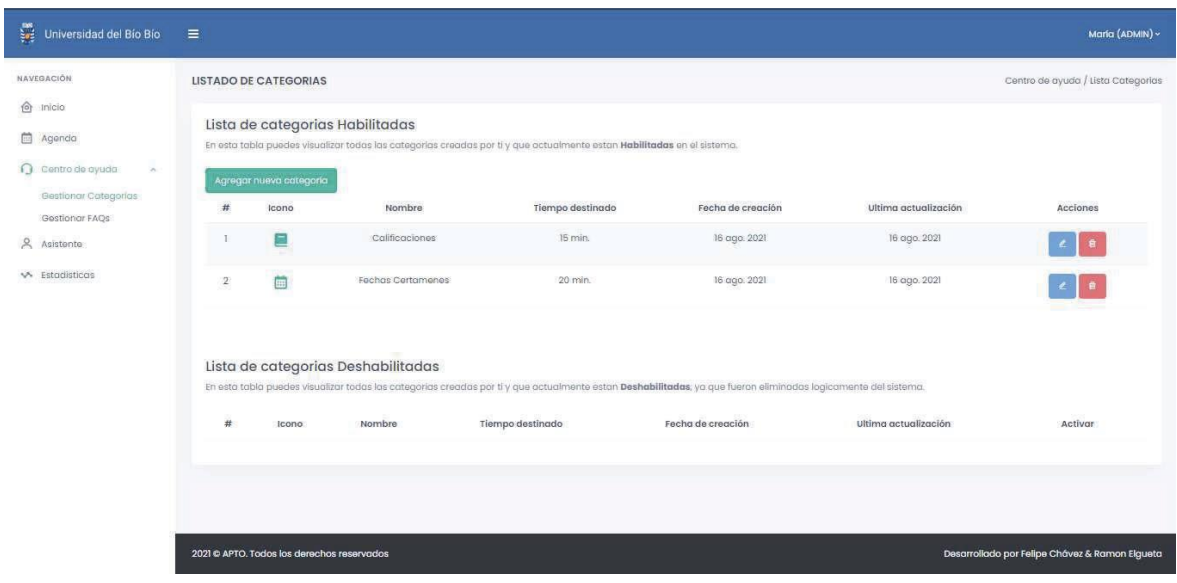

*Ilustración21:Gestión deCategorías en Centro de ayuda*

| NAVEGACIÓN                                                          | <b>LISTA DE FAOS</b>                                                                                                    |                                                                                                    |                                                                                                   |                      |                      |                         | Centro de ayuda / Lista FAQs |  |
|---------------------------------------------------------------------|----------------------------------------------------------------------------------------------------|----------------------------------------------------------------------------------------------------|---------------------------------------------------------------------------------------------------|----------------------|----------------------|-------------------------|------------------------------|--|
| o Inicio<br>agenda                                                  |                                                                                                    | Lista de Preguntas Frecuentes Habilitadas<br>En esta tabla puedes visualizar todas las Preguntas Frecuentes (FAQs) creadas por ti y que actualmente estan Habilitadas en el sistema. |                                                                                                   |                      |                      |                         |                              |  |
| Centro de ovudo<br>$\sim$<br>Gestionar Categorias<br>Gestionar FAOs | #                                                                                                    | Agregar nueva Pregunta frecuente<br>Titulo                                                                                                    | Descripción                                                                                       | Categoria            | Fecha de<br>creación | Ultima<br>actualización | Acciones                     |  |
| & Asistente<br>A Estadísticas                                       |                                                                                                    | ¿Cuándo es la entrega de<br>calificaciones?                                                                                                    | La entrega de calificaciones es después de 15 días luego de<br>haber realizado una evaluación.    | Calificaciones       | 17 ggo, 2021         | 17 ago. 2021            | 乙酉                           |  |
|                                                                     | $\overline{2}$                                                                                                    | ¿Se puede apelar al volor de una<br>calificación?                                                                                                    | Si. Se puede apelar a una nueva revisión de la calificación si es<br>que la situación lo amerita. | Calificaciones       | 17 ago. 2021         | 17 ago. 2021            |                              |  |
|                                                                     | $\mathbf{3}$                                                                                                    | ¿Cuáles son las fechas de las<br>evoluaciones?                                                                                                    | Las fechas de las evaluaciones son: 13 de abril 15 de mayo 20 de<br>iunio                         | Fechas<br>Certamenes | 17 ago. 2021         | 17 ago. 2021            | ■ ■                          |  |
|                                                                     | Lista de Preguntas Frecuentes Deshabilitadas<br>En esta tabla puedes visualizar todas las Preguntas Frecuentes (FAQs) creadas por ti y que actualmente estan Deshabilitadas, ya que fueron eliminadas logicamente del sistema. |                                                                                                    |                                                                                                   |                      |                      |                         |                              |  |
|                                                                     | #                                                                                                    | Titulo<br>Descripción                                                                                                    | Fecha de creación<br>Categoria                                                                    |                      | Ultima actualización |                         | Acciones                     |  |

*Ilustración22:Gestión deFAQs en Centro de ayuda*

L

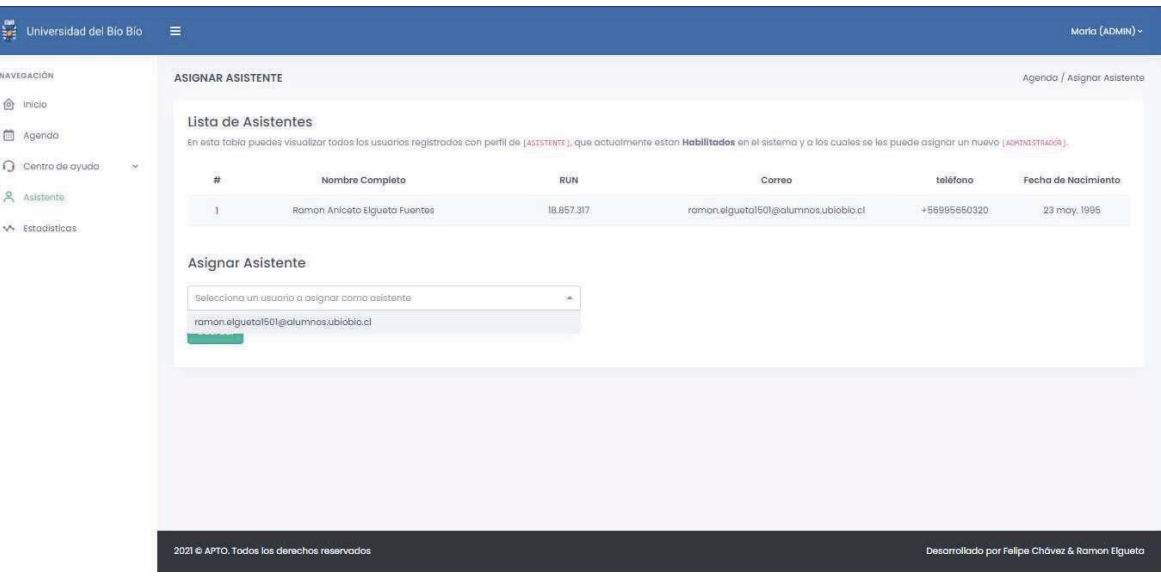

*Ilustración23:Asignación de asistente*

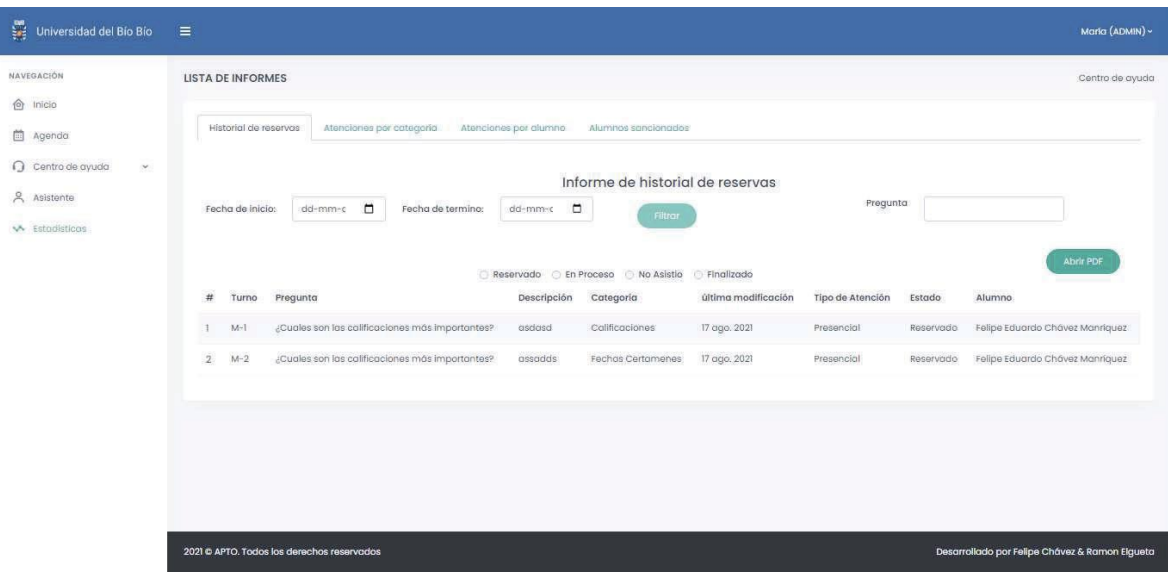

*Ilustración24:Estadísticas del administrador*

# **7.3.5 Vista delperfilAsistente**

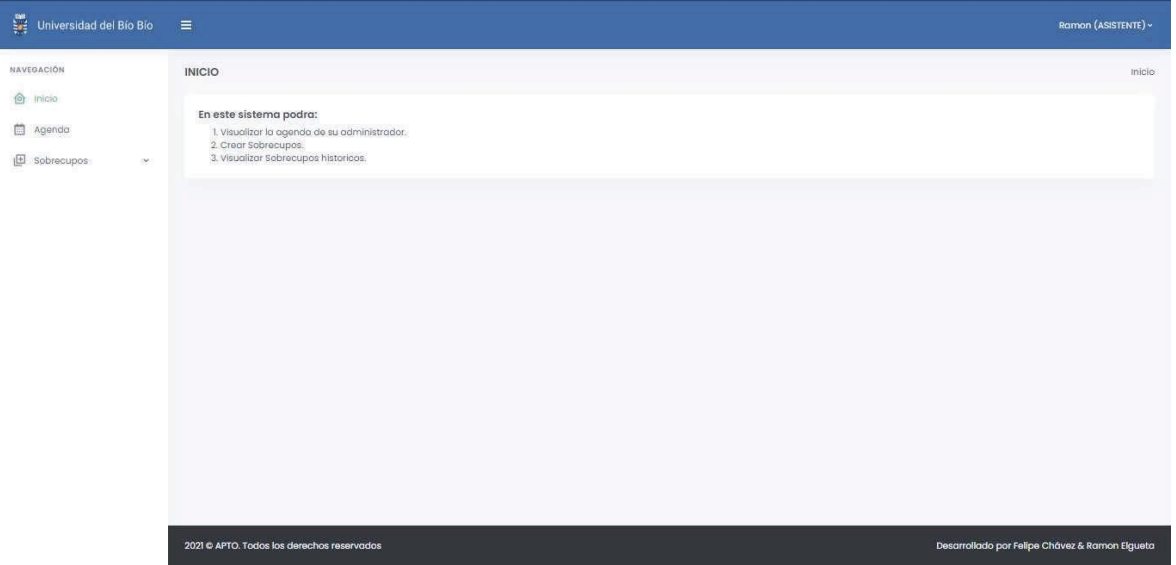

#### *Ilustración25:Inicio Panel delAsistente*

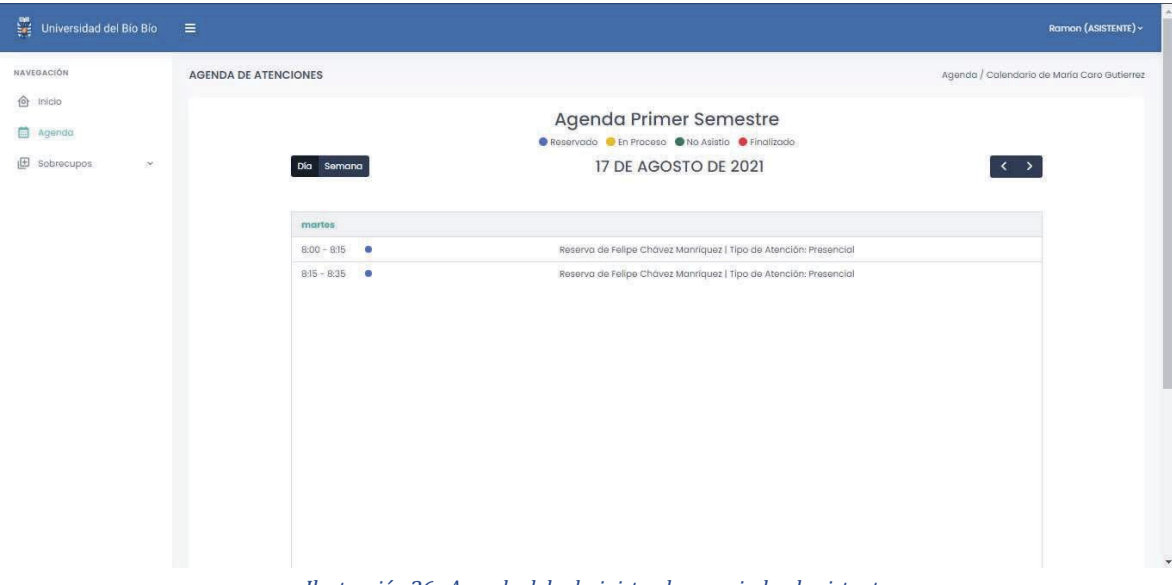

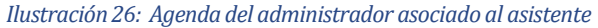

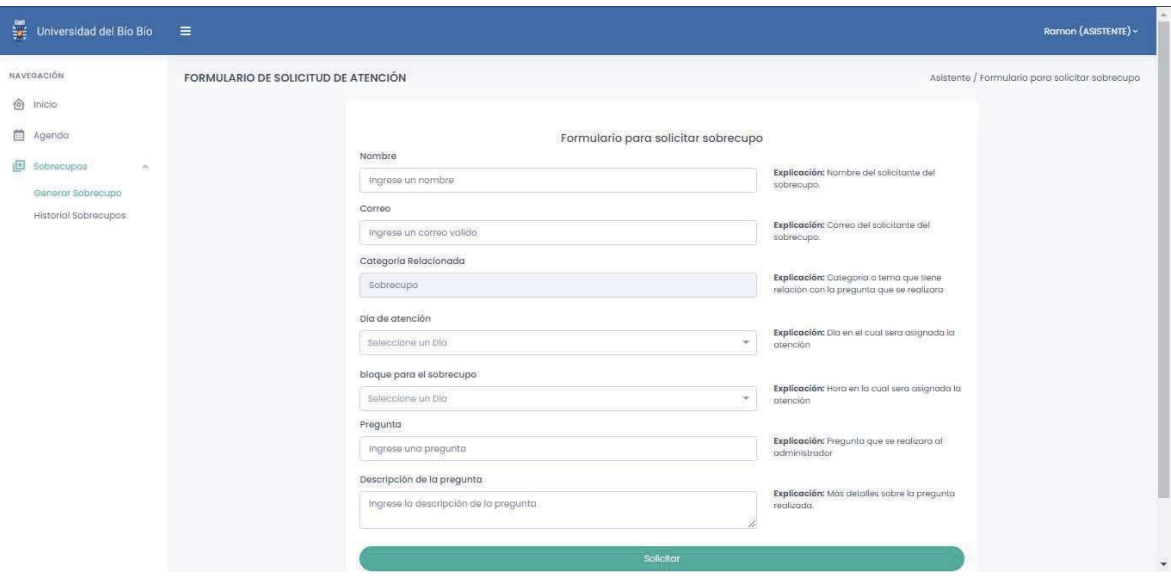

*Ilustración27:Formulario de solicitud de sobrecupo*

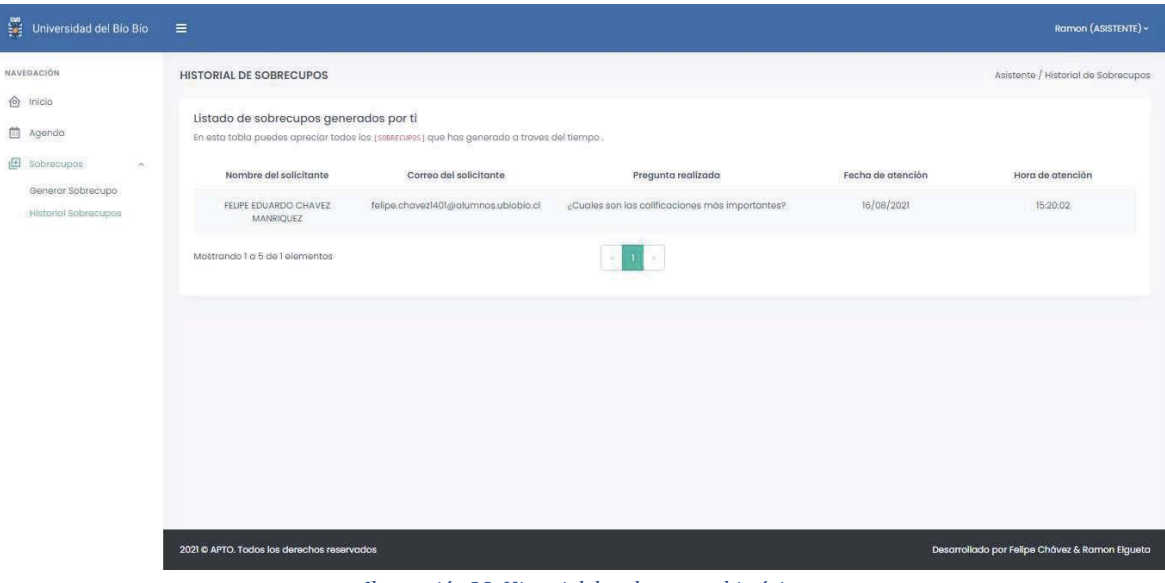

*Ilustración28:Historial de sobrecupos históricos*

## **7.3.6 Vista delperfil de SúperAdministrador**

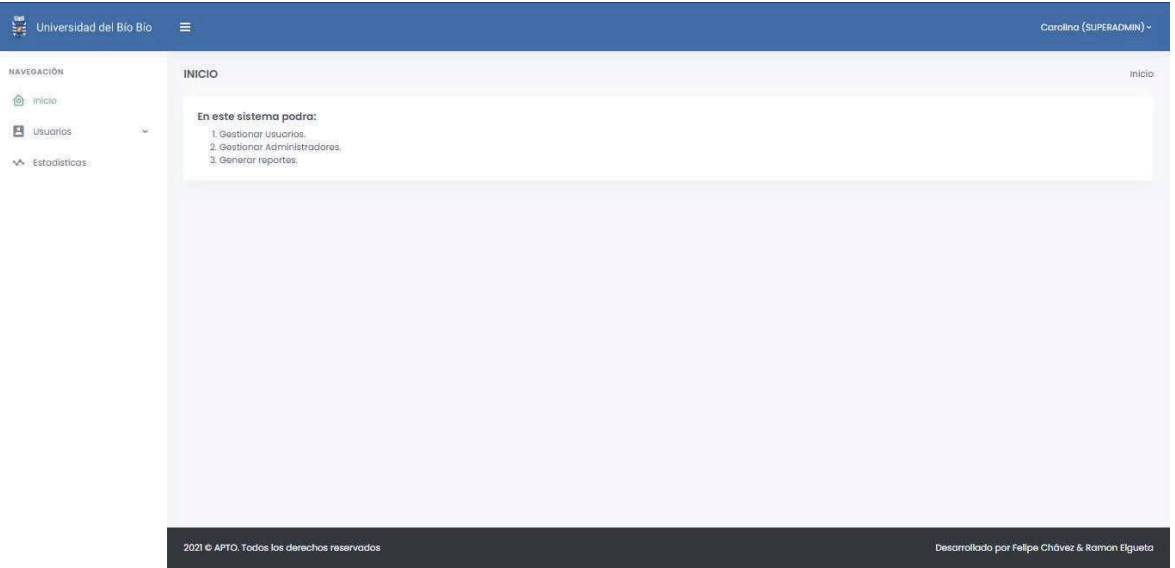

#### *Ilustración29:Inicio Panel de SuperAdmin*

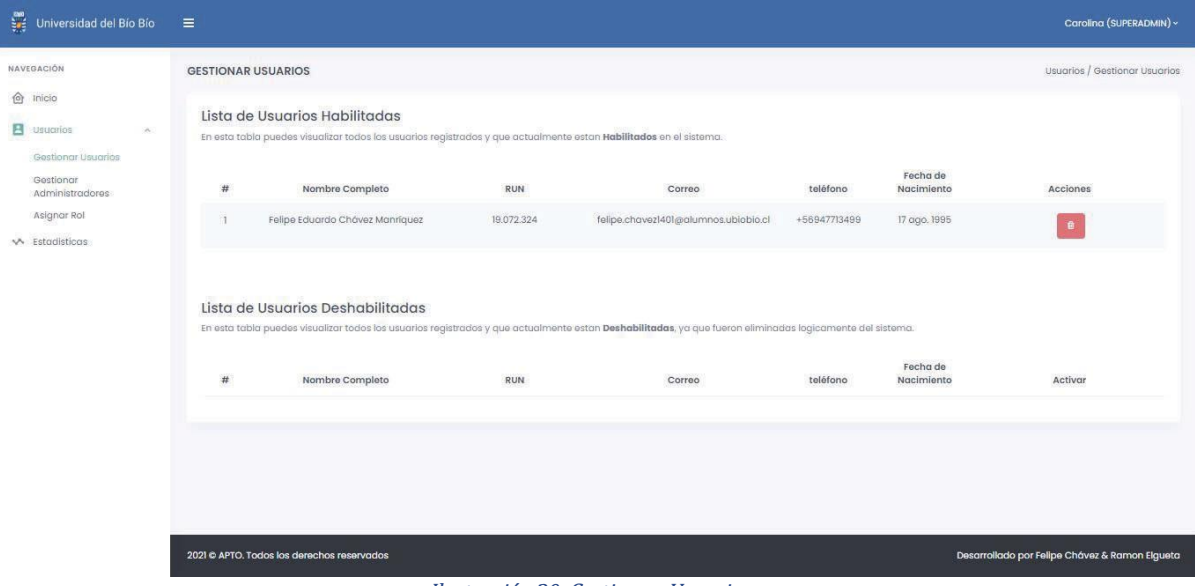

*Ilustración30:Gestionar Usuarios*

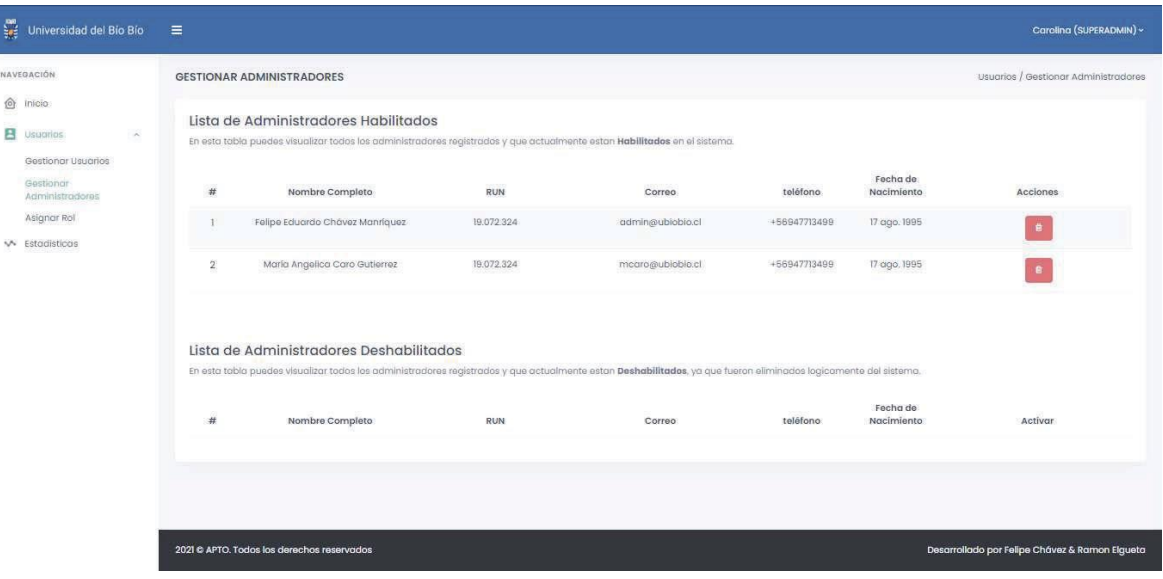

*Ilustración31: Gestionar Administradores*

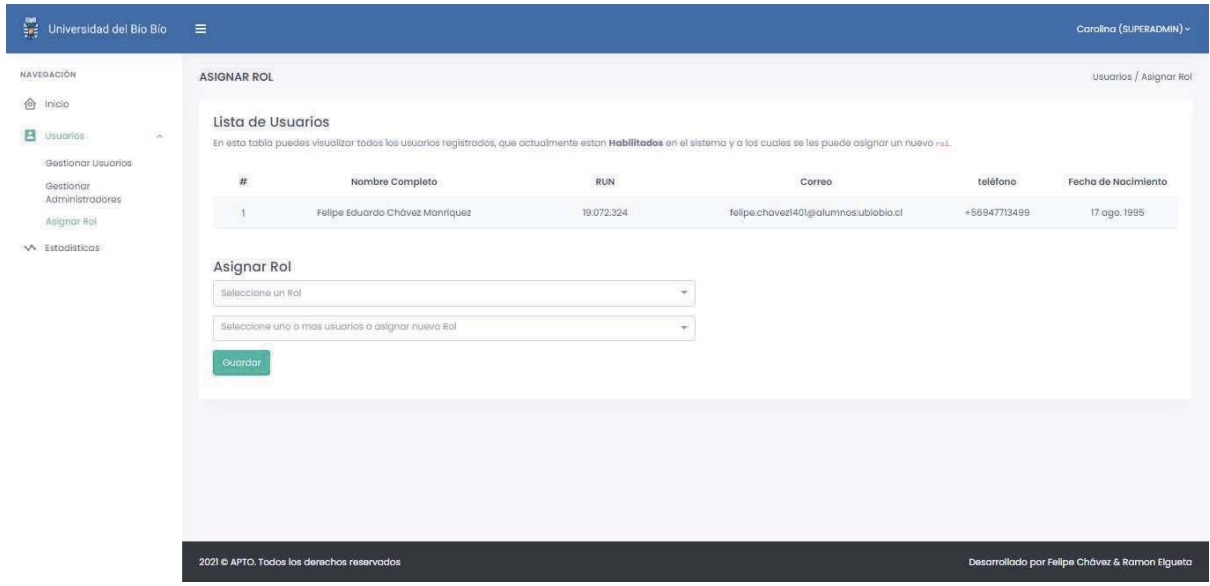

*Ilustración32: Vistapara asignar Rol aUsuario*

| ä<br>Universidad del Bío Bío                                                        | $\equiv$                                                                                        |            |                                 |                  |                                      |                                                | Carolina (SUPERADMIN) ~ |
|-------------------------------------------------------------------------------------|-------------------------------------------------------------------------------------------------|------------|---------------------------------|------------------|--------------------------------------|------------------------------------------------|-------------------------|
| <b>NAVEGACIÓN</b><br>⊙<br>Inicio<br>в<br>$\mathbf{v}$<br>Usuarios<br>V Estodisticas | <b>LISTA DE INFORMES</b><br>Usuaros habilitado<br>Listado de Usuarios<br>Usuarios deshabilitado |            |                                 |                  |                                      |                                                |                         |
|                                                                                     | Listado de usuarios<br>seleccone una opción: *<br>Filtrar por:                                  |            |                                 |                  |                                      |                                                |                         |
|                                                                                     | #                                                                                               | R.U.N      | Nombre                          | Fecha nacimiento | Correo                               | Celular                                        | Rol                     |
|                                                                                     |                                                                                                 | 19,395,460 | Carolina Beatriz Muñoz Perez    | 20 ene. 1997     | superadmin@ubiobio.cl                | +56947713499                                   | SUPERADMIN              |
|                                                                                     | $\overline{2}$                                                                                  | 19.072.324 | Felipe Eduardo Chávez Manriquez | 17 ago. 1995     | admin@ubiobio.cl                     | +56947713499                                   | <b>ADMIN</b>            |
|                                                                                     | 3                                                                                               | 18,857,317 | Ramon Aniceto Elgueta Fuentes   | 23 may. 1995     | ramon.elgueta1501@alumnos.ubiobio.cl | +56995650320                                   | ASISTENTE               |
|                                                                                     | $\Delta$                                                                                        | 19.072.324 | Felipe Eduardo Chávez Manriquez | 17 ago. 1995     | felipe.chavezl401@alumnos.ubiobio.cl | +56947713499                                   | USER                    |
|                                                                                     | $\overline{\mathbb{S}}$                                                                         | 19.072,324 | María Angelica Caro Gutierrez   | 17 ago. 1995.    | mcaro@ubioblo.cl                     | +56947713499                                   | <b>ADMIN</b>            |
|                                                                                     |                                                                                                 |            |                                 |                  |                                      |                                                |                         |
|                                                                                     | 2021 C APTO, Todos los derechos reservados                                                      |            |                                 |                  |                                      | Desarrollado por Felipe Chávez & Ramon Elgueta |                         |

*Ilustración33:Estadísticas del SuperAdmin*
### **8 PRUEBAS**

Las pruebas se llevan a cabo con el fin de evitar errores que pudieron quedar a la hora de desarrollar el sistema, estas pruebas ayudan a determinar qué tan confiable es el sistema y cómo este responde ante diferentes datos.

### **8.1 Elementos de prueba**

Losmódulos a los cuales se les realizarán pruebas se dividen en las siguientes categorías:

Sesión:

- Iniciar sesión
- Cerrar sesión

Categoría:

- Crear categoría
- Actualizar categoría
- Activar categoría
- Desactivar categoría
- Listar categorías activadas

FAQ

- Crear FAQ
- Actualizar FAQ
- Activar FAQ
- Desactivar FAQ
- Listar categorías FAQ

#### Asistente

- Listar Asistentes Habilitados y desocupados
- Asignarun asistente al administrador actual

Agenda

- Crear Agenda
- Visualizar Agenda
- Listar eventos
- Visualizar datos asociados a un evento
- Iniciar atención
- Guardar atención
- Asignar estado no asistió
- Listar eventos del día

Inicio (Perfil Administrador)

- Visualizar mi número
- Visualizar número de reserva conestado En Proceso
- Inicio (Perfil Asistente)
	- Visualizar número de reserva con estado En Proceso

Centro de ayuda (Perfil Usuario)

- Listar administradores conagenda creada
- Listar Categorías que pertenecenal administrador seleccionado
- Listar FAQS por Categoría que pertenecen al administrador seleccionado

• Crear Reserva

Historial de atenciones

- Listar historial de reservasdel usuario con cambio de estado dinámico
- Listar historial de reservas del usuario con reserva previamente solicitada

Gestionar Usuarios

- Listar Usuarios con rol Usuario que estén Habilitados
- Listar Usuarios con rol Administrador que estén Habilitados
- Asignar Rol

#### **8.2 Especificación de las pruebas**

- 8.2.1 Modulo autenticación
	- La funcionalidad probada es la validación del usuario que desea ingresar al sistema, con su nombre de usuario y contraseña correctos.

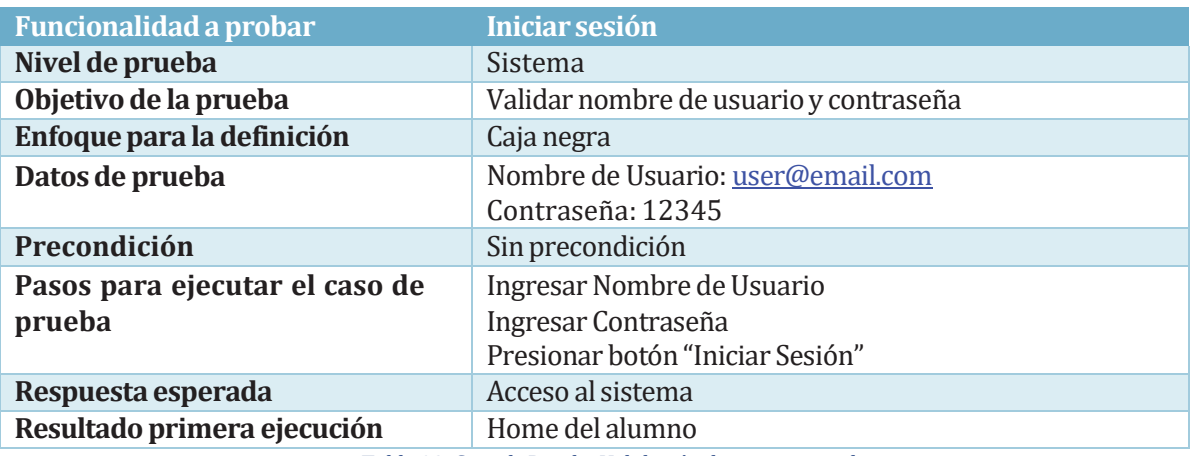

*Tabla 38:Caso dePruebaValidación de usuario condatos correcto*

• La funcionalidad probada es la validación del usuario que desea ingresar al sistema, con su nombre de usuario y contraseña incorrectos.

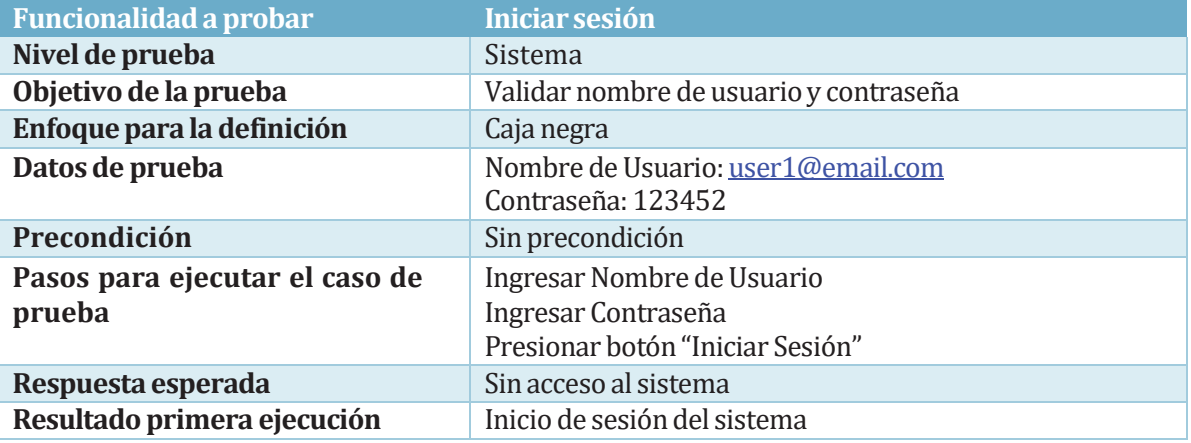

#### *Tabla 39:Caso dePruebaValidación de usuario con datosincorrectos*

#### • La funcionalidad probada es la validación del usuario que desea salir del sistema

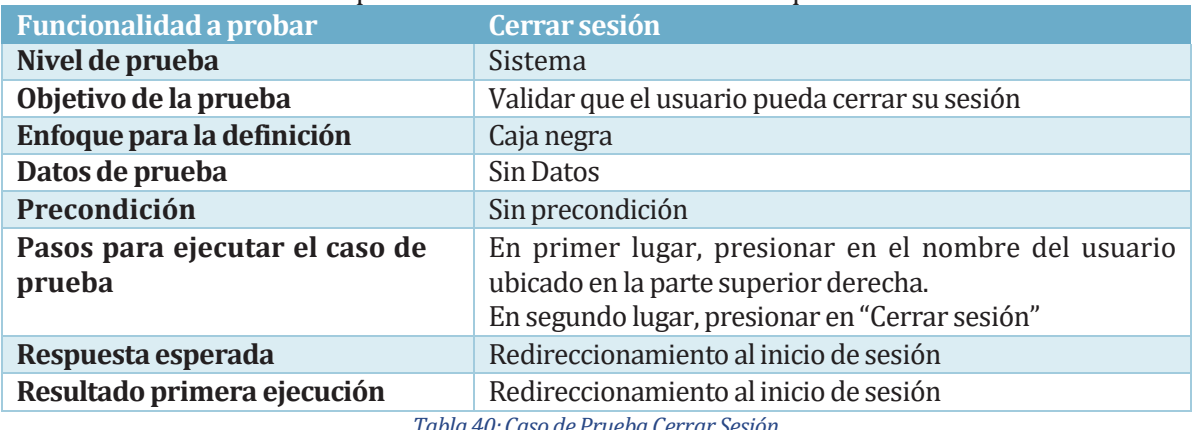

*Tabla 40:Caso dePrueba Cerrar Sesión*

### 8.2.2 Modulo Categoría

• La funcionalidad probada en la tabla 29 es "Crear una categoría"

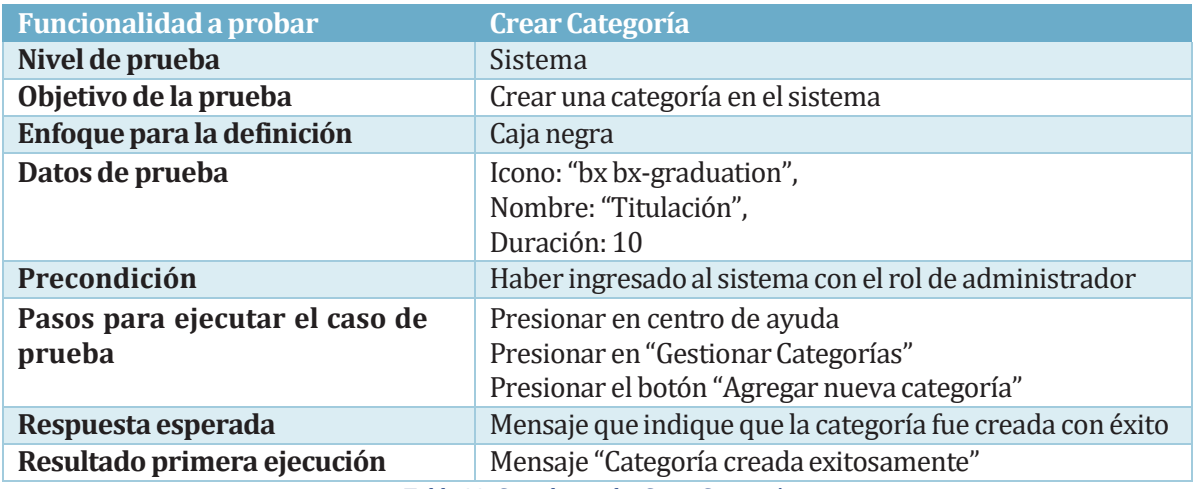

*Tabla 29:Caso deprueba Crear Categoría*

• La funcionalidad probada en la tabla 30 es "Actualizar categoría"

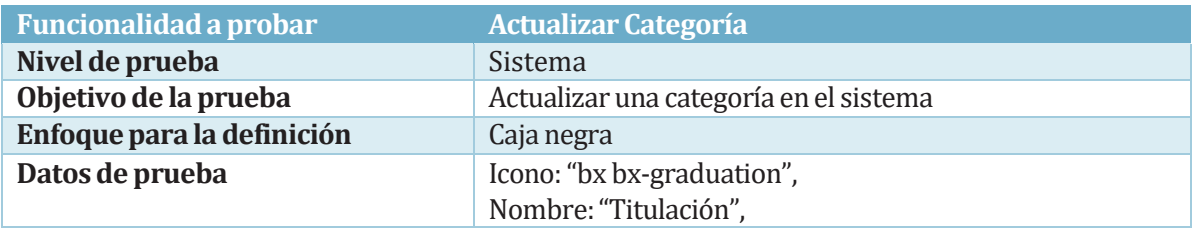

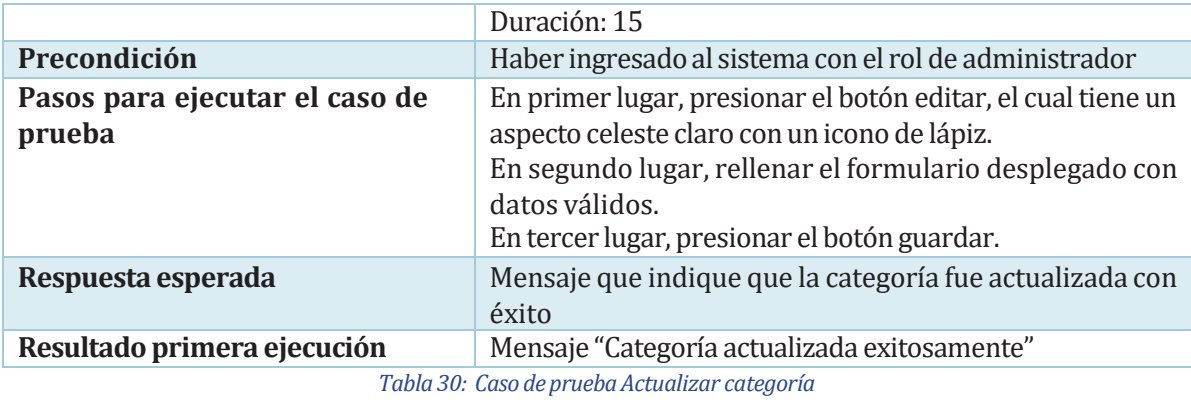

- 
- La funcionalidad probada en la tabla 31 es "Desactivar categoría".

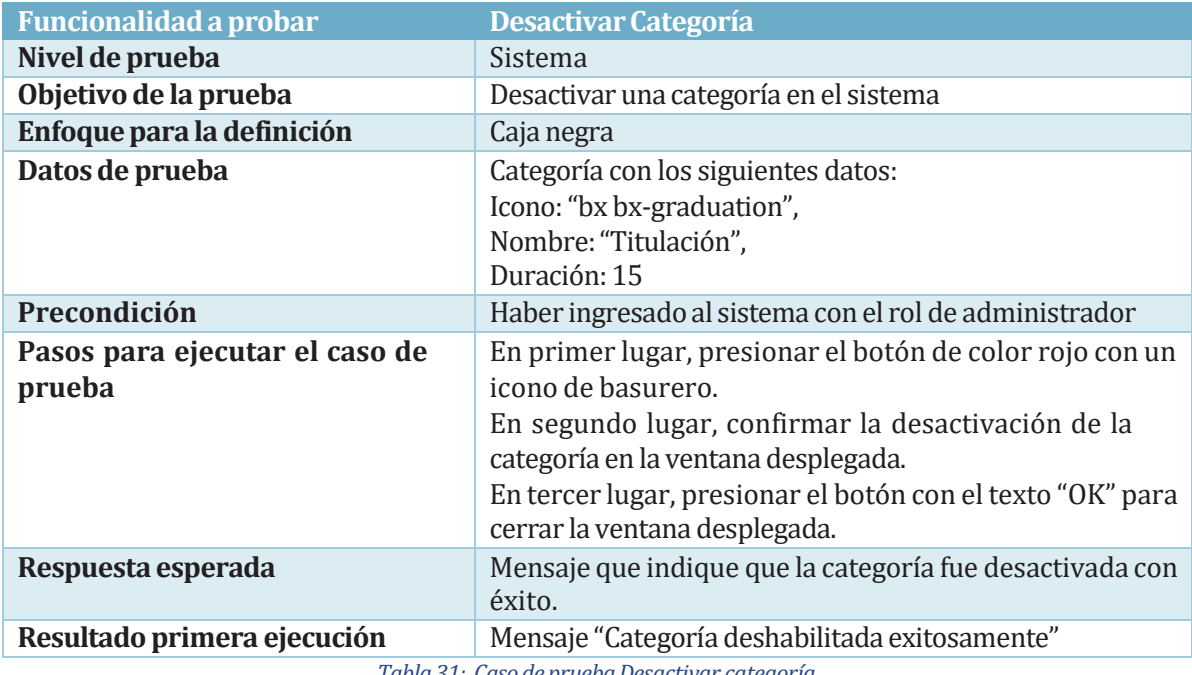

*Tabla 31: Caso depruebaDesactivar categoría*

• La funcionalidad probada en la tabla 32 es "Activar categoría".

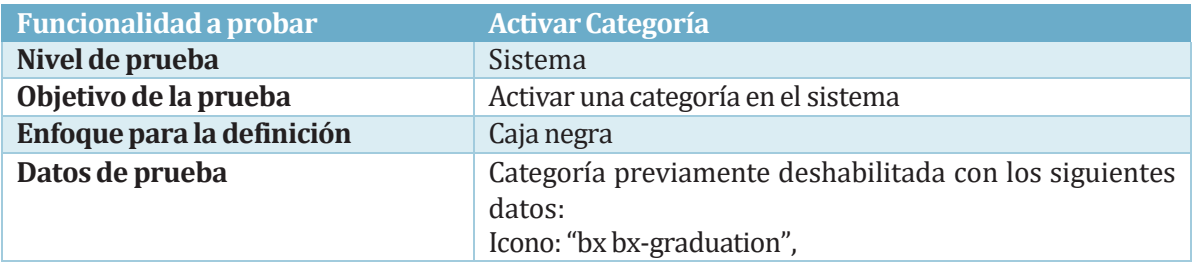

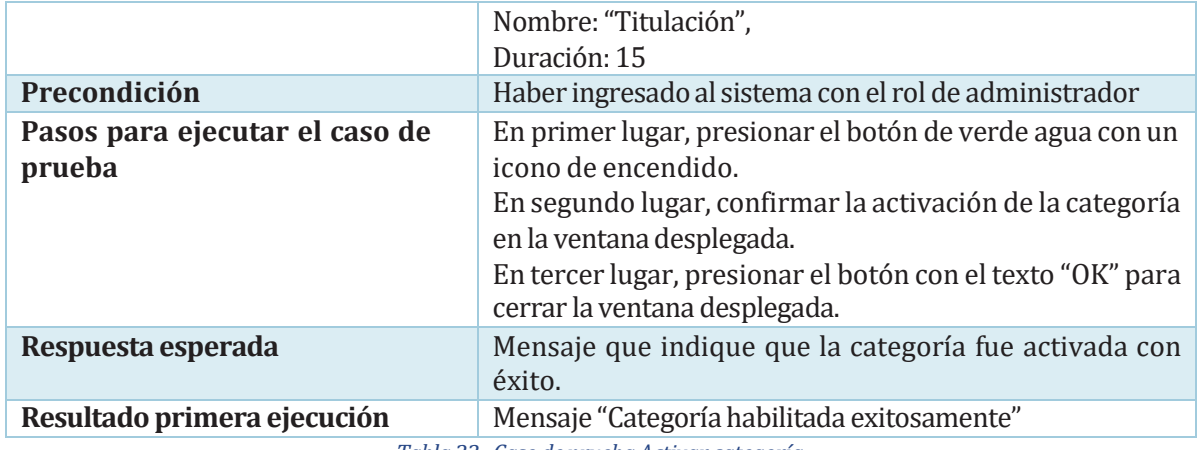

*Tabla 32: Caso depruebaActivar categoría*

• La funcionalidad probada en la tabla 33 es "Listar Categorías Activadas".

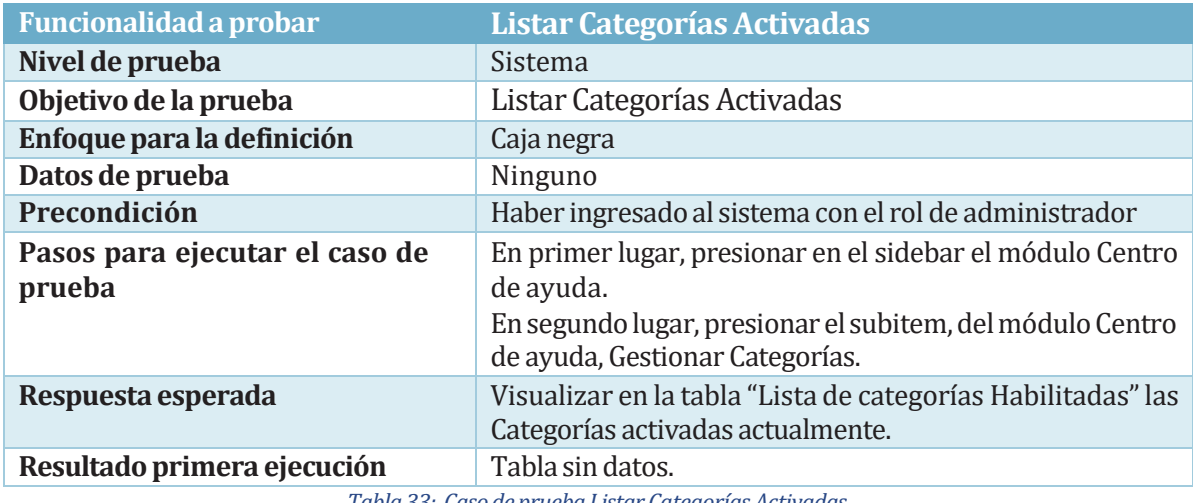

*Tabla 33: Caso deprueba Listar Categorías Activadas*

# 8.2.3 Módulo FAQ

• La funcionalidad probada en la tabla 34 es "Crear una pregunta frecuente (FAQ)"

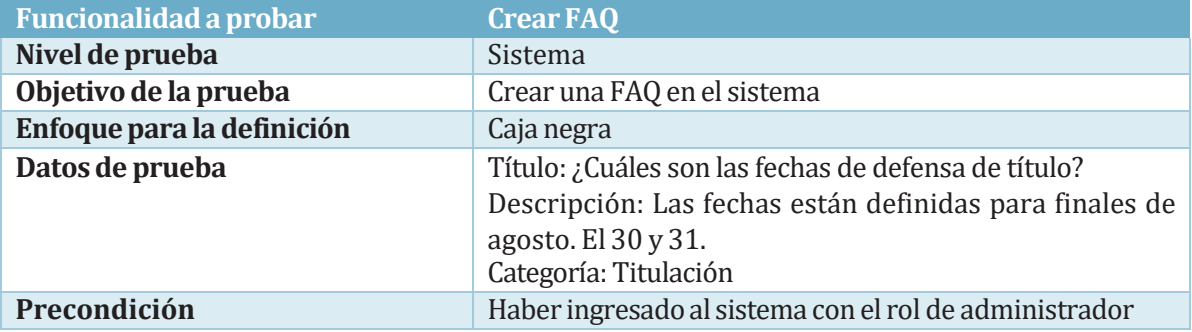

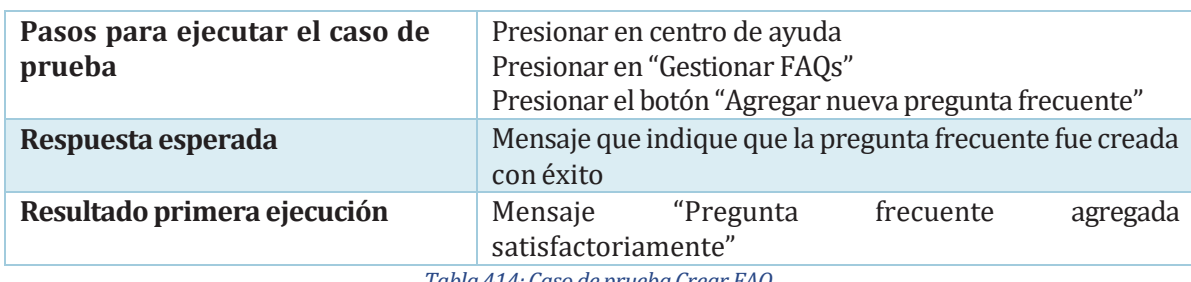

*Tabla 414:Caso depruebaCrear FAQ*

• La funcionalidad probada en la tabla 35, es "Actualizar FAQ"

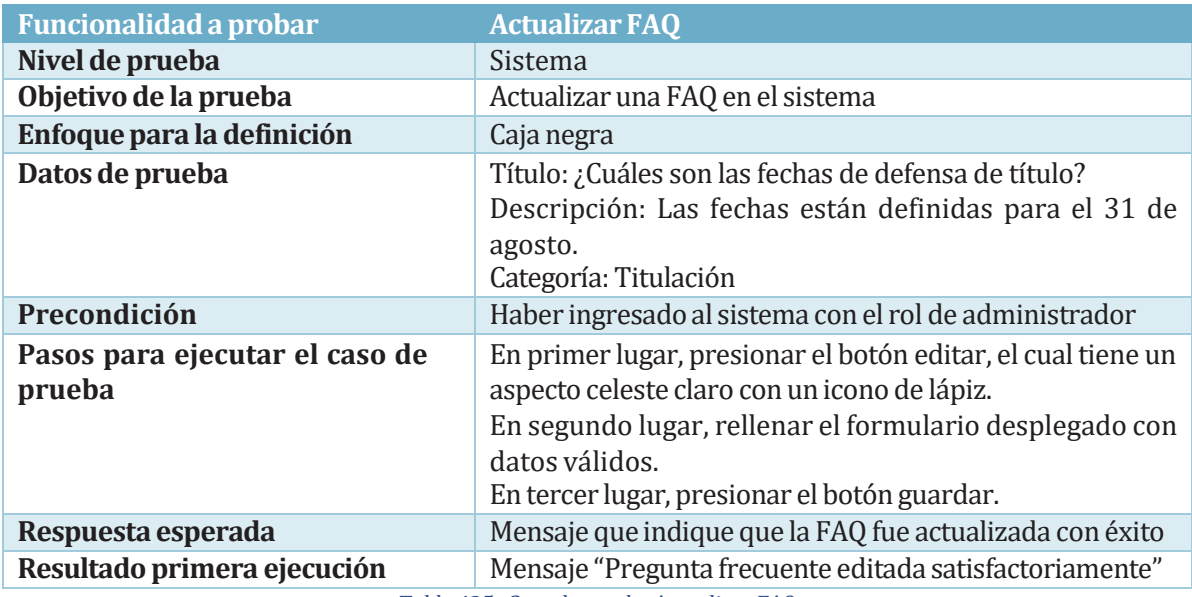

*Tabla 425: Caso depruebaActualizar FAQ*

• La funcionalidad probada en la tabla 36 es "Desactivar FAQ".

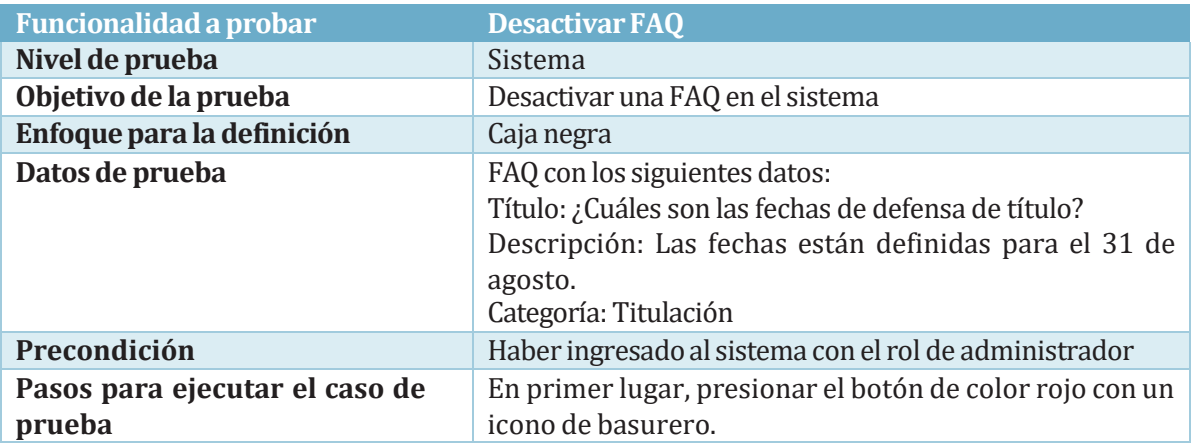

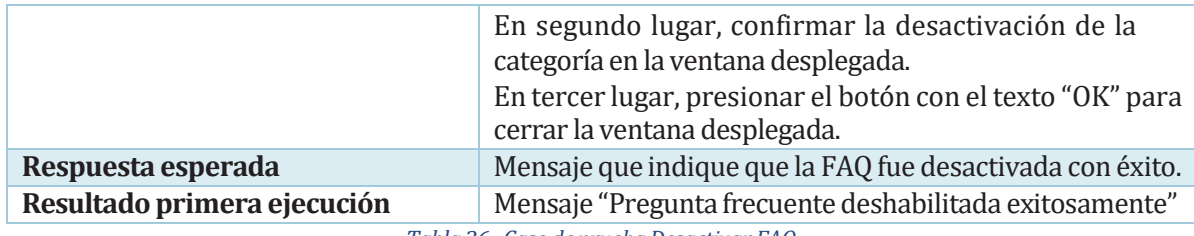

*Tabla 36: Caso depruebaDesactivar FAQ*

• La funcionalidad probada en la tabla 37 es "Activar FAQ".

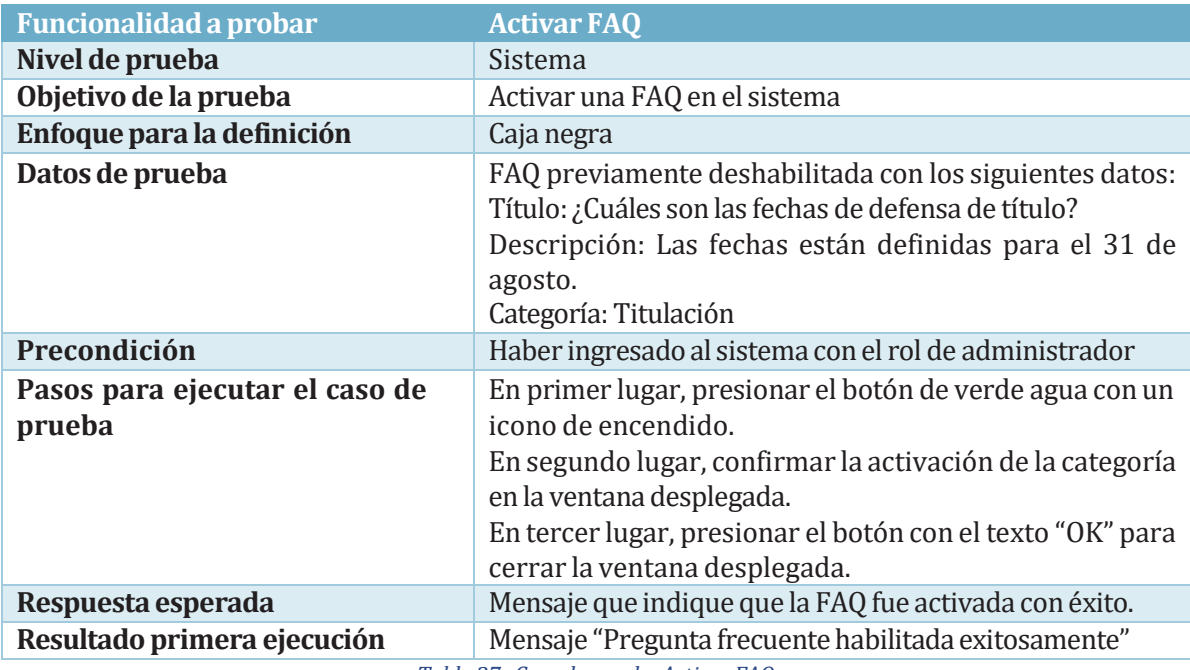

*Tabla 37: Caso depruebaActivar FAQ*

• La funcionalidad probada en la tabla 38 es "Listar FAQs Activadas".

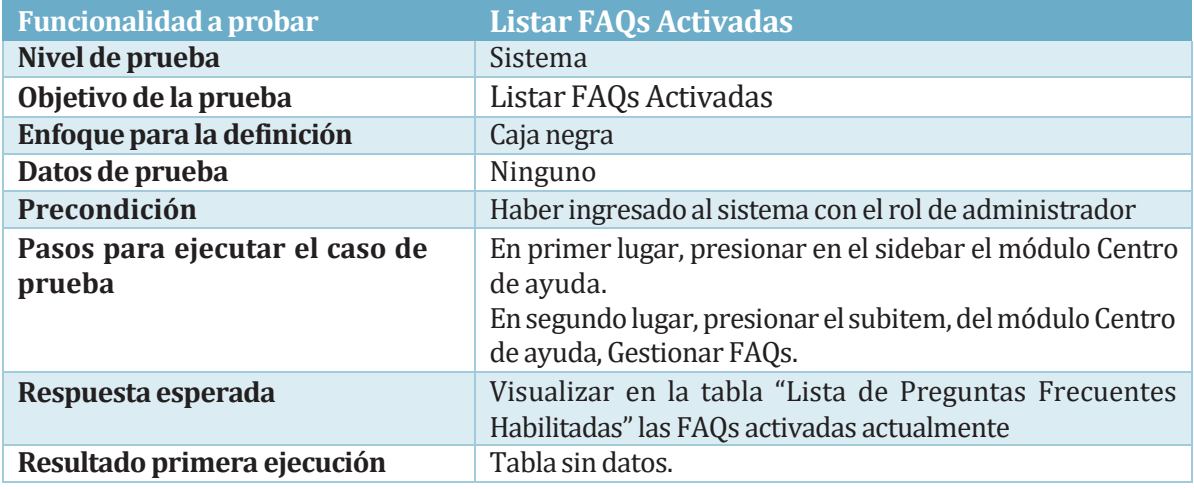

*Tabla 38: Caso deprueba Listar FAQs Activadas*

#### 8.2.4 Módulo Asistente

• La funcionalidad probada en la tabla 39 es "Listar Asistentes Habilitados y desocupados".

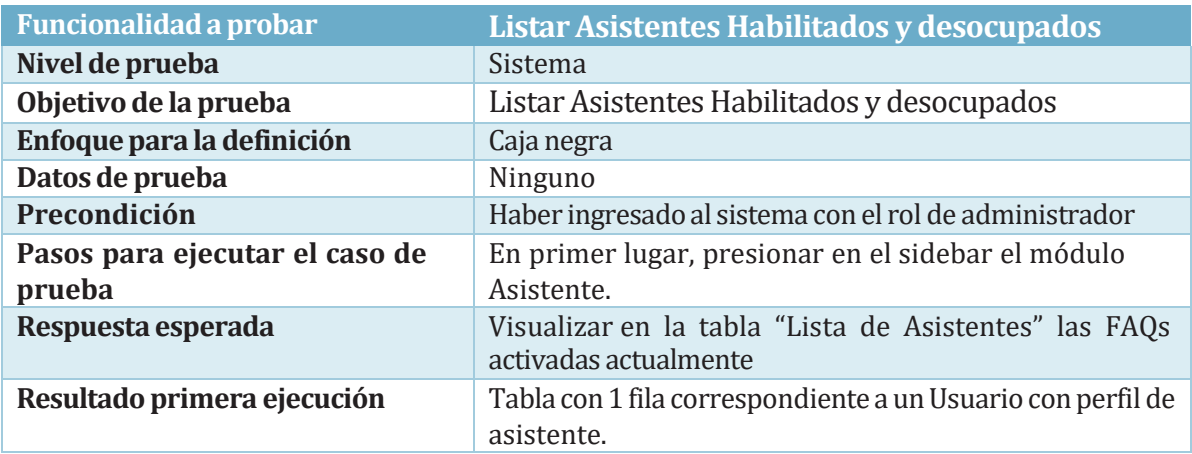

*Tabla 39: Caso deprueba Listar AsistentesHabilitados y desocupados*

• La funcionalidad probada en la tabla 40 es "Asignar un asistente al administrador actual".

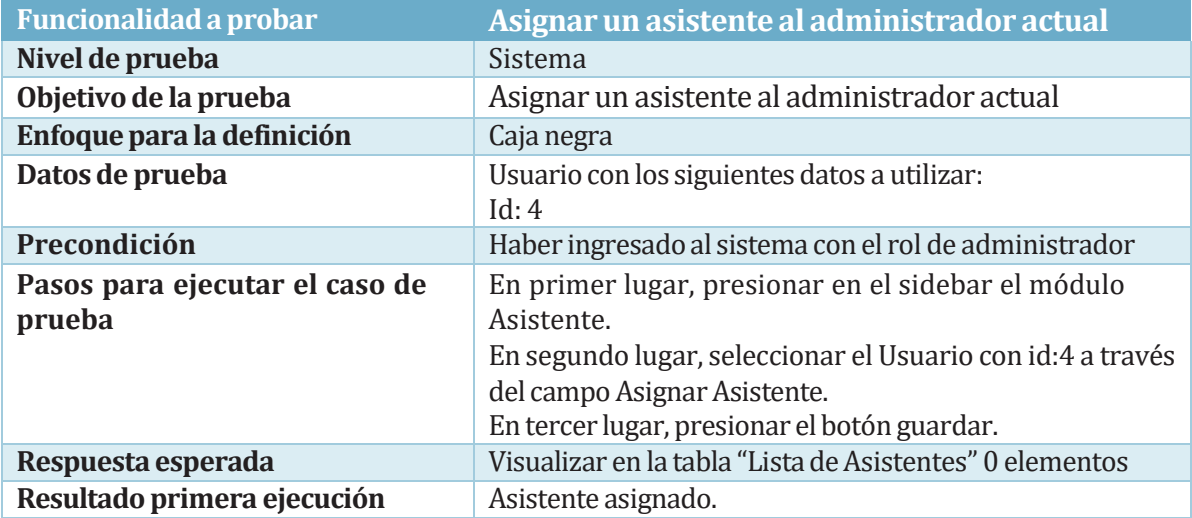

*Tabla 40: Caso depruebaAsignarun asistente al administrador actual*

### 8.2.5 Módulo Agenda

• La funcionalidad probada en la tabla 41 es "Crear Agenda".

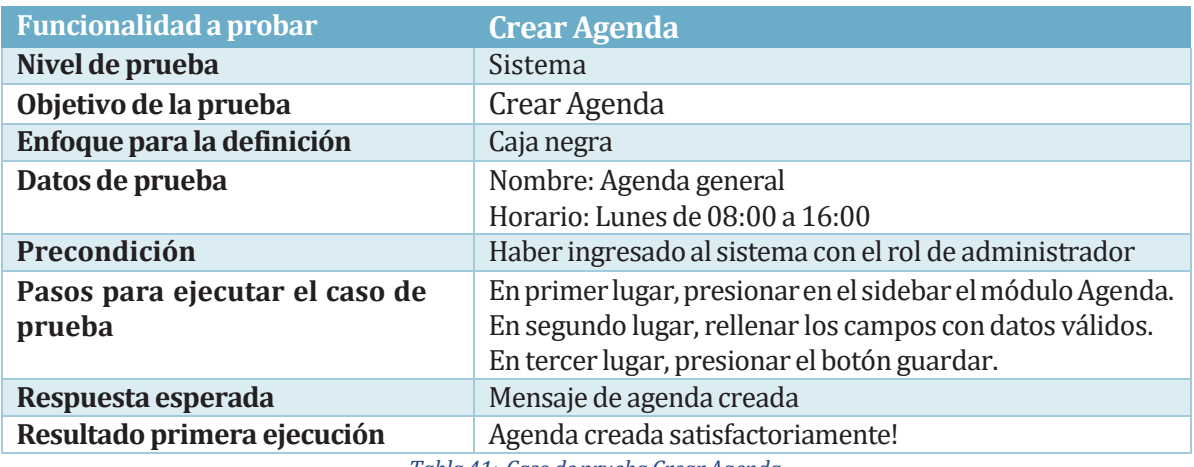

*Tabla 41: Caso deprueba Crear Agenda*

• La funcionalidad probada en la tabla 41 es "Visualizar Agenda".

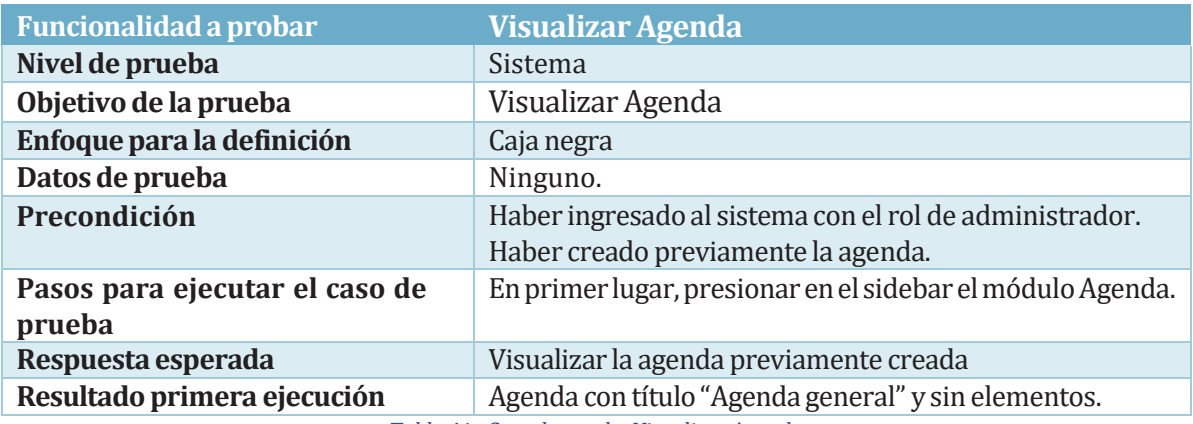

*Tabla 41: Caso depruebaVisualizar Agenda*

• La funcionalidad probada en la tabla 42 es "Listar eventos".

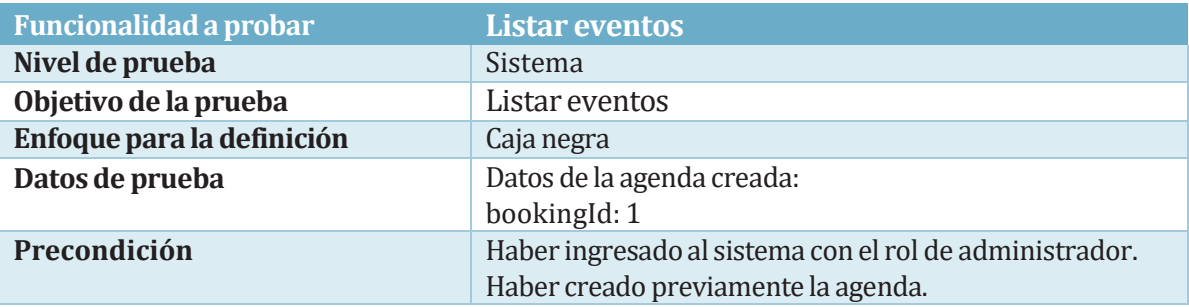

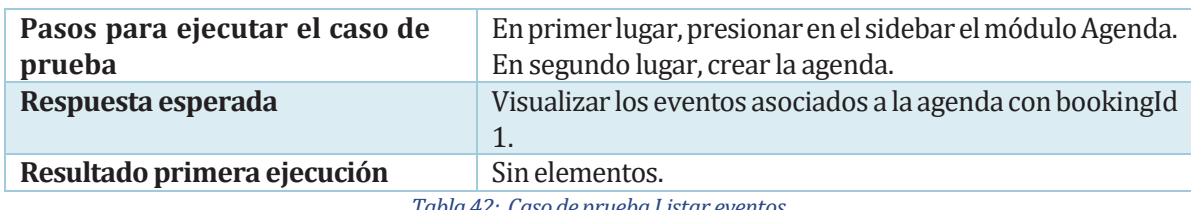

*Tabla 42: Caso deprueba Listar eventos*

• La funcionalidad probada en la tabla 42 es "Listar eventos".

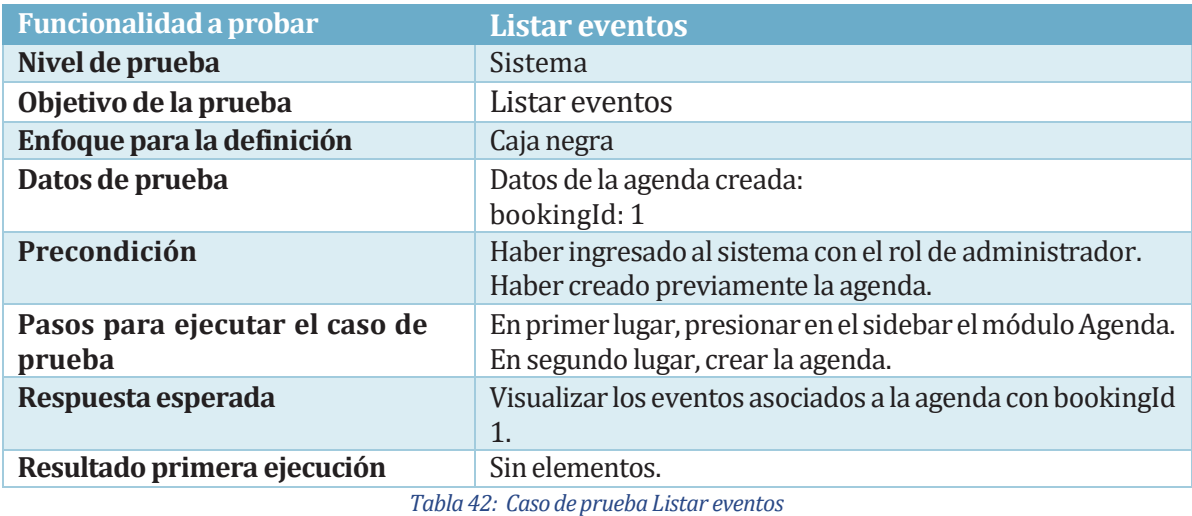

• La funcionalidad probada en la tabla 43 es "Listar eventos".

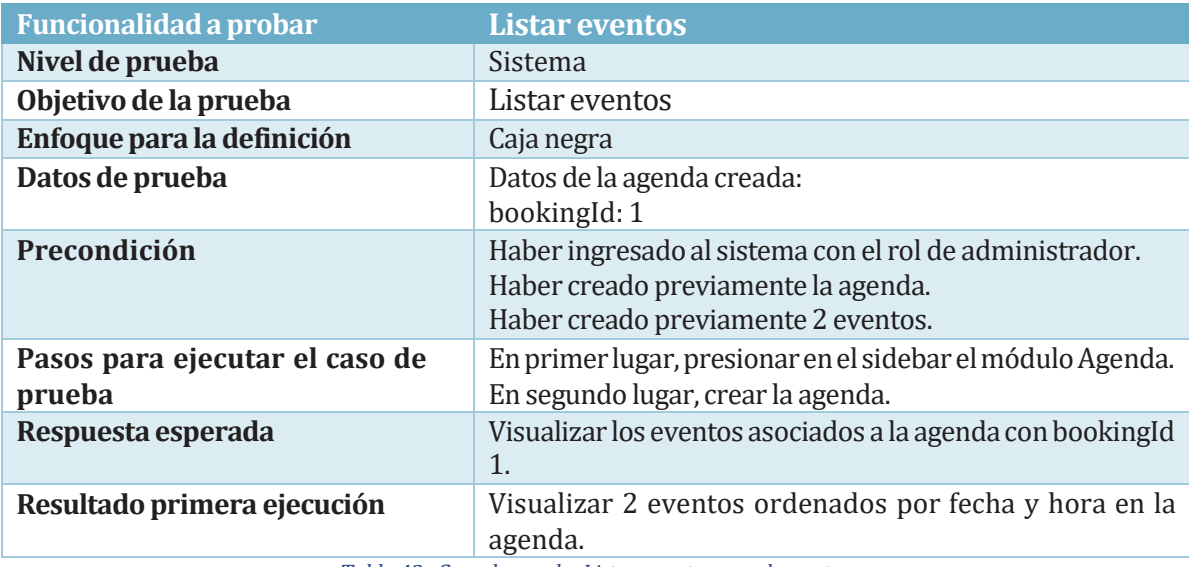

*Tabla 43: Caso deprueba Listar eventos con elementos*

> • La funcionalidad probada en la tabla 44 es "Visualizar datos asociados a un evento".

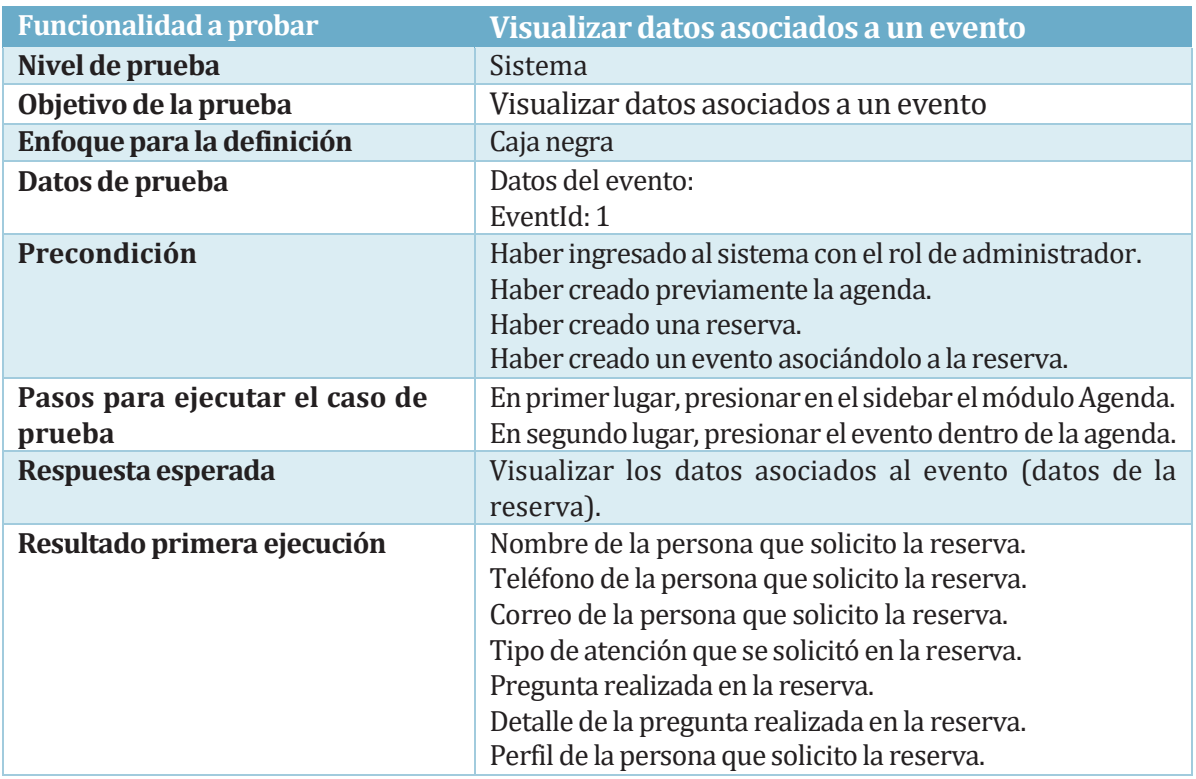

*Tabla 44: Caso depruebaVisualizar datos asociados aun evento*

• La funcionalidad probada en la tabla 45 es "Iniciar atención".

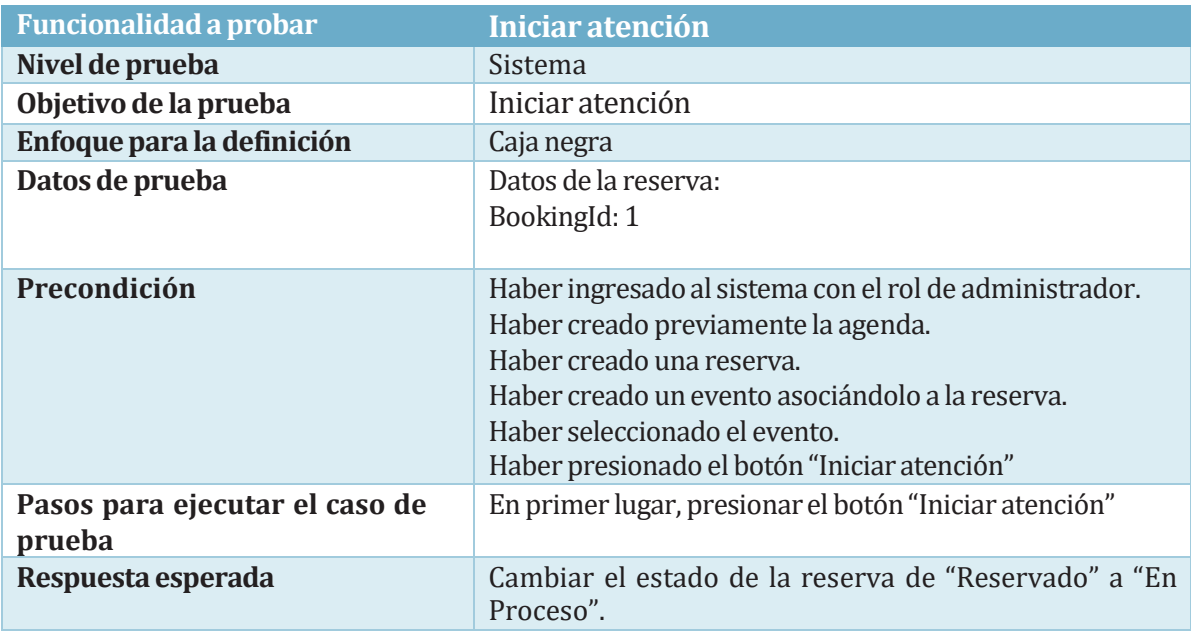

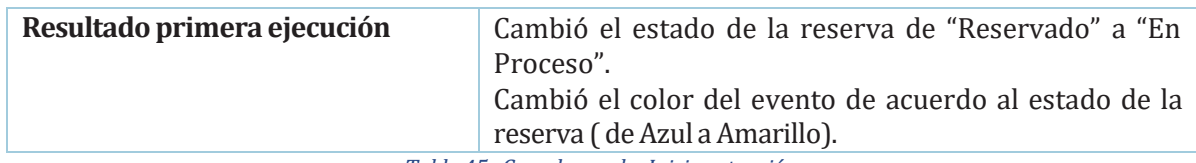

*Tabla 45: Caso deprueba Iniciar atención*

• La funcionalidad probada en la tabla 46 es "Guardar atención".

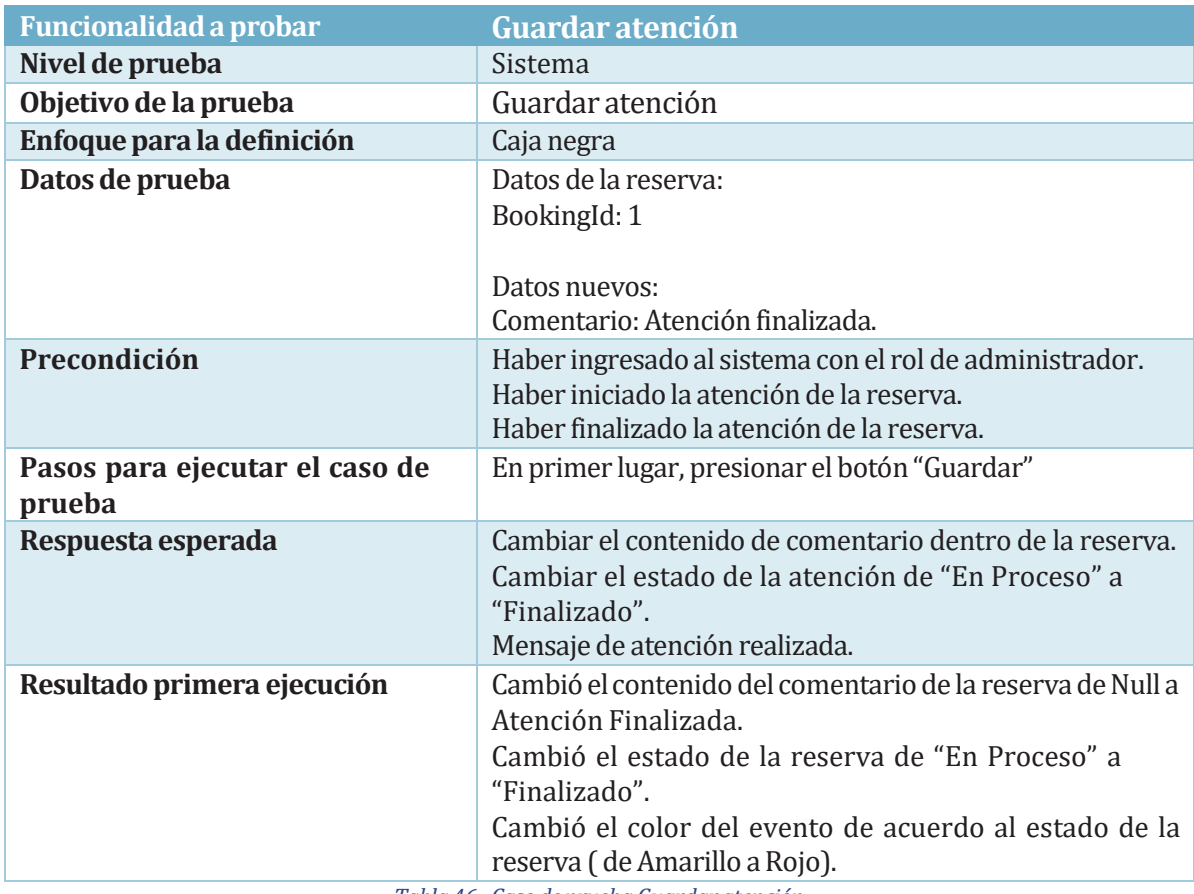

*Tabla 46: Caso depruebaGuardar atención*

• La funcionalidad probada en la tabla 47 es "Asignar estado no asistió".

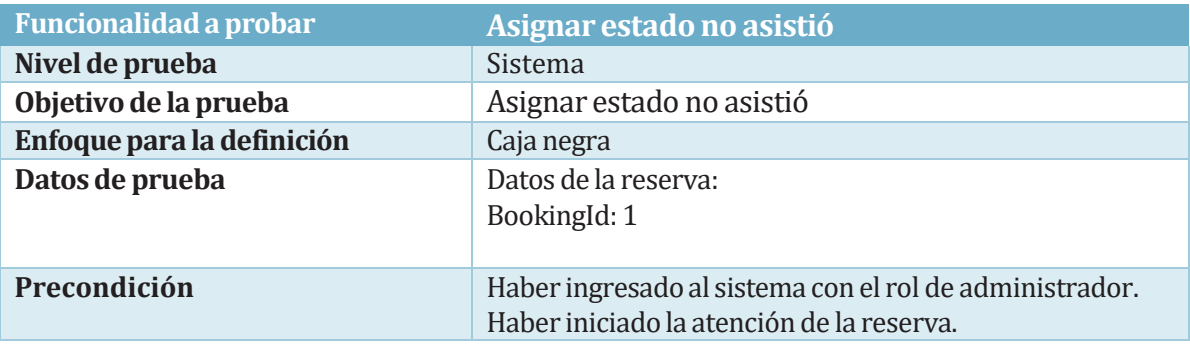

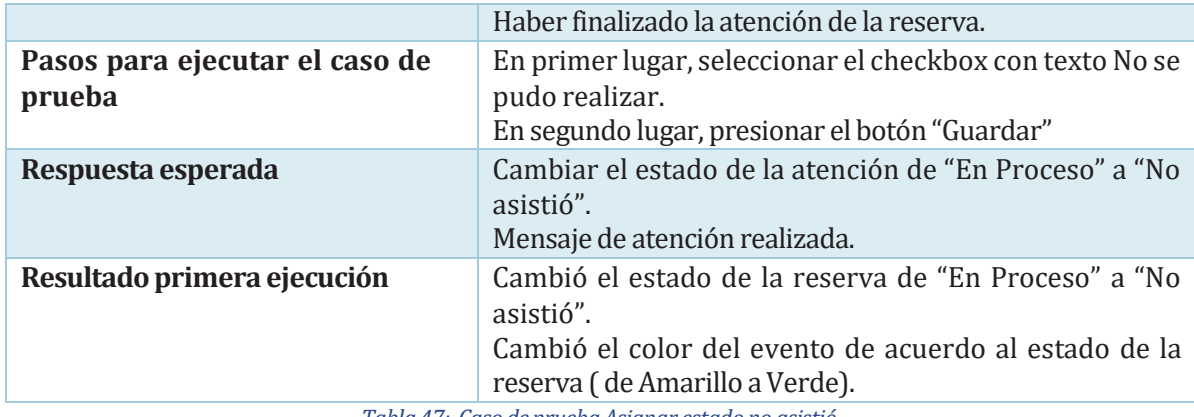

*Tabla 47: Caso depruebaAsignar estado no asistió*

### 8.2.6 Módulo Inicio (Perfil Administrador)

• La funcionalidad probada en la tabla 48 es "Listar eventos del día".

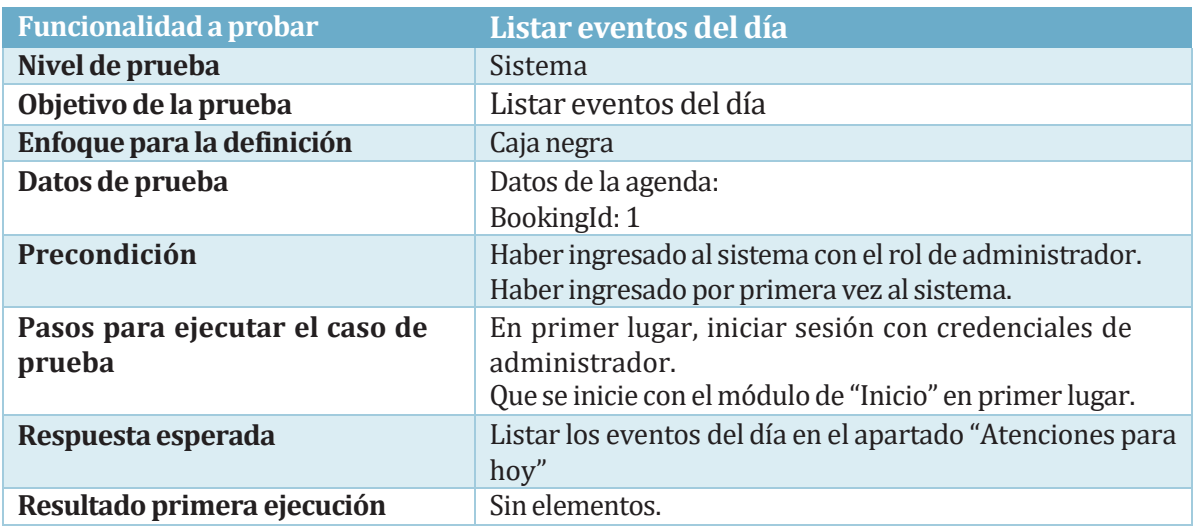

*Tabla 48: Caso deprueba Listar eventos del día*

• La funcionalidad probada en la tabla 49 es "Listar eventos del día".

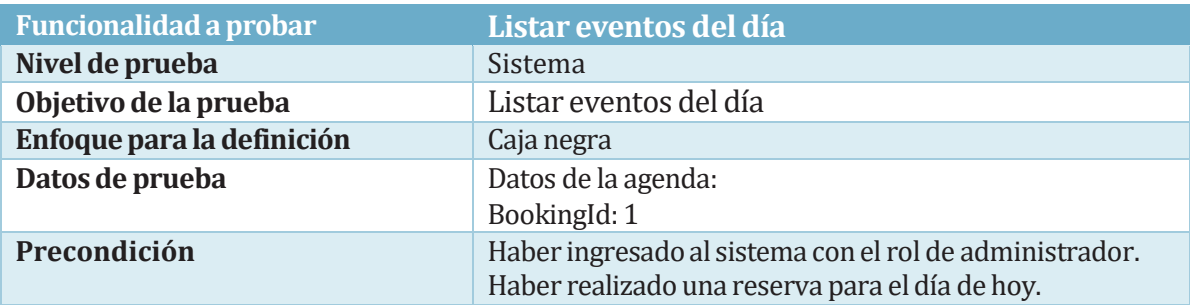

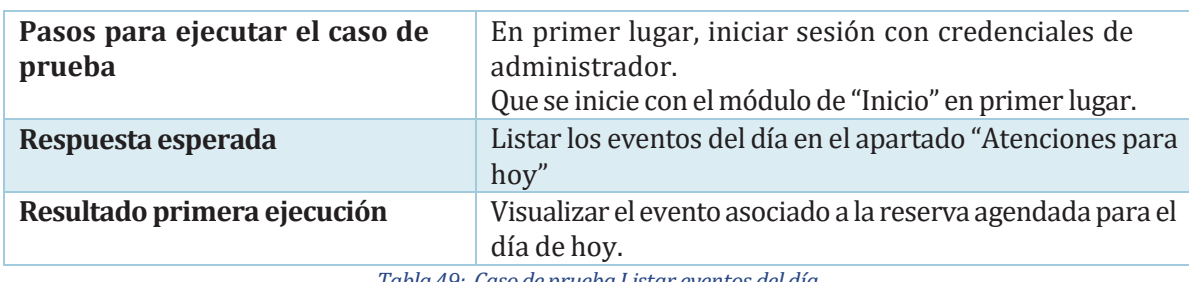

*Tabla 49: Caso deprueba Listar eventos del día*

# 8.2.7 Módulo Inicio (Perfil Asistente)

• La funcionalidad probada en la tabla 50 es "Listar eventos del día".

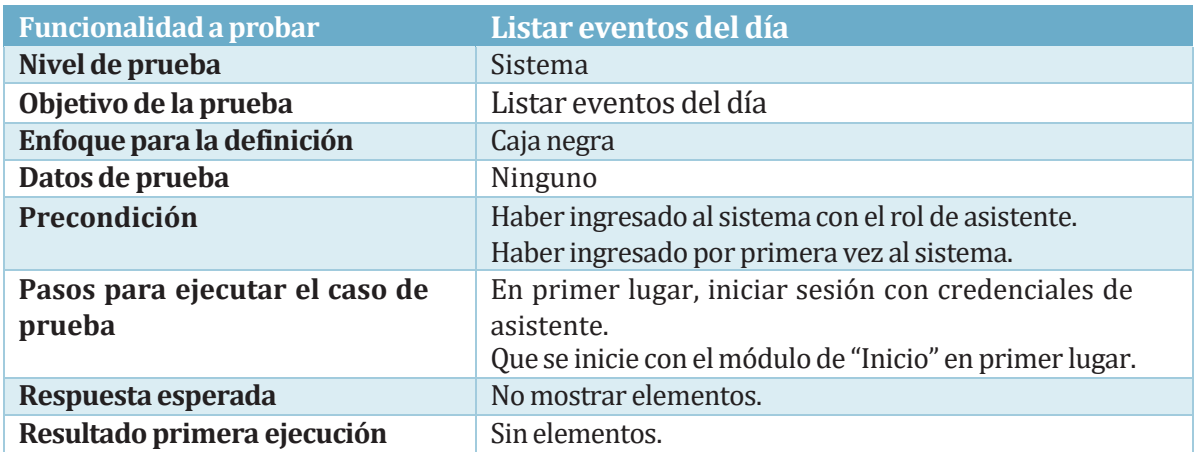

*Tabla 50: Caso deprueba Listar eventos del día*

• La funcionalidad probada en la tabla 51 es "Listar eventos del día".

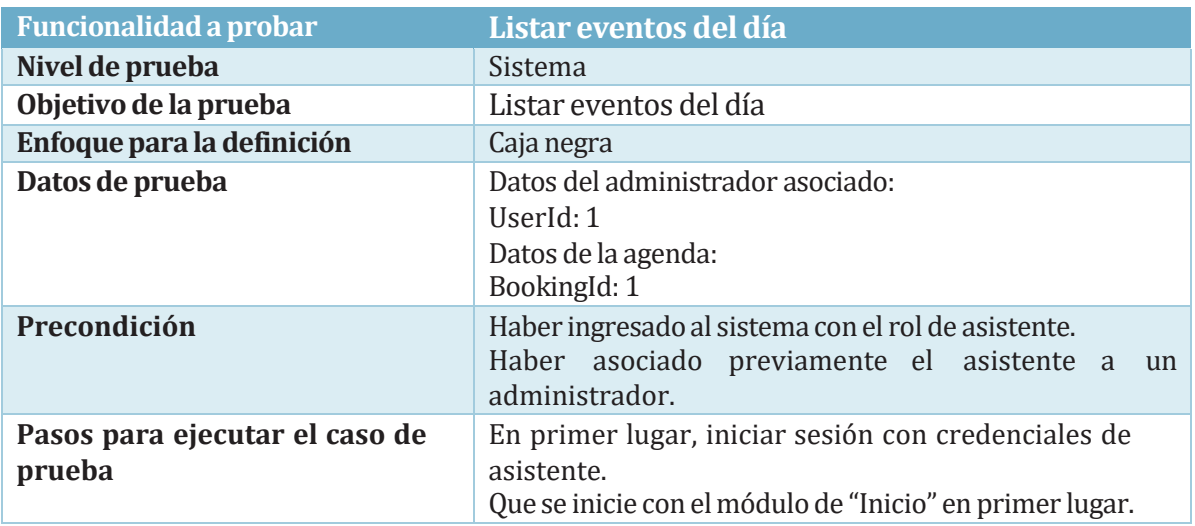

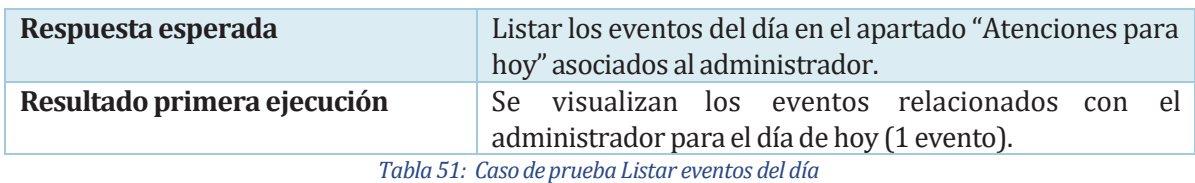

# 8.2.8 Módulo Inicio (Perfil Usuario)

• La funcionalidad probada en la tabla 52 es "Visualizar mi número".

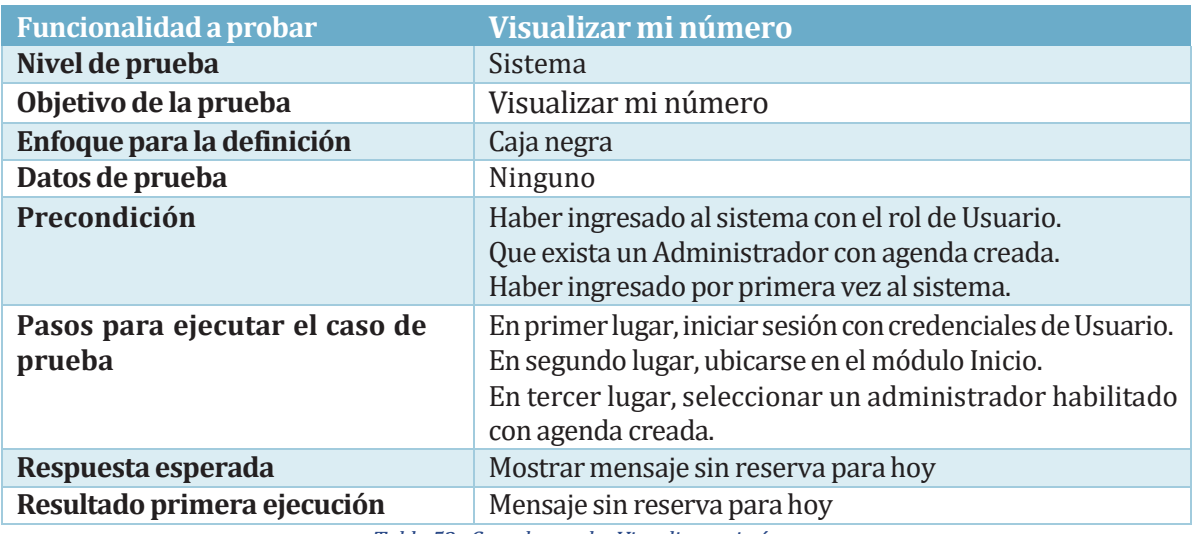

*Tabla 52: Caso depruebaVisualizar mi número*

• La funcionalidad probada en la tabla 53 es "Visualizar mi número".

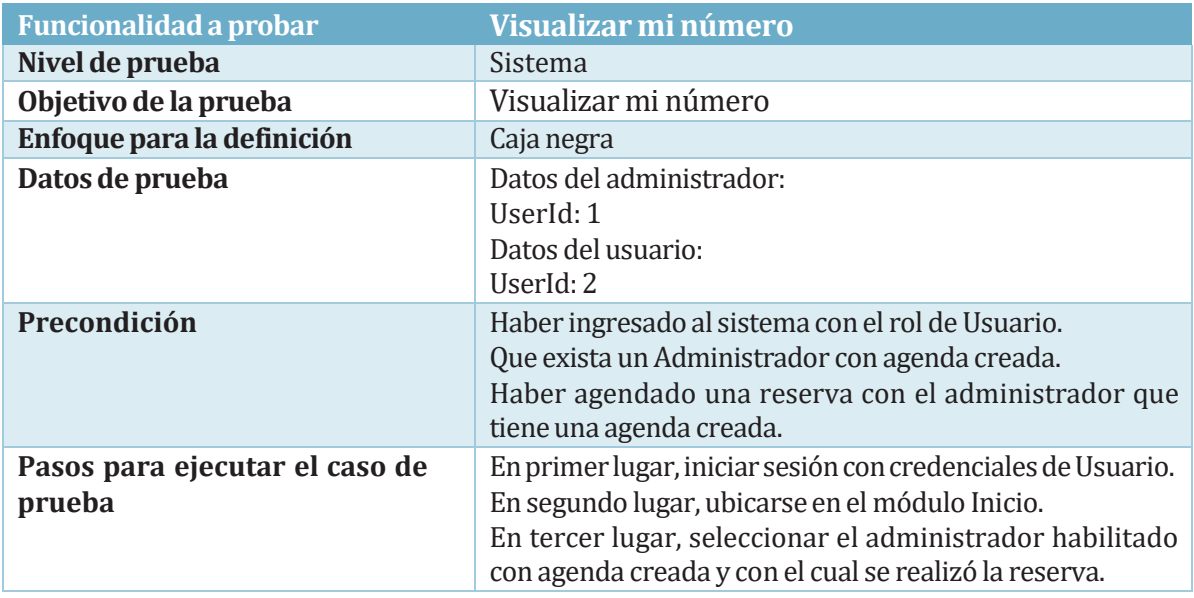

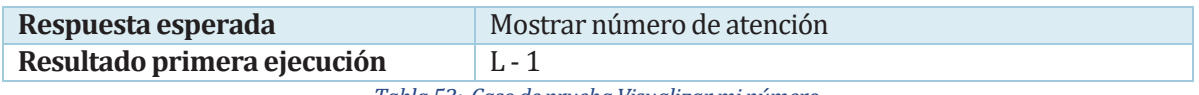

*Tabla 53: Caso depruebaVisualizar mi número*

• La funcionalidad probada en la tabla 54 es "Visualizar número de reserva con estado En Proceso".

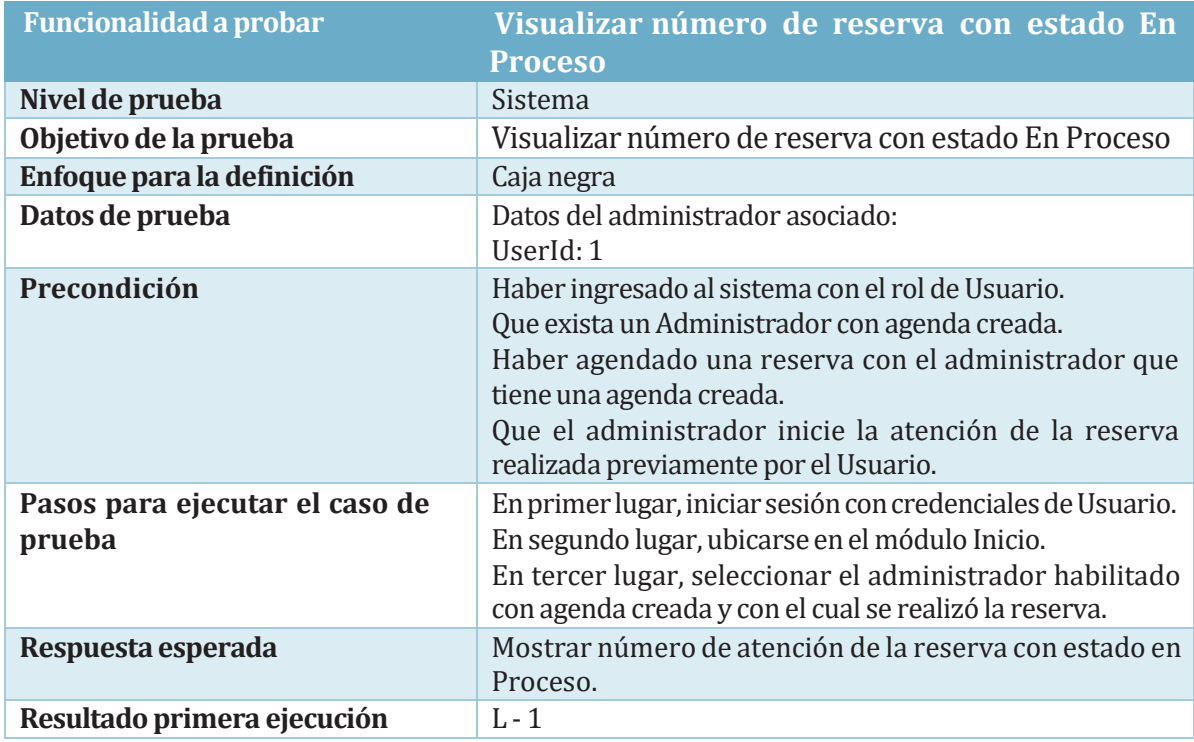

*Tabla 54: Caso depruebaVisualizar número de reserva con estadoEn Proceso*

### 8.2.9 Módulo Centro de ayuda (Perfil Usuario)

• La funcionalidad probada en la tabla 55 es "Listar administradores con agenda creada".

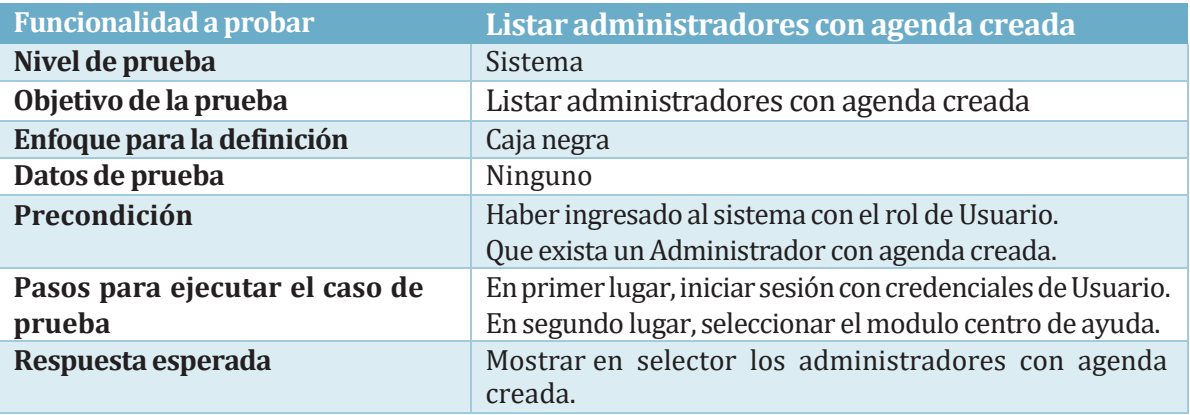

**Resultado primera ejecución** Nombre María Caro Gutiérrez visualizado en selector. *Tabla 55: Caso deprueba Listar administradores conagenda creada*

• La funcionalidad probada en la tabla 56 es "Listar Categorías que pertenecen al administrador seleccionado".

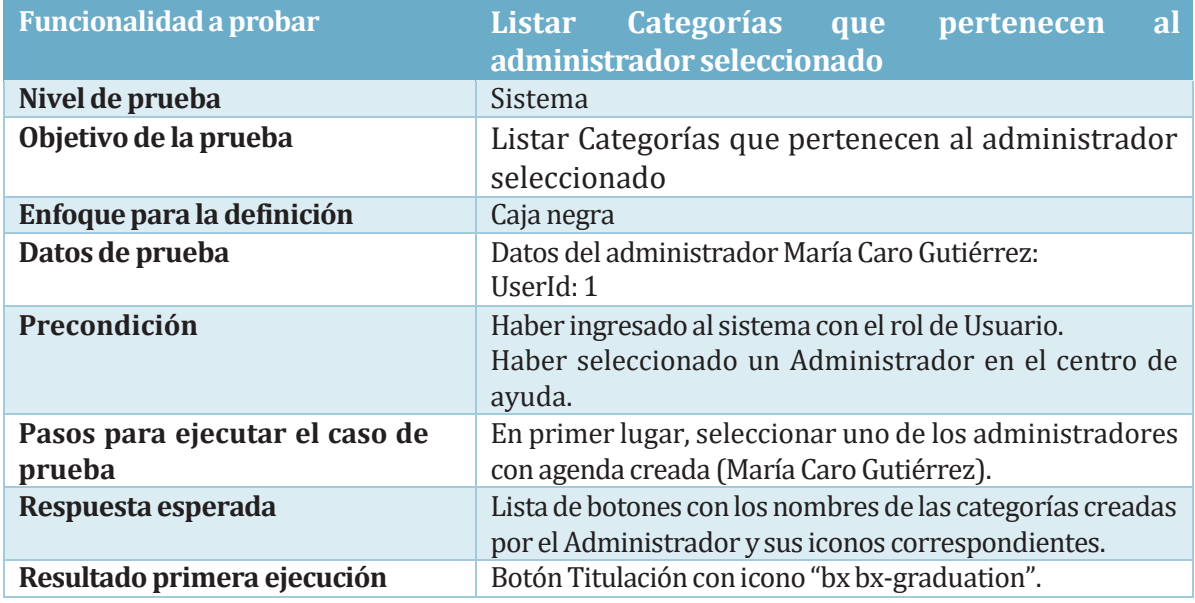

*Tabla 56: Caso deprueba Listar Categorías quepertenecen al administrador seleccionado*

• La funcionalidad probada en la tabla 57 es "Listar FAQS por Categoría que pertenecen al administrador seleccionado".

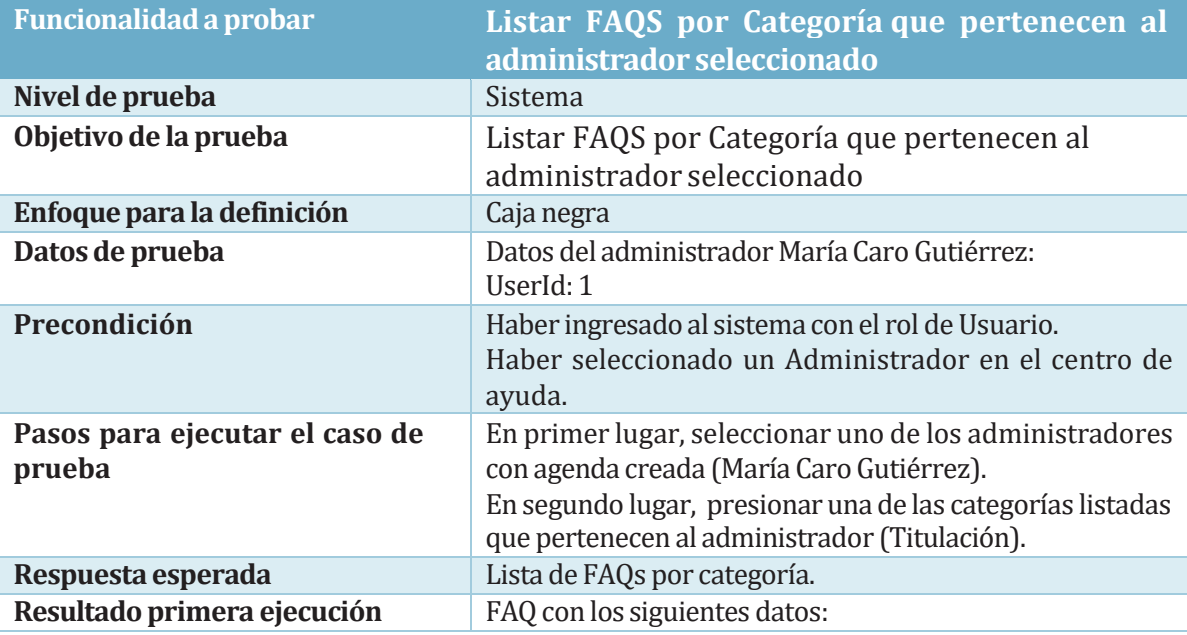

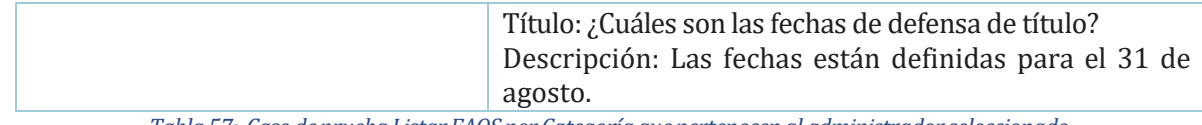

*Tabla 57: Caso deprueba Listar FAQSpor Categoría quepertenecenal administrador seleccionado*

• La funcionalidad probada en la tabla 58 es "Crear Reserva".

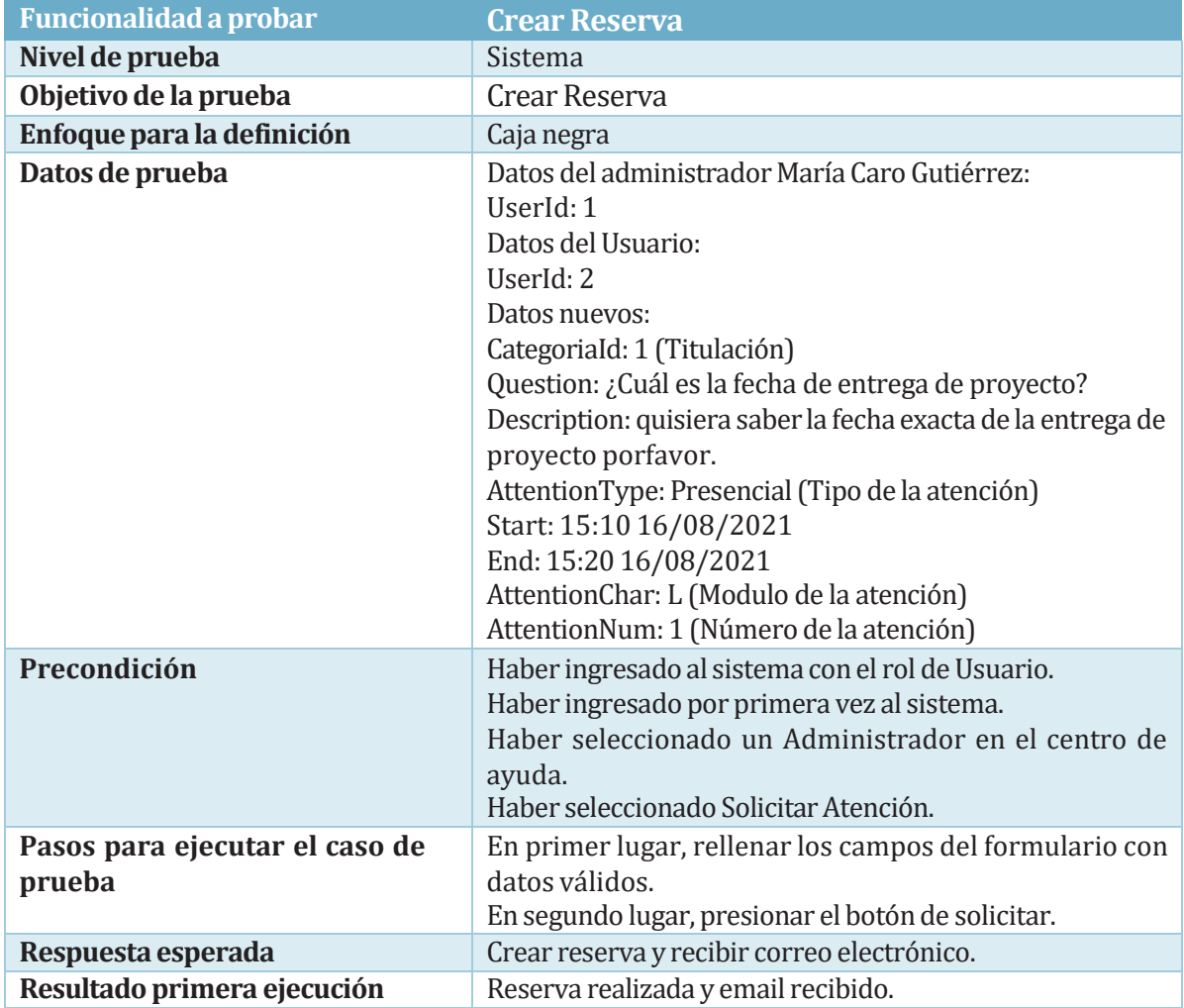

*Tabla 58: Caso de prueba Listar FAQSpor Categoría quepertenecenal administrador seleccionado*

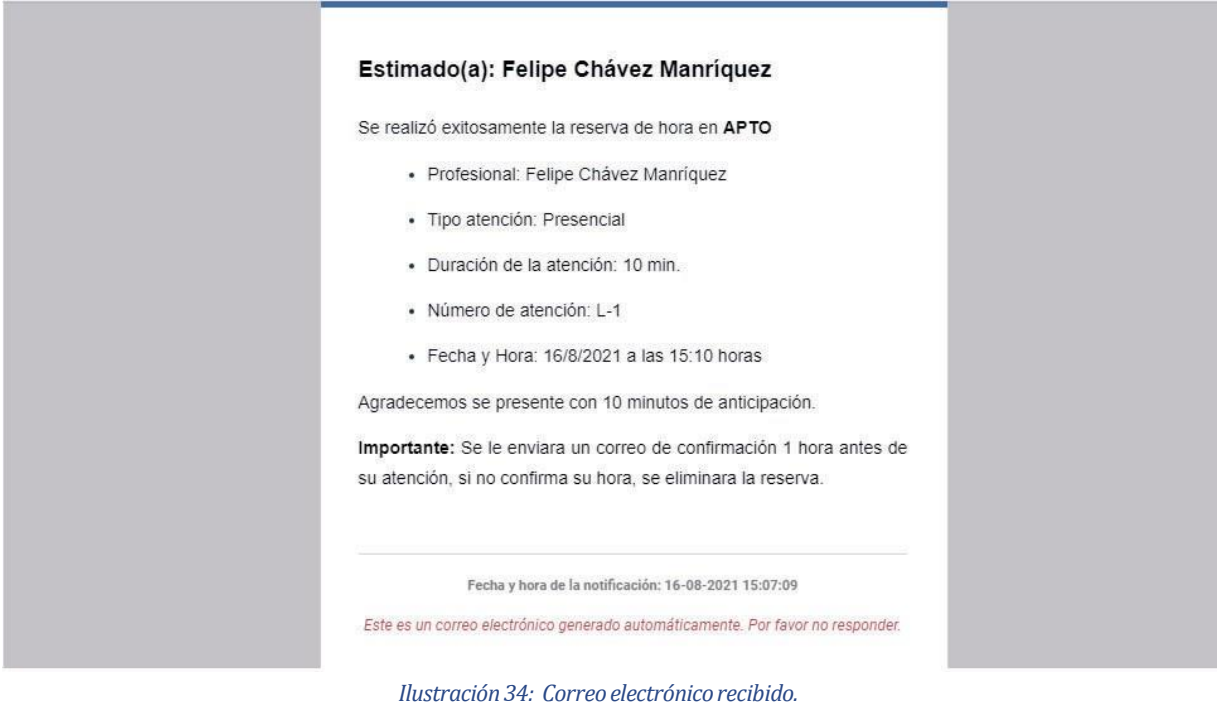

### 8.2.10 Módulo Historial de atenciones

• La funcionalidad probada en la tabla 59 es "Listar historial de reservas del usuario con cambio de estado dinámico".

(\*) **Explicación breve:** La funcionalidad probada en la tabla 59 consiste en que a medida que va avanzando la atención de una reserva se mostrara el estado en el que se encuentra actualmente dicha reserva.

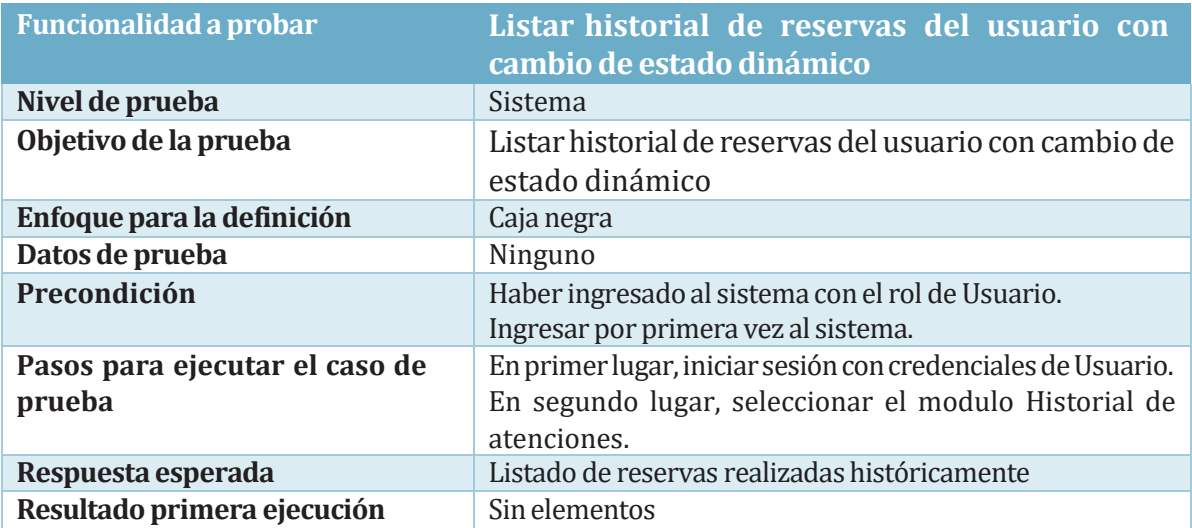

*Tabla 59: Caso deprueba Listar historial de reservas del usuario concambio de estado dinámico*

> • La funcionalidad probada en la tabla 60 es "Listar historial de reservas del usuario con reserva previamente solicitada".

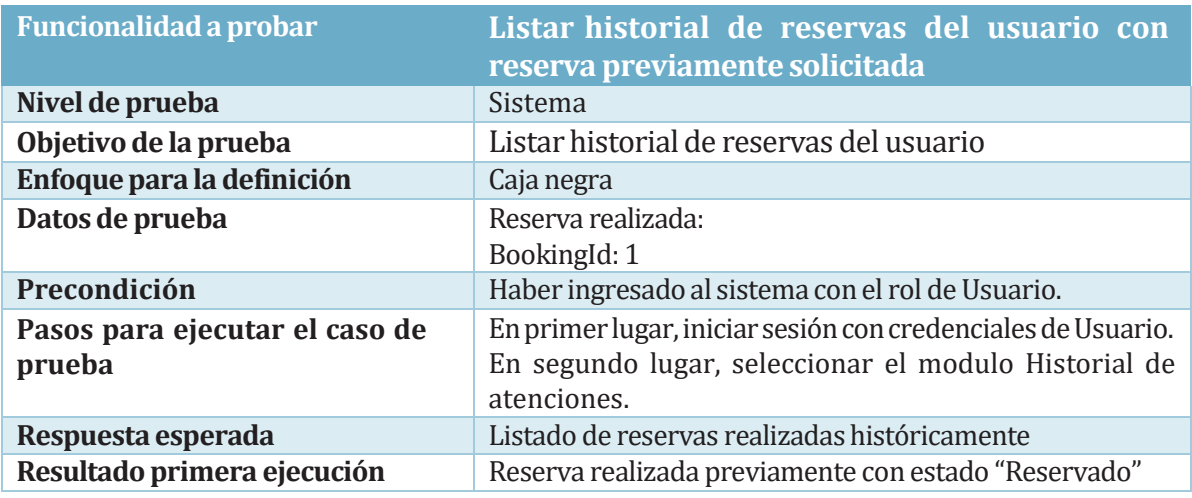

*Tabla 60: Caso deprueba Listar historial de reservas del usuario conreserva previamente solicitada*

#### 8.2.11 Módulo Gestionar Usuarios

• La funcionalidad probada en la tabla 61 es "Listar Usuarios con rol Usuario que estén Habilitados".

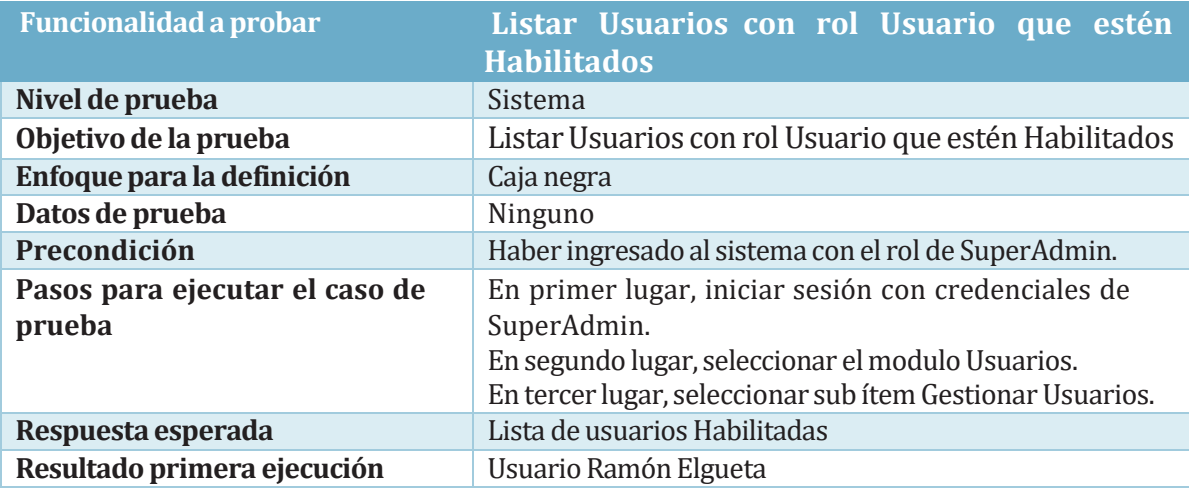

*Tabla 61: Caso deprueba Listar Usuarios con rolUsuario que esténHabilitados*

> • La funcionalidad probada en la tabla 62 es "Listar Usuarios con rol Administrador que estén Habilitados".

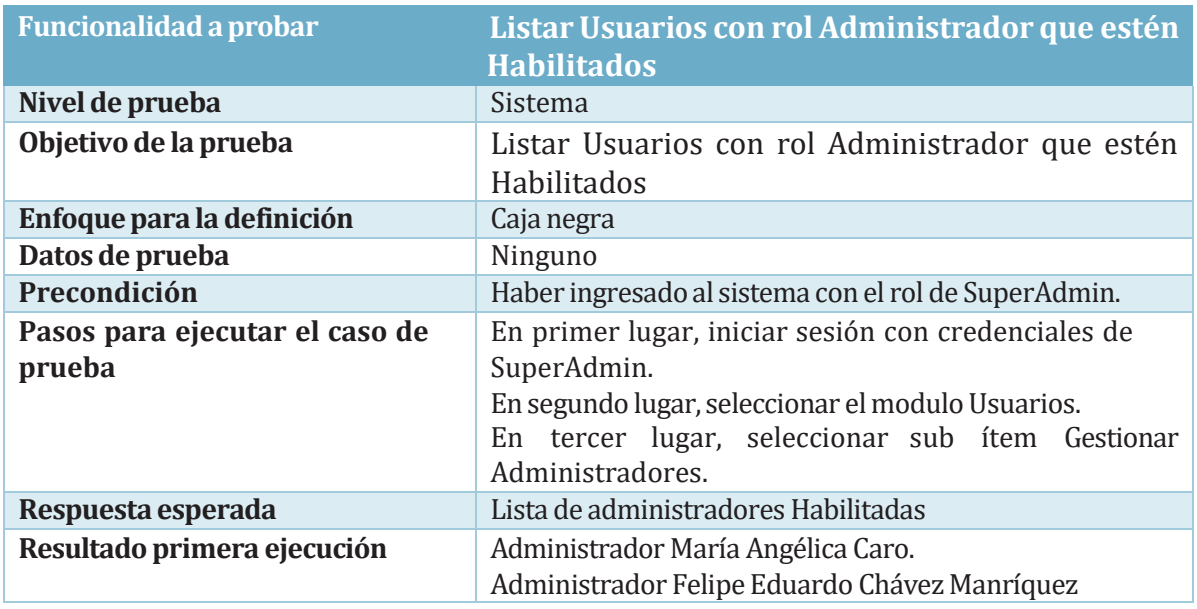

*Tabla 62: Caso deprueba ListarUsuarios conrolAdministrador que esténHabilitados*

• La funcionalidad probada en la tabla 63 es "Asignar Rol".

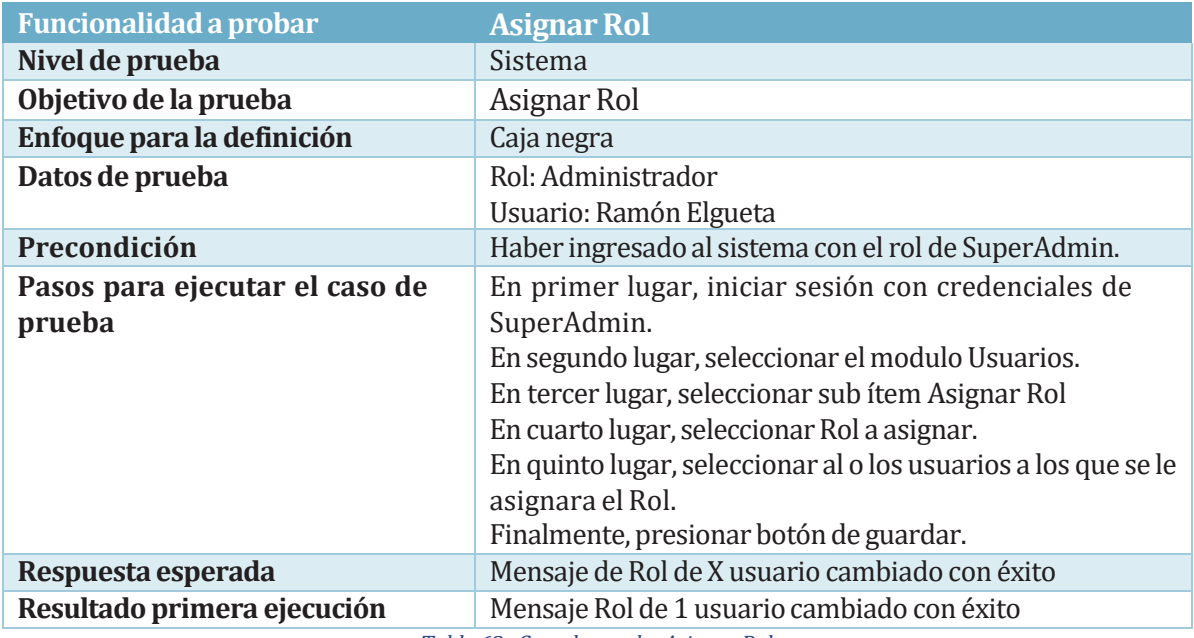

*Tabla 63: Caso deprueba Asignar Rol*

### **8.3 Responsablesde las pruebas**

Las pruebas, previamente adjuntadas, fueron desarrolladas por los individuos a cargo del presente proyecto.

- Felipe Chávez Manríquez
- Ramón Elgueta Fuentes

Las pruebas mencionadas anteriormente corresponden a pruebas de caja negra, las cuales se van a desarrollar desde el 13 de agosto de 2021 hasta el 16 de agosto de 2021.

#### **8.4 Conclusión de pruebas**

En el trascurso de todas las múltiples pruebas surgieron problemas a la hora de probar algún funcionamiento del sistema, las cuales fueron solucionadas en el momento, dando a entender que esta etapa del desarrollo es muy importante, ya que se pueden desentrañar problemas que se quedaron y no habían sido encontrados a simple vista.

Finalmente, como resultado se pudo obtener un producto idóneo que responde a todas las necesidades del cliente.

### **9 CONCLUSIONES**

El desarrollo del presente proyecto nace cómo una necesidad propuesta por el profesor Claudio Muñoz, con el fin de gestionar las atenciones realizadas por parte de la jefa de carrera a los estudiantes de Ingeniería Civil en Informática, debido a la pandemia que se presentó en el año 2020.

Para realizar el proyecto fueron necesarias una serie de reuniones con el profesor Claudio Muñoz, para entender en totalidad la secuenciade negocio sobre la cual se desarrollaría la aplicación.

La metodología utilizada permitió llevar a cabo el desarrollo de manera ordenada e incremental, presentando avances de la documentación y del sistema, haciendo posible, además, ir realizando correcciones de acuerdo tanto a las opiniones y necesidades del cliente, como a las supervisiones de parte de la universidad, hasta lograr cumplir con los objetivos propuestos enun comienzo.

Luego de terminar la aplicación, en la cual se logró cumplir con todos los requerimientos propuestos al inicio del proyecto, aunque con dificultades, ya que se presentaron incidentes personales que dificultaron el desarrollo constante de la aplicación, finalmente se llegó a un sistema que cumple con los requerimientos solicitados y que con más tiempo de desarrollo se puede implementar un producto que genere grandes beneficios tanto como para la universidad del Bío-Bío como para otras entidades académicas.

# **10 TRABAJOSFUTUROS**

Incorporar un módulo que permita mostrar el número de atención en proceso en la pantalla de las dependencias de la facultad de ciencias empresariales.

Implementar notificaciones que le permita al alumno aceptar o cancelar la notificación, dichas notificaciones le deben avisar al alumno que pronto va a ser atendido, dichas notificaciones deben ser desplegadas tanto en un computador como en un dispositivo móvil.

# **11 BIBLIOGRAFÍA**

INC Equipo de Contenidos. (s.f.). *INC WEB HOSTING*. Obtenido de INC WEB HOSTING: https:/[/www.inc.cl/blog/hosting/que-es-phpmyadmin](http://www.inc.cl/blog/hosting/que-es-phpmyadmin)

A, D. (s.f.). *Ubunlog*. Obtenido de Ubunlog: https://ubunlog.com/yed-graph-editordiagramas/?utm\_source=feedburner&utm\_medium=%24%7Bfeed%2C+email%7D&utm\_campaign =Feed%3A+%24%7BUbunlog%7D+%28%24%7BUbunlog%7D%29

Álvarez, M. Á. (28 de julio de 2020). *¿Qué es MVC?* Recuperado el 29 de junio de 2021, de desarrolloweb.com: https://desarrolloweb.com/articulos/que-es-mvc.html

Alvarez, M. A. (28 de julio de 2020). *desarrolloweb.com*. Obtenido de desarrolloweb.com: https://desarrolloweb.com/articulos/que-es-mvc.html

B, G. (03 de diciembre de 2020). *hostinger.es*. Obtenido de hostinger.es: https:/[/www.hostinger.es/tutoriales/que-es-mysql](http://www.hostinger.es/tutoriales/que-es-mysql)

descargarbizagi.online. (s.f.). *descargarbizagi.online*. Obtenido de descargarbizagi.online: https://descargarbizagi.online/

EcuRed.(s.f.).*EcuRed*.Obtenido de EcuRed.

EcuRed.(s.f.). *EcuRed*.Obtenido de EcuRed: htt[ps://www.ecu](http://www.ecured.cu/XAMPP)re[d.cu/XAMPP](http://www.ecured.cu/XAMPP)

Frías, E. R. (s.f.). *unweaving the web*. Obtenido de unweaving the web: https://estebanromero.com/herramientas-emprender-desarrollar-proyectos/marvel-unaherramienta-para-realizar-prototipos/

Garzas, J. (16 de abril de 2013). *javiergarzas.com*. Obtenido de javiergarzas.com: https:/[/www.javiergarzas.com/2013/04/que-es-uml-diagramas-uml.html](http://www.javiergarzas.com/2013/04/que-es-uml-diagramas-uml.html)

HostaGator México.(25 de junio de 2020). *Framework.* Recuperado el 29 de junio de 2021, de ¿Qué son los frameworks y para qué sirven?: https:/[/www.hostgator.mx/blog/frameworks-en](http://www.hostgator.mx/blog/frameworks-en-)programacion/

HostGator Mexico. (25 de junio de 2020). *HostGator*. Obtenido de HostGator: https:/[/www.hostgator.mx/blog/frameworks-en-programacion/](http://www.hostgator.mx/blog/frameworks-en-programacion/)

jgarzas.(16 de abril de 2013). *Qué es UML y por qué estan sumamente importante (seasinformático o no) saber interpretar diagramas UML.* Recuperado el 29 de junio de 2021, de javiergarzas.com: https:/[/www.javiergarzas.com/2013/04/que-es-uml-diagramas-uml.html](http://www.javiergarzas.com/2013/04/que-es-uml-diagramas-uml.html)

Kopca, T. (04 de noviembre de 2020). *mano*. Obtenido de mano: https://www.mano.org/es/programacion/el-concepto-de-modelo-vista-controlador-mvc-explicado

Lucas, J. (04 de septiembre de 2019). *openwebinars*. Obtenido de openwebinars: https://openwebinars.net/blog/que-es-nodejs/

Melo, S. (05 de noviembre de 2018). *La importancia de la tecnología en los negocios (2021).* Recuperado el 06 de julio de 2021, de DataScope: https://mydatascope.com/blog/es/la-importanciade-la-tecnologia-en-los-negocios/

QUALITY DEVS. (16 de septiembre de 2019). *QUALITY DEVS*. Obtenido de QUALITY DEVS:

https:/[/www.qualitydevs.com/2019/09/16/que-es-angular-y-para-que-sirve/](http://www.qualitydevs.com/2019/09/16/que-es-angular-y-para-que-sirve/)

rockcontent. (12 de abril de 2020). *rockcontent*. Obtenido de rockcontent: https://rockcontent.com/es/blog/bootstrap/

Universidad de Alicante. (s.f.). *Universidad de Alicante*. Obtenido de Universidad de Alicante.

Wikipedia. (28 de diciembre de 2020). *Wikipedia*. Obtenido de Wikipedia: https://es.wikipedia.org/wiki/Angular\_(framework)

wikipedia. (25 de mayo de 2021). *wikipedia*. Obtenido de wikipedia: https://es.wikipedia.org/wiki/Node.js

wikipedia. (06 de julio de 2021). *wikipedia*. Obtenido de wikipedia: https://es.wikipedia.org/wiki/Visual\_Studio\_Code Wikipedia. (24 de junio de 2021). *Wikipedia*. Obtenido de Wikipedia: https://es.wikipedia.org/wiki/Universidad\_del\_B%C3%ADo-B%C3%ADo

### **12 ANEXO:PLANIFICACIONINICIALDELPROYECTO**

Este proyecto contempla 4 etapas las que se desarrolla con la metodología en cascada

Etapa inicial: Se realiza la primera reunión con el cliente para comprender el sistema que el usuario requiere y también determinar los principales requerimientos de este.

Etapa de análisis: Diseño del MER, diseño del prototipo con mockups además de la definición de las reglas del negocio.

Etapa de diseño: Diseño de la base de datos y elaboración de las pautas de pruebas.

Etapa de desarrollo: Desarrollo del sistema

Etapa de pruebaQA:Ejecución de todas las pruebas al sistema

# Proyecto APTO

Read-only view, generated on 24 Mar 2021

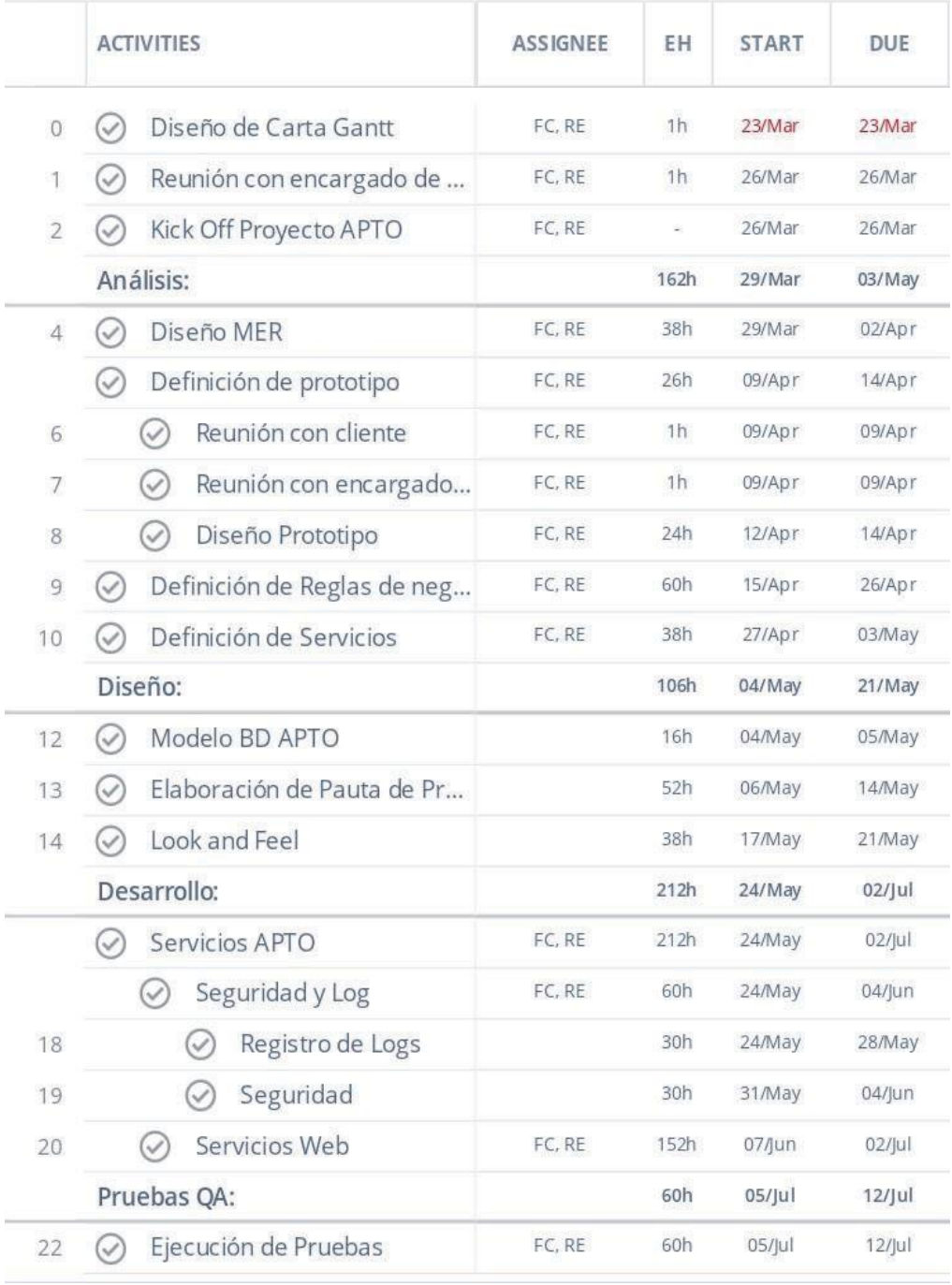

*Ilustración35: Planificación inicial*

# **13 ANEXO:CARTA DEAPROBACIÓN DEREQUERIMIENTOS**

Carta de aprobación de requerimientos de la Universidad del Bío-Bío

"Proyecto Sistema para la atención de público online"

Por la presente, con fecha 19 de agosto de 2021, en Chillán, La carrera de Ingeniería Civil en Informática representado por el docente Claudio Andrés Muñoz Sepúlveda, expresa su conformidad con los alumnos memoristas de la Universidad del Bío-Bío, Felipe Chávez Manríquez y Ramón Elgueta Fuentes a validar los requerimientos expuestos a continuación, con la finalidad de avalar el desarrollo de las funcionalidades del software al momento de entrega.

Finalmente, el cliente declara haber leído el documento de requerimientos donde se encuentran detallados, los requerimientos que a continuación se exponen:

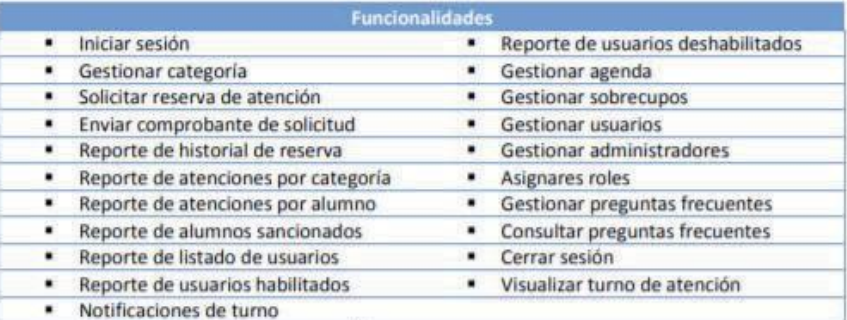

Knith epúly Docente UBB

Felipe Chávez Manriquez

Alumno memorista UBB

Ramón Elgueta Fuentes Alumno memorista UBB